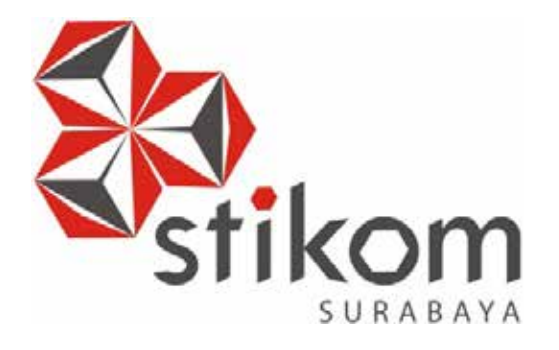

# **RANCANG BANGUN SISTEM INFORMASI MANAJEMEN ASET PADA SMK NEGERI 10 SURABAYA**

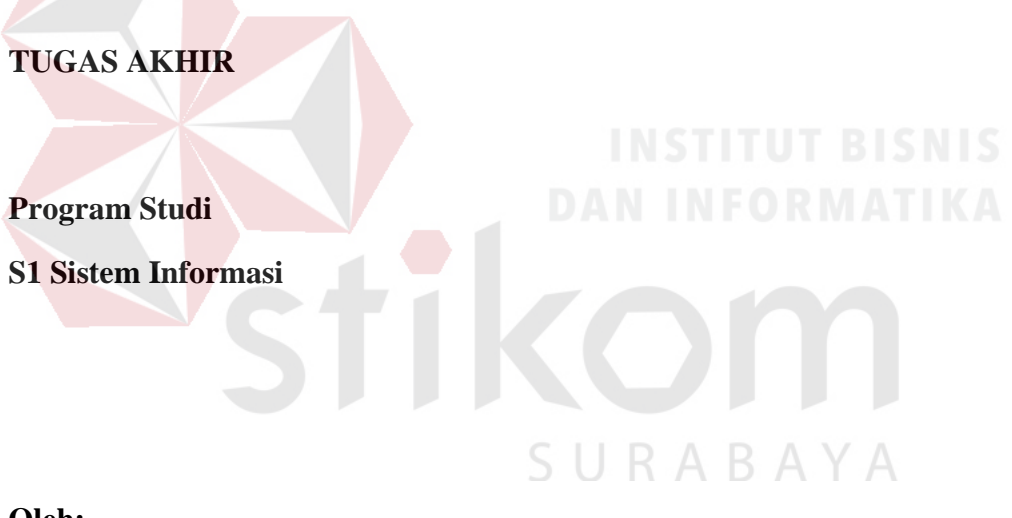

**Oleh:**

**RENALDI**

**12.41010.0075** 

**FAKULTAS TEKNOLOGI DAN INFORMATIKA INSTITUT BISNIS DAN INFORMATIKA STIKOM SURABAYA 2018** 

# RANCANG BANGUN SISTEM INFORMASI MANAJEMEN ASET PADA SMK NEGERI 10 SURABAYA

# **TUGAS AKHIR**

Diajukan sebagai salah satu syarat untuk menyelesaikan

Program Sarjana

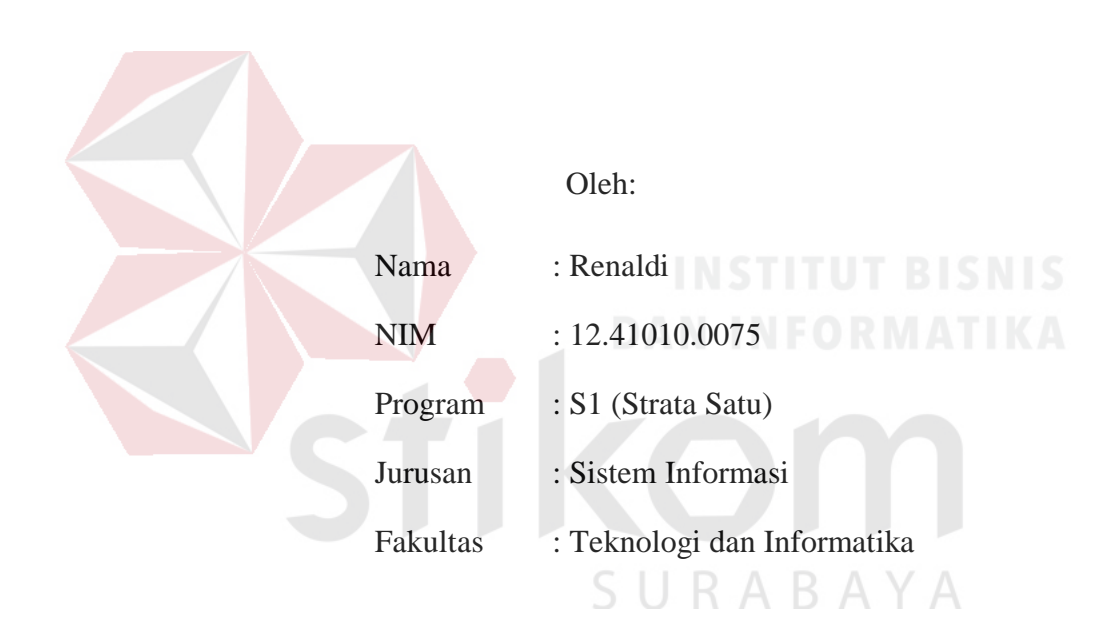

# **INSTITUT BISNIS DAN INFORMATIKA STIKOM SURABAYA**

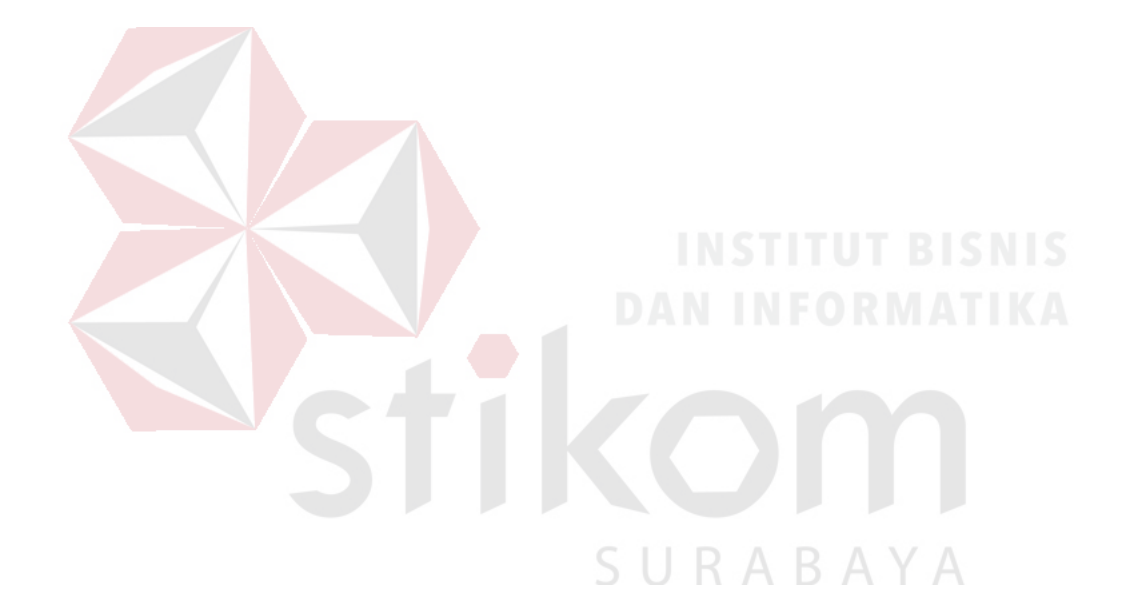

*"Life would not be better because a chance, life will always be better because of the courage to take action at every chance"* Tugas Akhir

# RANCANG BANGUN SISTEM INFORMASI MANAJEMEN ASET PADA SMK NEGERI 16 SURABAYA

dipersingkan dan diwasun oleh

#### Renaldi

#### NIM = 12.41010.0075

Telah diperiksa, diuji, alan disetujui oleh Dewan Penguji

pada: Januari 2018

Susanan Dewan Penguji

Pembimbing

- Tri Sagirani, S.Kom., M.MT. L. NIDN. 0731017601
- II. Agus Dwi Churaiawan S.Si., M.Kom NIDN. 140829

#### Pembahas

E. Titik Lusiani, M.Kom., OCP NIDN, 0714077401

> Tugas Akhir ini telah diterima sebagai salah satu persyamtan untuk memperoleh gelar Sarjana

Dr. Jusak

Dekan Fakultus Teknologi dan Informatika

FAKULTAS TEKNOLOGI DAN INFORMATIKA INSTITUT BISNIS DAN INFORMATIKA STIKOM SURABAYA

#### SURAT PERNYATAAN PERSETUJUAN PUBLIKASI DAN KEASLIAN KARYA ILMIAH

Sebagai mahasiswa Institut Bisnis dan Informatika Stikom Sumbaya, saya:

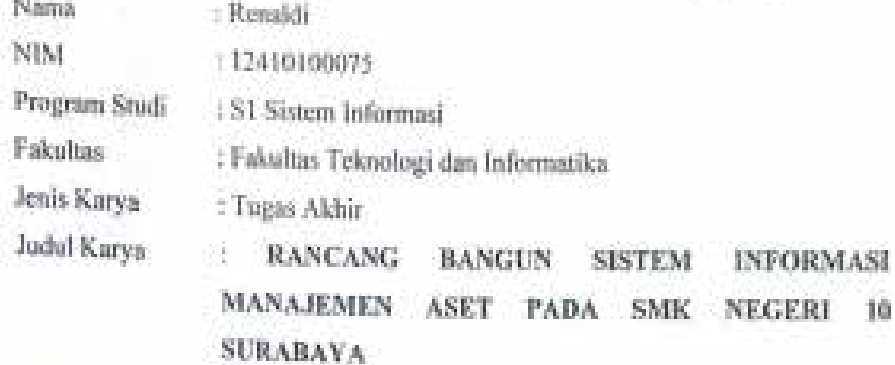

Menyatakan dengan sesungguhnya bahwa:

- Deml pengembangan ilmu Pengetahuan, Teknologi dan Seni, saya menyetujui L. memberikan kepada Institut Bisnis dan Informatika Stikom Surabaya Hak Bebas Royalti Nen-Eksklusif (New-Exclusive Royalti Free Right) stas seluruh isi/ schagian karya ibsish saya tersebat di atas untuk disimpan, dialihmediakan dan dikelola dalam bennuk pangkalan data (database) untuk selanjutnya didistribusikan atau dipublikasikan demi kapentingan akademis dengan tetap mencambamkan nama saya sebagai penulis atau pencipta dan sebagai pemilik Hak Cipta
- Karya tersebut di atas adalah karya asli saya, bukan plagiat baik sebagian maupun 2. keseluruhan. Kutipan, karya atau pendapat orang lain yang ada dalam karya ilmiah ini adalah semata hanya rujukan yang dicantumkan dalam Daftar Pustaka saya
- 3. Apabila dikermadian hari ditemukan dan terbukti terdapat tindakan plagiat pada karya ilmiah ini, maka saya bersedia untuk menerima pencabatan verhadap gelar kesarjanaan yang telah diberikan kapada saya.

Demikian surat pernyataan ini saya buat dengan sebenamya.

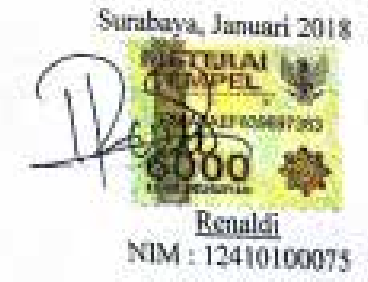

10

#### **ABSTRAK**

<span id="page-5-0"></span>SMK Negeri 10 Surabaya merupakan sebuah sekolah menengah kejuruan yang berada di kota Surabaya. Permasalahan yang terjadi pada SMK Negeri 10 Surabaya saat ini adalah pencatatan data aset, data peminjaman aset, dan data pengembalian aset yang masih diproses secara manual dengan menggunakan buku besar dan *microsfot excel*. Proses yang masih manual tersebut memliki kelemahan yaitu; proses pencatatan yang lama, *human error,* rusak atau hilangnya buku besar dan pelaporan yang masih memerlukan waktu lama untuk pembuatannya.

Solusi dari permasalahan tersebut yaitu membuat sistem informasi pencatatan aset berdasarkan ketersedian aset yang ada dan kelayakan aset, proses pencatatan peminjaman aset dan pengembalian aset. Sehingga hasil dari proses tersebut dapat di jadikan laporan untuk acuan sebagai informasi aset yang harus diganti atau tidak, peminjaman aset dan pengembalian aset.

Hasil Tugas Akhir menunjukkan bahwa sistem tersebut dapat membantu proses untuk mendapatkan informasi terhadap aset yang perlu diganti, peminjaman aset dan pengembalian aset, begitu juga dalam melakukan pencatatan dan pembuatan laporan terhadap aset, peminjaman aset dan pengembalian aset pada SMK Negeri 10 Surabaya dapat dilakukan dengan baik.

**Kata Kunci** : *Aset manajemen, peminjaman, pengembalian, aset*

#### **KATA PENGANTAR**

<span id="page-6-0"></span>Puji syukur kehadirat Allah SWT yang senantiasa melimpahkan rahmat-Nya sehingga pembuatan Tugas Akhir yang berjudul "Rancang Bangun Sistem Informasi Aset Manajemen Pada SMK Negeri 10 Surabaya" ini dapat disusun untuk memenuhi persyaratan dalam menyelesaikan Program Studi S1 (Strata Satu) di Institut Bisnis dan Informatika Stikom Surabaya dengan baik.

Dalam penyusunan laporan Tugas Akhir ini, tidak lepas dari berbagai kendala, hambatan serta kesulitan. Namun, berkat bantuan dan bimbingan dari berbagai pihak, maka laporan Tugas Akhir ini dapat terselesaikan. Untuk itu, dalam kesempatan kali ini penulis mengucapkan terima kasih kepada:

- 1. Ayah, Ibu, Adik-adik, dan keluarga yang tidak pernah lelah memberikan doa demi terselesaikannya Tugas Akhir ini.
- 2. Ibu Tri Sagirani, S.Kom., M.MT. selaku Dosen Pembimbing I yang telah memberikan arahan, bimbingan, dan motivasi dalam proses pembuatan Tugas Akhir ini.
- 3. Bapak Agus Dwi Churniawan, S.Si., M.Kom. selaku Dosen Pembimbing II yang telah meluangkan waktunya untuk membimbing, mengarahkan dan memotivasi dalam proses pembuatan Tugas Akhir ini.
- 4. Ibu Titik Lusiani, M.Kom., OCP. selaku dosen pembahas yang telah memberikan kritik, masukan, maupun saran dalam membantu penyempurnaan Tugas Akhir ini.
- 5. Seluruh pihak SMK Negeri 10 Surabaya selaku penyelia yang bersedia memberikan tempat studi kasus bagi penulis dalam pengerjaan Tugas Akhir ini.
- 6. Bapak Dr. Anjik Sukmaaji, S.Kom., M.Eng. selaku Ketua Program Studi S1 Sistem Informasi.
- 7. Bapak dan Ibu Dosen yang memberikan bekal ilmu selama mengikuti proses perkuliahan.
- 8. Teman-teman angkatan 2012 yang telah memotivasi, membantu serta bersama-sama berbagi ilmu dalam pembuatan Tugas Akhir.
- 9. Teman-teman guild WANTED yang telah memotivasi, mensupport serta bersama-sama berbagi ilmu dalam hal apapun.
- 10. Dan semua pihak yang tidak bisa saya sebutkan satu persatu, yang telah membantu penyelesaian Tugas Akhir ini dengan baik.

Penyusunan laporan Tugas Akhir ini tidak lepas dari kekurangan, namun laporan ini diharapkan dapat membantu pihak SMK Negeri 10 Surabaya dan membantu kontribusi dalam perkembangan ilmu pengetahuan.

Surabaya, Januari 2018

Penulis

SURABAYA

# **DAFTAR ISI**

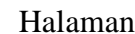

<span id="page-8-0"></span>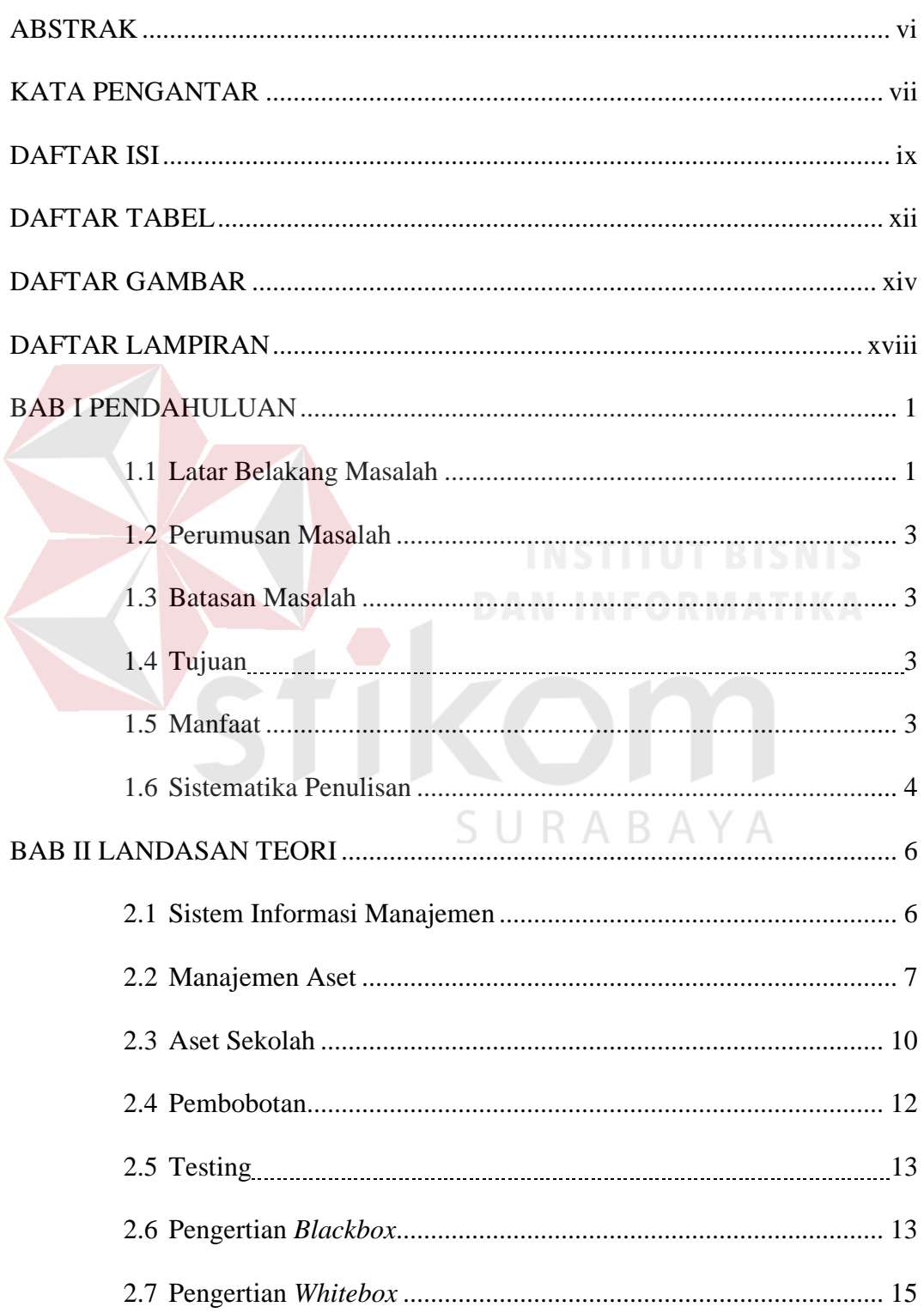

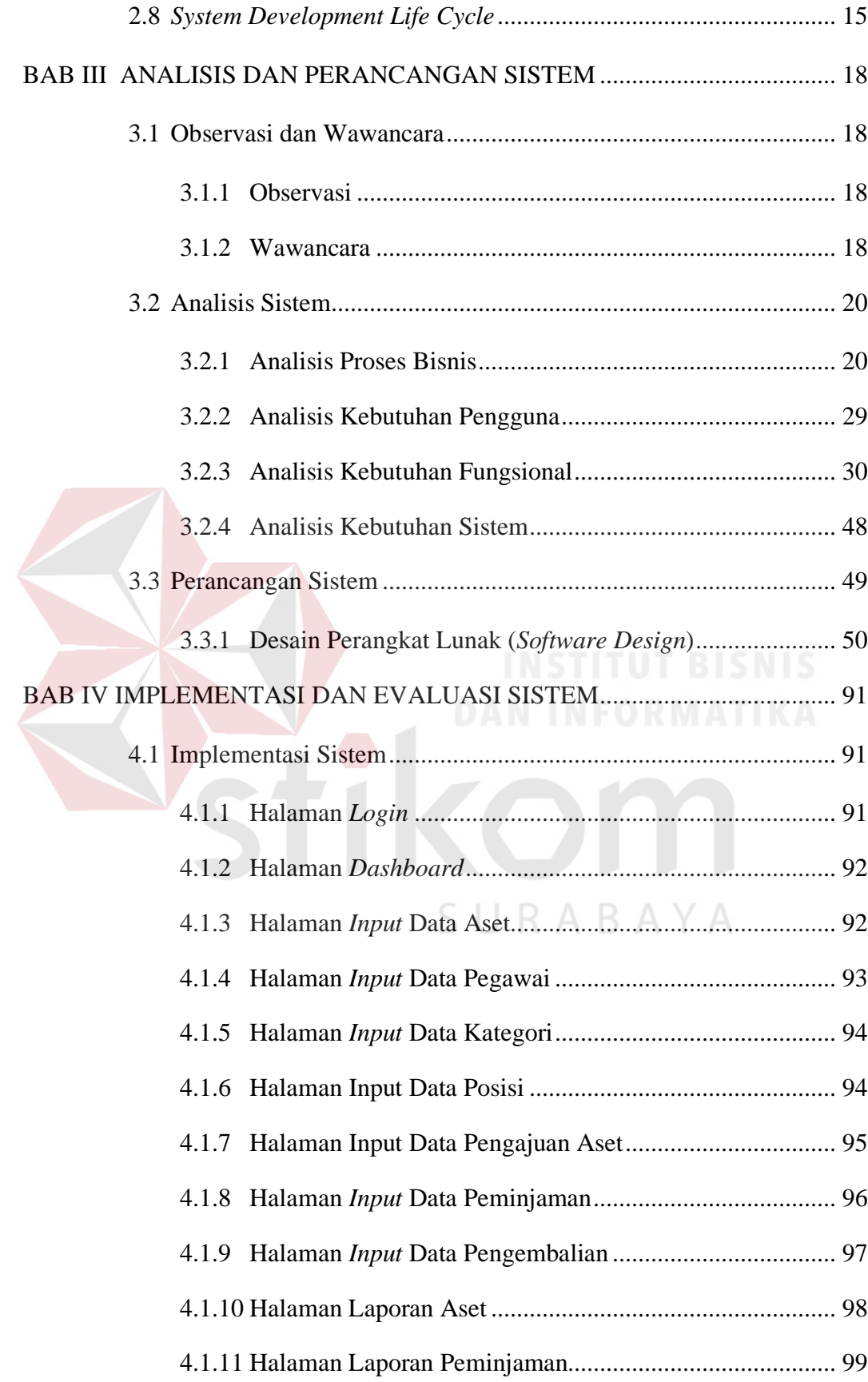

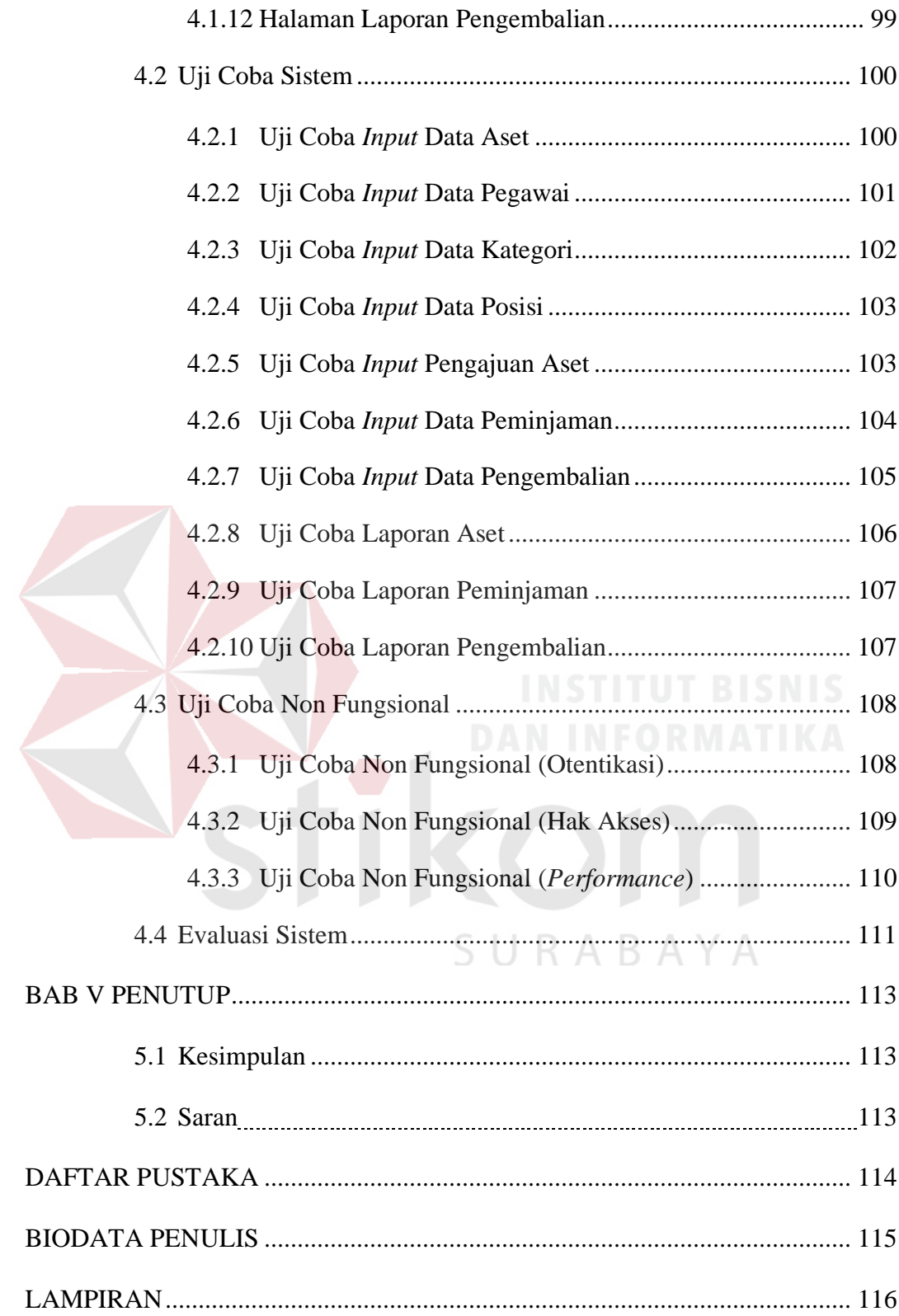

# **DAFTAR TABEL**

<span id="page-11-0"></span>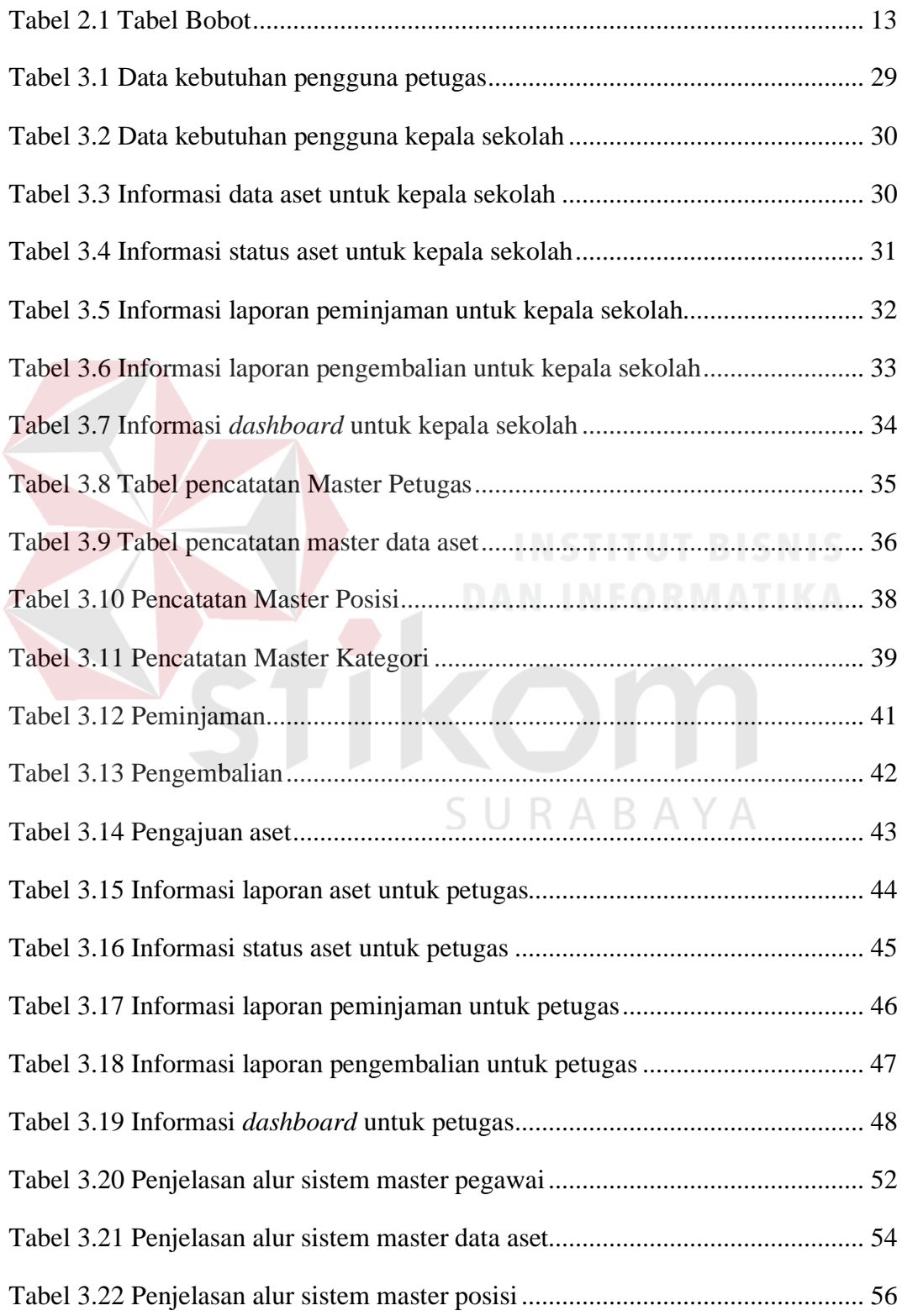

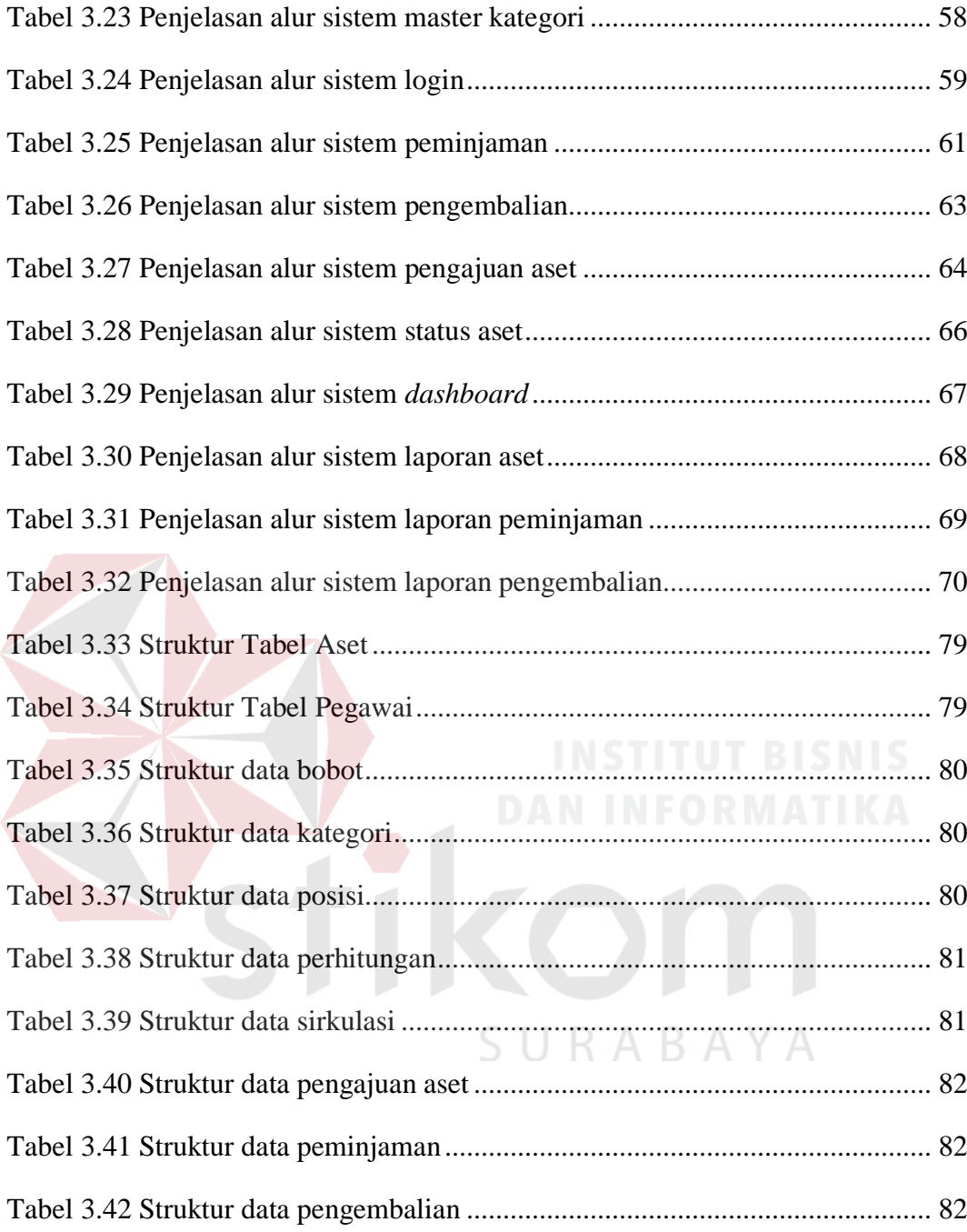

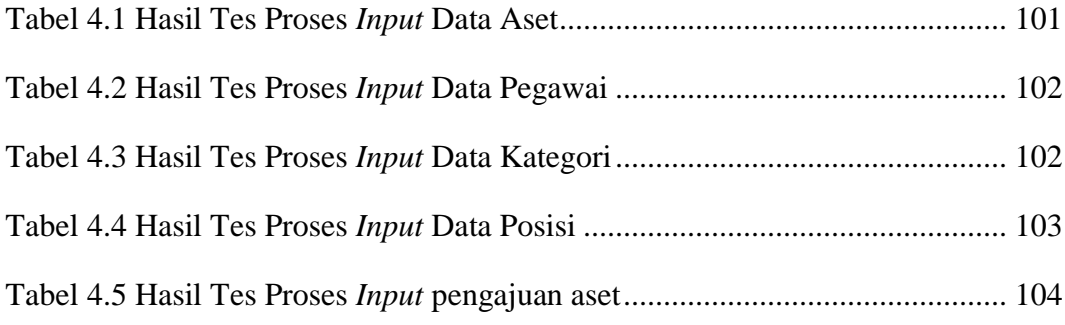

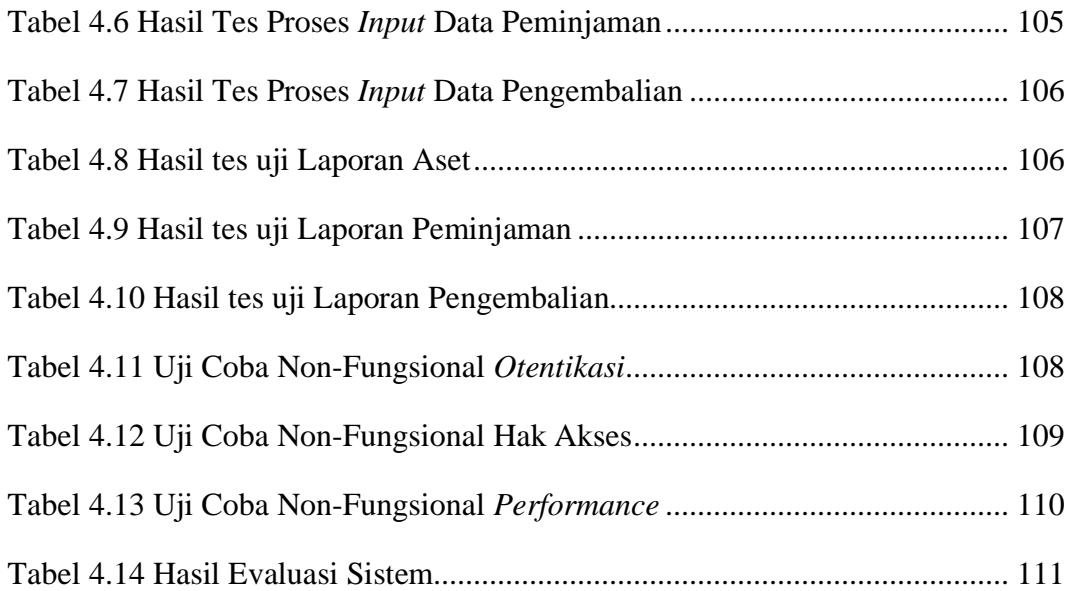

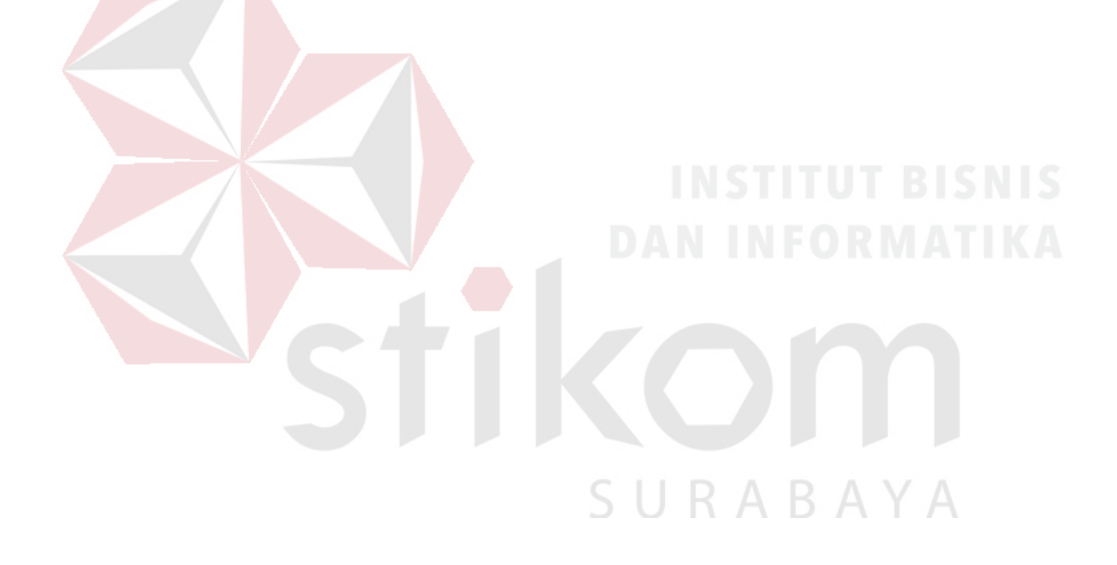

## **DAFTAR GAMBAR**

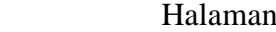

<span id="page-14-0"></span>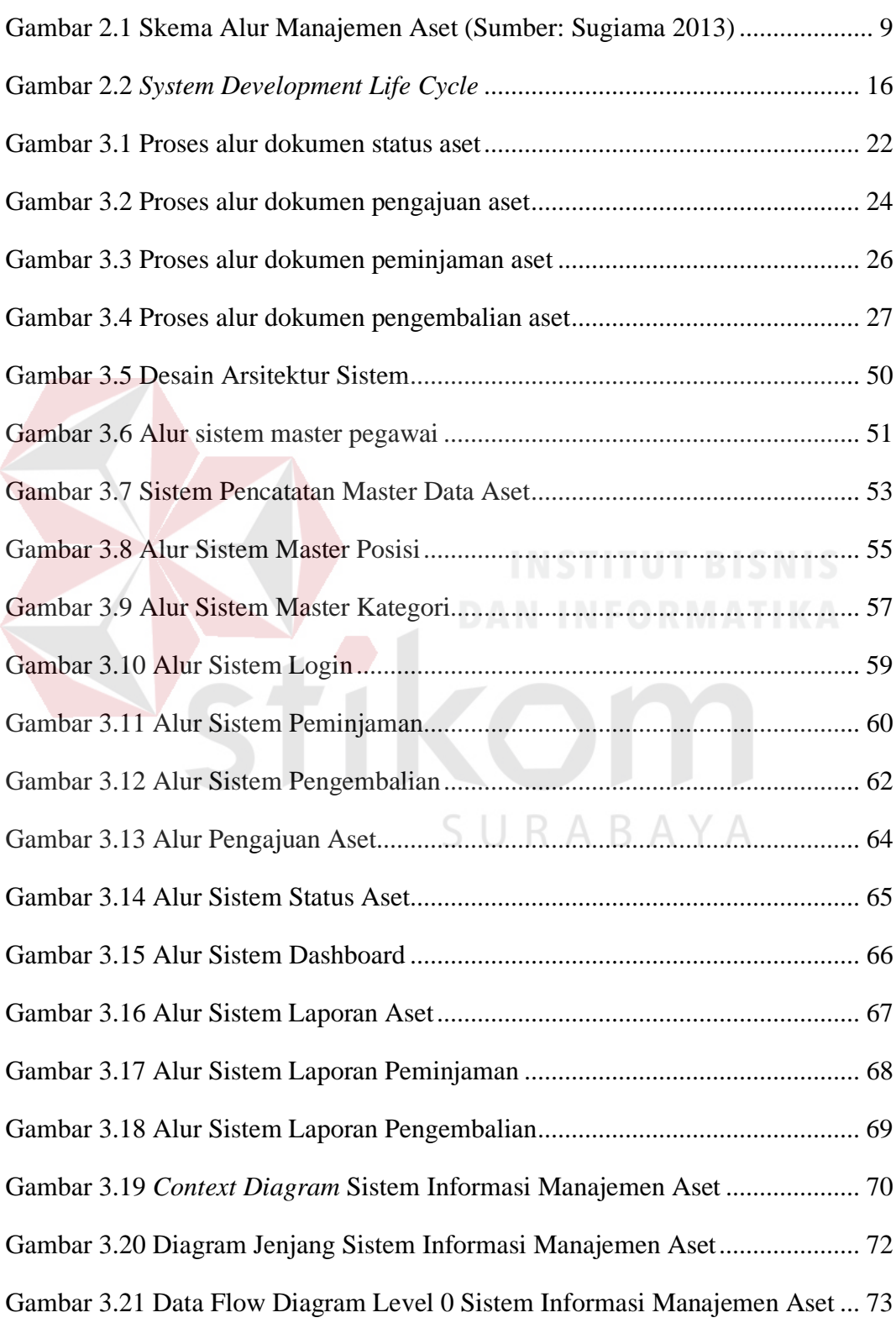

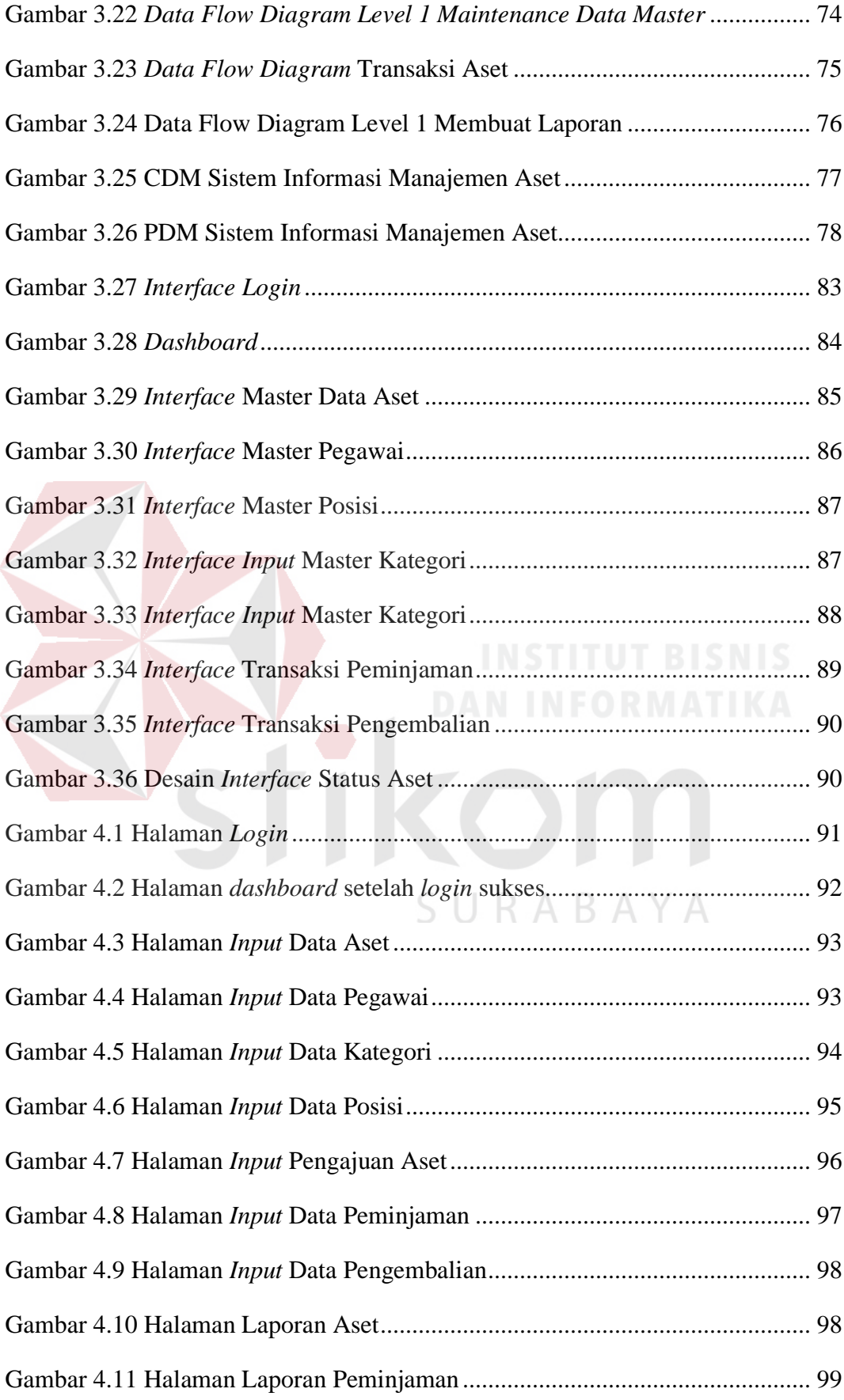

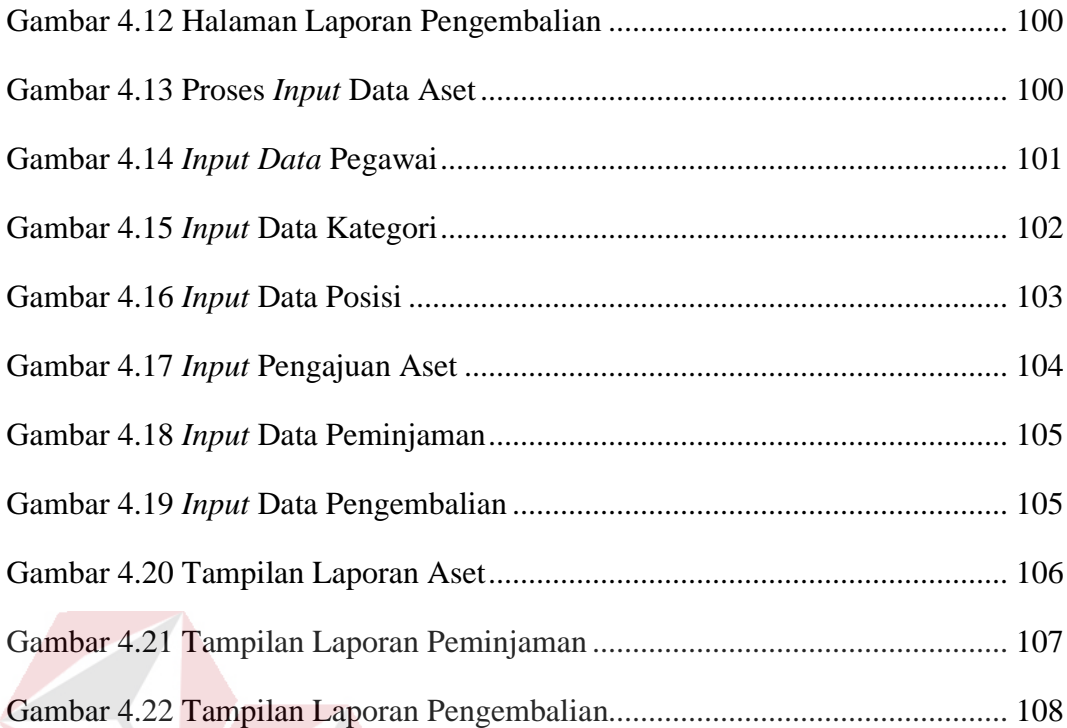

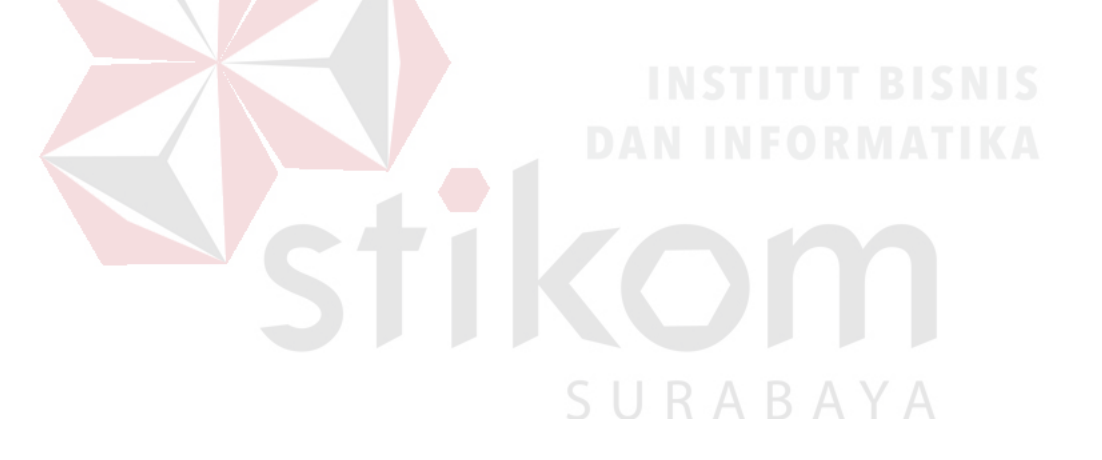

# **DAFTAR LAMPIRAN**

### Halaman

<span id="page-17-0"></span>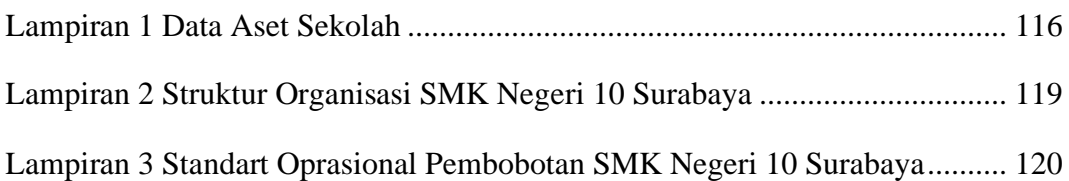

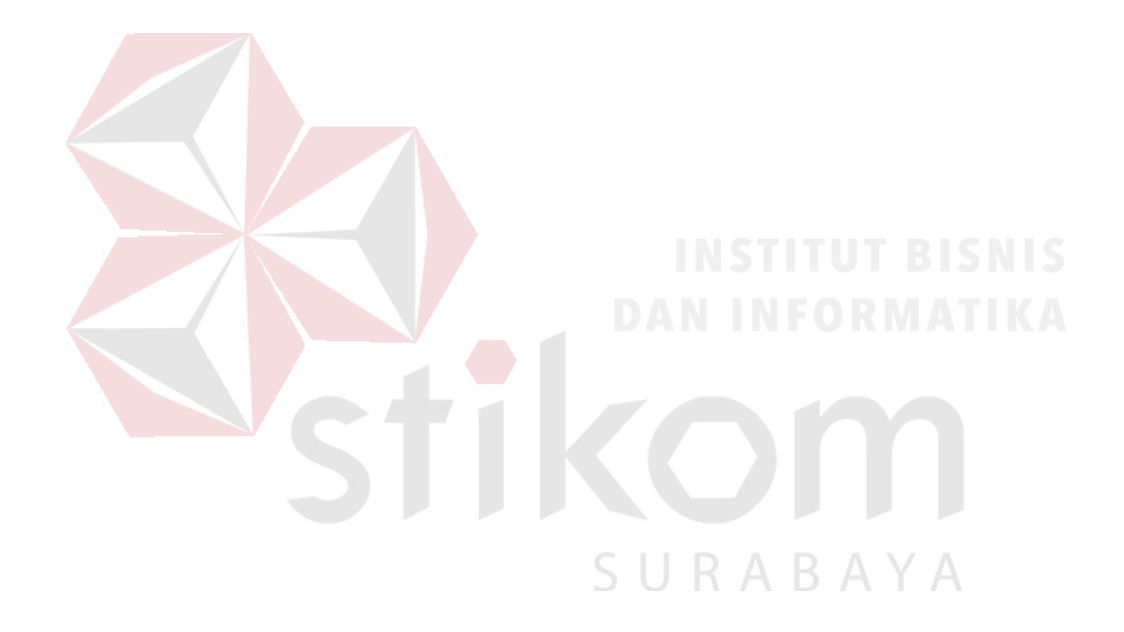

#### **BAB I**

#### **PENDAHULUAN**

#### <span id="page-18-1"></span><span id="page-18-0"></span>**1.1 Latar Belakang Masalah**

SMK Negeri 10 Surabaya merupakan lembaga/ instansi yang bergerak dibidang pendidikan. SMK ini memiliki enam jurusan yaitu Usaha Perjalanan Wisata, Multimedia, Akuntansi, Administrasi perkantoran, Pemasaran dan Perbankan. SMK Negeri 10 Surabaya memiliki visi menjadi SMK berprestasi untuk menghasilkan tamatan yang beriman dan bertakwa, berdaya saing global, unggul, serta berwawasan lingkungan hidup. Setiap sekolah memiliki aset dengan banyaknya aset yang dimiliki oleh lembaga/ instansi maka bertambah pula aset yang dibutuhkan oleh lembaga/ instansi tersebut. Seiring dengan berjalannya waktu, masih banyak masalah yang terjadi pada pengelolaan aset yang dimiliki. Mulai dari inventarisasi yang belum jelas, serta belum adanya sistem informasi yang dapat mengelola seluruh aset yang ada. Untuk itu, aset membutuhkan manajemen yang baik agar lebih mudah untuk dipantau, dikelola dan ditelusuri. Aset merupakan barang atau benda yang terdiri dari benda yang bersifat tidak bergerak dan benda yang bersifat bergerak, baik yang berwujud (*tangible*) dan tidak berwujud (*intangible*) yang tercakup dalam aktiva/ kekayaan perusahaan ataupun instansi. Kebutuhan informasi mengenai data dan informasi suatu aset sangatlah penting guna untuk memperbaiki kinerja atau efisiensi di dalam suatu instansi/ lembaga. Dimana tiap aset memiliki umur dan cara perawatan yang berbeda-beda.

Manajemen aset yang dibahas dalam kasus ini adalah pada SMK Negeri 10 Surabaya, yang merupakan sebuah lembaga yang bergerak dalam bidang jasa pendidikan. Dalam hal ini dapat dipastikan SMK Negeri 10 Surabaya memiliki aset yang cukup banyak. Masalah pencatatan aset yang menggunakan *microsoft excel* dan tidak terarsip dengan baik menyebabkan sering terjadi kehilangan aset, proses pencarian data membutuhkan waktu yang cukup lama dan laporan yang dihasilkan tidak tepat serta proses peminjaman yang masih melakukan pencatatan menggunakan buku besar. Realitas di lapangan menunjukan bahwa banyak kasus yang terjadi dari kesalahan pengelolaan aset kesalahan ini dapat berdampak kerugian yang tidak sedikit bagi pihak SMK Negeri 10 Surabaya karena sulitnya mengetahui apakah suatu aset sudah saatnya untuk diganti atau masih layak untuk dipergunakan sebab tidak adanya informasi/ data yang jelas tentang aset tersebut.

Berdasarkan permasalahan di atas, maka perlu dibuat suatu sistem untuk mendata aset yang dapat digunakan pada bagian unit gudang pada SMK Negeri 10 Surabaya, agar dapat memonitoring aset yang ada. Dimana sistem monitoring aset ini juga memberikan kemudahan bagi karyawan SMK Negeri 10 Surabaya untuk mendapatkan informasi mengenai data-data aset yang tersimpan secara rapi, integritasnya terjamin, serta pengolahan data atau informasi dapat.

Dengan adanya sistem informasi manajemen aset yang akan dibangun ini, dapat mempermudah melakukan pengelolaan, perencanaan dan pemantauan aset sekolah. Selain itu proses pencatatan aset dan pelaporan aset dapat dilakukan dengan baik dan terorganisir oleh sistem, sehingga tidak terjadi kesalahan dalam hal data yang sama dan membantu kinerja.

#### <span id="page-20-0"></span>**1.2 Perumusan Masalah**

Berdasarkan latar belakang tersebut, dapat dirumuskan permasalahan dalam penelitian ini adalah bagaimana merancang sebuah sistem informasi manajemen aset berbasis web pada SMK Negeri 10 Surabaya.

#### <span id="page-20-1"></span>**1.3 Batasan Masalah**

Batasan masalah pada penelitian ini adalah sebagai berikut:

- a. Informasi dalam rancangan sistem yaitu mengenai status aset, yang meliputi kondisi aset, jumlah aset dan pengajuan aset
- b. Tidak membahas tentang aset yang tidak berwujud (*intangible*)
- c. Manajemen aset yang dibahas meliputi proses penggantian, peminjaman, pengembalian dan pemeliharaan
- d. Periode data yang digunakan pada tanggal 1 januari 2011 s/d 31 desember 2015
- e. Tidak membahas hal yang berkaitan dengan *accounting*

#### <span id="page-20-2"></span>**1.4 Tujuan**

# SURABAYA

Tujuan dari penelitian ini adalah menghasilkan aplikasi sistem informasi aset manajemen pada SMK Negeri 10 Surabaya agar dapat memenuhi kebutuhan bagian aset sekolah agar dapat mengetahui aset yang ada dan status aset yang masih layak digunakan maupun tidak dapat digunakan.

#### <span id="page-20-3"></span>**1.5 Manfaat**

Manfaat yang diharapkan dengan adanya aplikasi ini SMK Negeri 10 Surabaya, yaitu:

- 1. Petugas
	- a. Membantu memberikan kemudahan pencatat aset untuk dapat mencatat serta membuat suatu laporan pengajuan maupun pengelolaan aset yang ada pada SMK Negeri 10 Surabaya.
	- b. Mempersingkat waktu pencatatan dibandingkan dengan mencatat transaksi dengan cara manual atau menggunakan Microsoft office.
- 2. Kepala Sekolah

Membantu kepala sekolah untuk mengetahui laporan, status dan jumlah dari aset sekolah yang ada melalui aplikasi web ini

## <span id="page-21-0"></span>**1.6 Sistematika Penulisan**

Secara garis besar sistematika penulisan dalam penyusunan laporan ini adalah sebagai berikut:

# **BAB I : PENDAHULUAN**

Pada bab pendahuluan ini menjelaskan mengenai latar belakang permasalahan, perumusan permasalahan, batasan masalah, tujuan penelitian, manfaat yang akan diberikan untuk SMK Negeri 10 Surabaya, serta penjelasan mengenai sistematika penulisan pada penelitian ini.

#### **BAB II : LANDASAN TEORI**

Pada bab landasan teori ini menjelaskan tentang teori yang dipakai untuk menyelesaikan permasalahan. Teori-teori tersebut antara lain: sistem informasi manajemen, manajemen aset, aset sekolah, testing dan juga teori-teori yang digunakan untuk menyelesaikan permasalahan dalam rancang bangun sistem informasi manajemen aset pada SMK Negeri 10 Surabaya.

### **BAB III : ANALISIS DAN PERANCANGAN SISTEM**

Pada bab analisis dan perancangan sistem ini menjelaskan tentang identifikasi permasalahan, analisis permasalahan, solusi dari permasalahan, dan perancangan sistem pada rancang bangun sistem informasi manajemen aset pada SMK Negeri 10 Surabaya. Perancangan sistem yang dibuat meliputi gambaran umum sistem, diagram alur dokumen, diagram alur sistem, diagram alur data, desain ERD baik *conceptual data model* maupun *physical data model*, struktur basis data, dan desain interface.

### **BAB IV : IMPLEMENTASI DAN EVALUASI IN ISSUES**

Pada bab ini menjelaskan mengenai implementasi dan evaluasi dari rancang bangun sistem informasi manajemen aset pada SMK Negeri 10 Surabaya. Implementasi dan evaluasi sistem pada bab ini dijelaskan berdasarkan kebutuhan fungsional dan nonfungsional yang ada pada bab sebelumnya.

#### **BAB V : PENUTUP**

Pada bab ini menjelaskan mengenai kesimpulan serta saran. Kesimpulan dari penggunaan sistem informasi manajemen aset pada SMK Negeri 10 Surabaya serta saran yang terkait dengan pengembangan program aplikasi.

#### **BAB II**

#### **LANDASAN TEORI**

#### <span id="page-23-1"></span><span id="page-23-0"></span>**2.1 Sistem Informasi Manajemen**

Informasi dapat diibaratkan sebagai darah yang mengalir di dalam tubuh manusia, seperti halnya informasi di dalam sebuah perusahaan yang sangat penting untuk mendukung kelangsungan perkembangannya, sehingga terdapat alasan bahwa informasi sangat dibutuhkan bagi sebuah perusahaan. Akibat bila kurang mendapatkan informasi, dalam waktu tertentu perusahaan akan mengalami ketidakmampuan mengontrol sumber daya, sehingga dalam mengambil keputusan-keputusan strategis sangat terganggu, yang pada akhirnya akan mengalami kekalahan dalam bersaing dengan lingkungan pesaingnya. Disamping itu, sistem informasi yang dimiliki seringkali tidak dapat bekerja dengan baik.

Masalah utamanya adalah bahwa sistem informasi tersebut terlalu banyak informasi yang tidak bermanfaat atau berarti sistem terlalu banyak data. Memahami konsep dasar informasi adalah sangat penting *vital* dalam mendesain sebuah sistem informasi yang efektif (*effective business system*). Menyiapkan langkah atau metode dalam menyediakan informasi yang berkualitas adalah tujuan dalam mendesain sistem baru.

Sebuah perusahaan mengadakan transaksi-transaksi yang harus diolah agar dapat menjalankan kegiatannya sehari-hari. Daftar gaji harus disiapkan, penjualan dan pembayaran atas perkiraan harus dibutuhkan: semua ini dan hal-hal lainnya adalah kegiatan pengolahan data dan harus dianggap bersifat pekerjaan juru tulis yang mengikuti suatu prosedur standar tertentu. Perusahaan melakukan satu kebijaksanaan untuk melakukan kepentingan pengimplementasian ini, yaitu komputer diterpakan atau dipasang dengan cara yang persis sama seperti mesin *keydriven* dan *punched card*, yang digunakan untuk menjalankan tugas *accounting*. Tugas tersebut ditentukan dengan baik dan diberlakukan terutama untuk dapertemen *accounting* perusahaan. Akhirnya, implementasi komputer hanyalah ditujukan untuk pentransformasian rutinitas yang telah lalu ke dalam bentuk komputer.

*Management Information System* (Sistem Informasi Manajemen) atau SIM sebagai sistem berdasarkan computer yang menjadikan informasi dapat digunakan oleh para manajer untuk kebutuhan yang sama. Para manajer tersebut biasanya merupakan kesatuan dari organisasi formal, yaitu suatu perusahan atau salah satu area fungsionalnya. Informasi tersebut menjelaskan perusahan atau sistem utamanya berkenaan dengan apa yang terjadi di waktu lalu. Apa yang sedang terjadi sekarang dan apa yang mungkin akan terjadi di masa mendatang. Informasi dibuat dalam bentuk laporan berkala, laporan khusus dan output dari simulasi matematis. Informasi tersebut digunakan oleh manajer untuk membuat keputusan dalam memecahkan masalah (Maragianti, 2011).<br> $A B A Y A$ 

#### <span id="page-24-0"></span>**2.2 Manajemen Aset**

Aset merupakan hal yang sangat penting bagi perseorangan ataupun organisasi yang memilikinya, karena aset merupakan bagian yang penting dalam pencapaian tujuan dari pemilik aset, dimana aset terletak di dalam bagian dari proses yang membantu dalam pencapaian tujuan sebelum nantinya menjadi output yang diharapkan (*goals*).

Berbagai pengertian mengenai manajemen aset tersebut mengatakan bahwa manajemen aset merupakan suatu proses sistematis yang mempertahankan, mengupgrade, dan mengoperasikan aset dengan cara yang paling hemat biaya melalui penciptaan, akuisisi, operasi, pemeliharaan, rehabilitasi, dan penghapusan aset yang terkait dengan mengidentifikasi beberapa hal yang dibutuhkan aset, mengidentifikasi kebutuhan dana, memperoleh aset, menyediakan sistem dukungan logistik dan pemeliharaan untuk aset, menghapus atau memperbaharui aset sehingga secara efektif dan efisien dapat memenuhi tujuan. Inti dari manajemen aset yaitu bahwa pengelolaan aset berkaitan dengan menerapkan penilaian teknis dan keuangan dan praktek manajemen yang baik untuk memutuskan apa yang dibutuhkan aset untuk memenuhi tujuan bisnis, dan kemudian untuk memperoleh dan mempertahankan aset selama umur hidup aset tersebut sampai ke pembuangan.

Seluruh proses manajemen aset dapat juga disebut fungsi dalam manajemen aset/ alur manajemen aset. Terdapat tahapan-tahapan dalam manajemen aset yang merupakan sub-unit kegiatan yang sistematis dan teritegrasi. Masing-masing tahapan saling mempengaruhi dan dipengaruhi. Seluruh kegiatan harus dilaksanakan dengan sebaik mungkin agar tidak terjadi kesalahan fatal. Secara umum alur dari manajemen aset adalah perencanaan aset, pengadaan aset, inventarisasi aset, legal audit aset, operasi aset, pemeliharaan aset, hingga pengalihan aset dan penghapusan aset (Sugiama, 2013). Alur dapat dilihat pada gambar 2.1

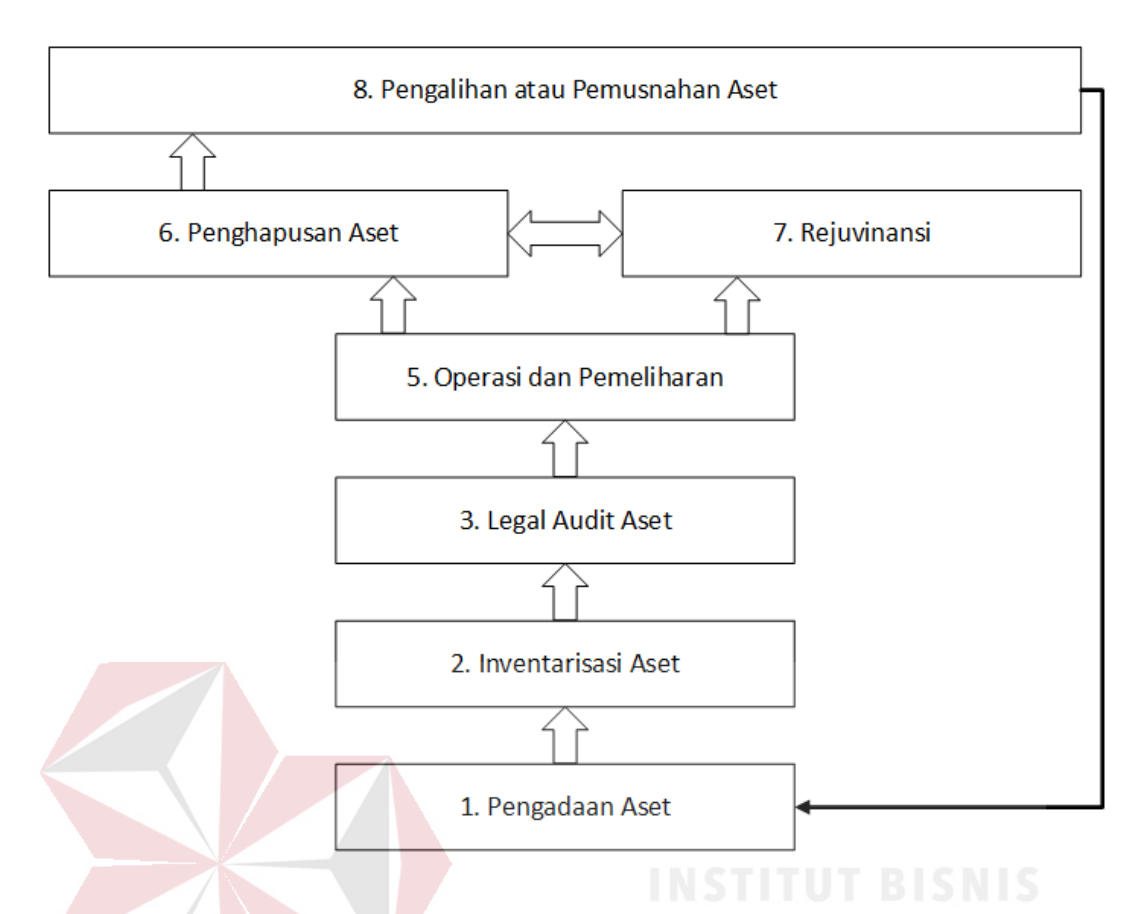

<span id="page-26-0"></span>Gambar 2.1 Skema Alur Manajemen Aset (Sumber: Sugiama 2013) Penjelasaan dari setiap langkah dalam alur manajemen aset

- 1. Pengadaan aset : Kegiatan pengadaan (barang dan jasa) adalah serangkaian kegiatan untuk memperoleh atau mendapatkan aset/ barang maupun jasa baik yang dibiayai oleh sendiri maupun yang dibiayai oleh pihak luar atau dilaksanakan secara swakelola (sendiri), maupun oleh penyedia barang dan jasa.
- 2. Inventarisasi aset : Rangkaian kegiatan mengidentifikasi kualitas dan kuantitas aset secara fisik non fisik, dan secara yuridis/ legal. melakukan kodefikasi dan mendokumentasikannya untuk kepentingan pengelolaan aset bersangkutan.
- 3. Legal audit aset : Kegiatan pengauditan tentang status aset, sistem dan prosedur penguadaan, sistem dan prosedur pengalihan, pengidentifikasian

adanya indikasi permasalahan legalitas, pencarian solusi untuk memecahkan masalah legalitas yang terjadi atau terkait dengan penguasaan dan pengalihan aset.

- 4. Penilaian aset : Sebuah proses kerja untuk menentukan nilai aset yang dimiliki, sehingga dapat diketahui secara jelas nilai kekayaan yang dimiliki, atau yang akan dialihkan maupun yang akan dihapuskan.
- 5. Sistem informasi distribusi (*distribution information systems*)
- 6. Operasi dan pemeliharaan aset : Kegiatan menggunakan atau memanfaatkan aset dalam menjalankan tugas dan pekerjaan untuk mencapai suatu tujuan. Sedangkan pemeliharaan aset adalah kegiatan menjaga dan memperbaiki seluruh bentuk aset agar dapat dioperasikan dan berfungsi sesuai dengan harapan.
- 7. *Rejuvinasi aset/ review* : Upaya peremajaan aset dengan tujuan aset dapat didayagunakan kembali sebelum umur ekonomisnya habis. Peremajaan ini dapat berupa perbaikan menyeluruh ataupun penggantian suku cadang dengan tujuan aset dapat beroperasi seperti pada keadaan semula.
- 8. Pengalihan aset : Upaya memindahkan hak dan atau tanggung jawab, wewenang, kewajiban penggunaan, pemanfaatan dari sebuah unit kerja ke unit yang lainnya di lingkungan sendiri.

#### <span id="page-27-0"></span>**2.3 Aset Sekolah**

Manajemen sarana dan prasarana sekolah merupakan bagian dari kebijakan tentang desentralisasi untuk memperbaiki layanan dasar pendidikan. Desentralisasi kewenangan untuk mengelola aset fisik menjadi tanggung jawab dari Dinas Pendidikan Kabupaten/Kota. Tujuannya adalah agar sekolah dapat mencapai standar minimal pendidikan dan kabupaten/kota dapat mengalokasikan anggaran pemeliharaan dan perawatan berdasarkan pada informasi yang akurat dan mutakhir dari sekolah (USAID, 2010).

Dalam kenyataannya dinas pendidikan kabupaten/kota belum mempunyai informasi yang akurat tentang sarana dan prasarana sekolah. Belum sesuai dengan syarat minimal standar nasional pendidikan. Hal tersebut terjadi karena kurangnya pemahaman atas peraturan/ perundangan yang berlaku dalam mengatur/mengelola aset milik negara/ daerah. Kedua, kurangnya pengetahuan tentang bagaimana mengelola sarana-prasarana sekolah. Akibatnya adalah mutu sarana dan prasarana sekolah masih sangat bervariasi. Bahkan ada banyak sekolah yang keadaan gedungnya tidak aman buat penggunanya. Sering dijumpai bahwa lahan bukan milik sekolah atau dinas pendidikan. Akhirnya semuanya ini menjadi kendala bagi peningkatan mutu pembelajaran. Juga berdampak pada pemborosan anggaran yang tidak sedikit dan masalah distribusi anggaran yang tidak merata dan tidak sesuai dengan peruntukan.

Maksud dari manajemen sarana dan prasarana pendidikan ini adalah upaya pendataan untuk tujuan pemeliharaan dan perawatan sarana prasarana sekolah agar dapat tetap memenuhi fungsi dan keandalan bangunan. Langkah pertama adalah mendapatkan data kondisi sarana-prasarana yang akurat dari sekolah. Kedua, menerapkan program aplikasi SIMA (Sistem Informasi Manajemen Aset) untuk mempermudah dalam pencatatan, proses *updated* dan menginformasikan data-data yang diperlukan.

Sedangkan Tujuan dari pengenalan manajemen sarana-prasarana sekolah ini adalah:

- 1. Sekolah dan Dinas Pendidikan Kabupaten memiliki informasi tentang sarana prasarana sekolah (sesuai standar nasional yang mengacu pada Permendiknas 27/2007); Informasi berupa ketersediaan, kondisi, kecukupan (daya tampung kurang, sesuai, atau kelebihan), penggunaannya (fungsi utamanya).
- 2. Informasi tentang standar anggaran untuk pemeliharaan dan perawatan pencegahan dan membangun kapasitas sekolah dan masyarakat dalam perawatan sarana sekolah.

#### <span id="page-29-0"></span>**2.4 Pembobotan**

Pembobotan merupakan suatu nilai atau harga yang ditentukan dalam sebuah evaluasi kriteria untuk menunjukan tingkat kepentingannya (Salusu, 2006), pembobotan memiliki sifat relative terhadap kriteria lain berdasarkan suatu pertimbangan. Pembobotan memiliki satu arti berasal dari kata bobot. Pembobotan memiliki arti dalam kelas nomina atau kata benda sehigga pembobotan dapat menyatakan nama seseorang, tempat ataupun semua benda dan segala yang dibendakan.

Tujuan pembobotan adalah untuk mengekspresikan seberapa besar pengaruh suatu parameter terhadap parameter lainnya. Ada banyak metode untuk pembobotan ini yaitu:

- a. Metode ranking
- b. Metode rating
- c. Metode perbandingan pasangan
- d. Metode analisis trade off

Pengambilan keputusan yang seringkali menggunakan banyak parameter pasti dihadapkan pada masalah penentuan tingkat pengaruh satu parameter terhadap parameter lain (Salusu, 2006). Dalam penelitian ini melakukan penilaian terhadap aset sekolah dengan sistem pembobotan untuk penentuan besaran bobot mengikuti standart oprasional yang berlaku disekolah. adapun standart oprasional yang ditentukan oleh pihak sekolah untuk melakukan pembobotan dapat dilihat pada Tabel 2.1 berikut ini.

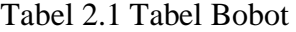

<span id="page-30-2"></span>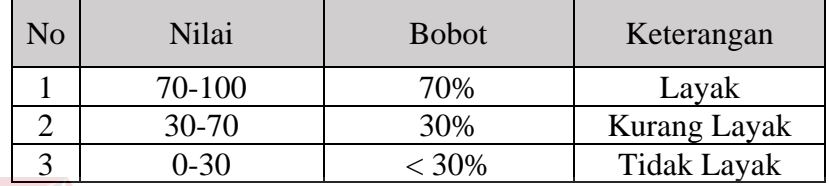

# <span id="page-30-0"></span>**2.5 Testing**

Pengujian sistem yang dilakukan adalah untuk mengetahui efektifitas dari *software* yang digunakan selain memberikan kesempatan kepada *user* untuk mengoperasikan dan melakukan pengecekan terhadap laporan yang dihasilkan melalui *software*. Tujuan dari pengujian adalah untuk menemukan dan memperbaiki sebanyak mungkin kesalahan dalam program sebelum menyerahkan program kepada *customer*. Salah satu pengujian yang baik adalah pengujian yang memiliki probabilitas tinggi dalam menemukan kesalahan (Pressman, 2002).

### <span id="page-30-1"></span>**2.6 Pengertian** *Blackbox*

Pengujian *black-box* berfokus pada persyaratan fungsional perangkat lunak. Dengan demikian, pengujian *black-box* memungkinkan perekayasa perangkat lunak mendapatkan serangkaian kondisi input yang sepenuhnya menggunakan semua persyaratan fungsional untuk suatu program. Pengujian *black-box* bukan merupakan alternatif dari teknik *white-box,* tetapi merupakan pendekatan komplementer yang kemungkinan besar mampu mengungkap kelas kesalahan daripada metode *white-box* (Pressman, 2002)*.*

Pengujian *black-box* berusaha menemukan kesalahan dalam kategori sebagai berikut :

- a. Fungsi-fungsi yang tidak benar atau hilang,
- b. Kesalahan *interface*,
- c. Kesalahan dalam struktur data atau akses database eksternal,
- d. Kesalahan kinerja,
- e. Inisialisasi dan kesalahan terminasi

Tidak seperti pengujian *white-box*, yang dilakukan pada saat awal proses pengujian, pengujian *black-box* cenderung diaplikasikan selama tahap akhir pengujian. Karena pengujian *black-box* memperhatikan struktur control, maka perhatian berfokus pada domain informasi. Pengujian didesain untuk menjawab pertanyaan-pertanyaan berikut :

- a. Bagaimana validasi fungsional diuji?
- b. Kelas input apa yang akan membuat *test case* menjadi baik?
- c. Apakah sistem sangat *sensitive* terhadap harga input tertentu?
- d. Bagaimana batasan dari suatu data diisolasi?
- e. Kecepatan data apa dan volume data apa yang akan dapat ditolerir oleh sistem?
- f. Apa pengaruh kombinasi tertentu dari data terhadap operasi sistem?

Dengan mengaplikasikan teknik *black-box,* maka kita menarik serangkaian test case yang memenuhi kriteria berikut ini :

- a. *Test case* yang mengurangi, dengan harga lebih dari satu, jumlah test case tambahan yang harus didesain untuk mencapai pengujian yang dapat dipertanggungjawabkan.
- b. *Test case* yang member tahu kesalahan yang berhubungan hanya dengan pengujian spesifik yang ada.

#### <span id="page-32-0"></span>**2.7 Pengertian** *Whitebox*

*White box* testing adalah pengujian dengan cara melihat ke dalam modul untuk meneliti kode-kode program yang ada, dan menganalisis apakah ada kesalahan atau tidak. Jika ada modul yang menghasilkan output yang tidak sesuai dengan proses bisnis yang dilakukan, maka baris-baris program, variabel, dan parameter yang terlibat pada unit tersebut akan dicek satu persatu dan diperbaiki, kemudian di-compile ulang.

*White box* merupakan pengujian yang memegang perhitungan mekanisme internal sistem atau komponen. Pengujian dilaukan secara prosedural pada kodekode program (IEEE, 1990).

Dengan menggunakan *white box* akan didapatkan kasus uji yang :

- a. Menguji semua keputusan logikal
- b. Menguji seluruh Loop yang sesuai dengan batasannya
- c. Menguji seluruh struktur data internal yang menjamin validitas

#### <span id="page-32-1"></span>**2.8** *System Development Life Cycle*

*System Development Life Cycle* (SDLC) disebut juga dengan model *waterfall* adalah model air terjun kadang dinamakan siklus hidup klasik (*classic life cycle*). Model ini mencakup beberapa fase atau tahapan untuk membentuk suatu sistem (Pressman, 2002). *Waterfall* merupakan model SDLC yang menawarkan pembuatan perangkat lunak secara lebih nyata dengan beberapa tahapan diantaranya spesifikasi kebutuhan pengguna, perencanaan, pemodelan, konstruksi dan *deployment* pada Gambar 2.2*.*

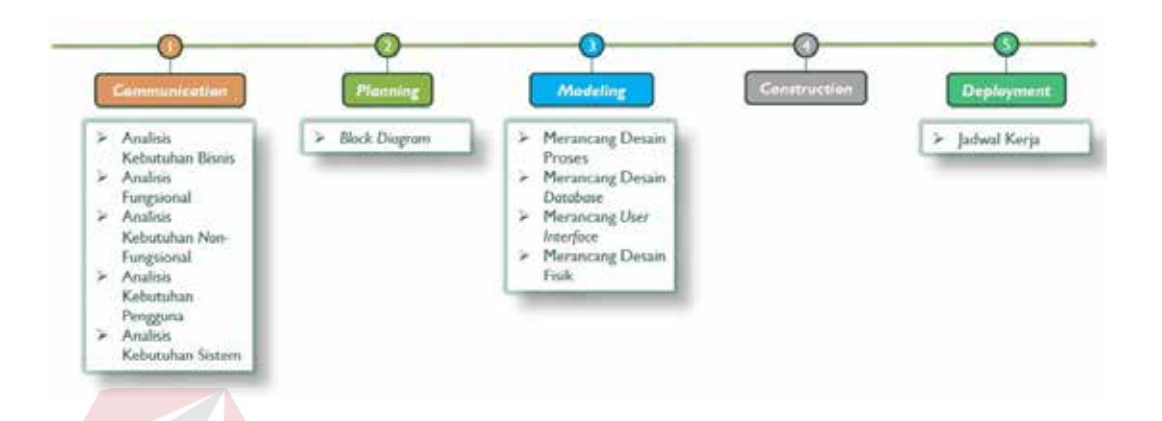

Gambar 2.2 *System Development Life Cycle*

<span id="page-33-0"></span>Penjelasan mengenai tahapan SDLC model *waterfall* adalah sebagai berikut:

*1. Communication* 

Langkah pertama diawali dengan komunikasi kepada konsumen/pengguna. Pada langkah ini merupakan langkah yang penting karena menyangkut pengumpulan informasi tentang kebutuhan konsumen/ pengguna. Langkahlangkah yang dilakukan dalam *communication* adalah seperti analisis kebutuhan bisnis, studi literatur, analisis kebutuhan pengguna, dan analisis kebutuhan perangkat lunak.

*2. Planing* 

Langkah kedua yaitu *planning* (perencanaan), pada proses ini merencanakan pengerjaan *software* yang akan dibangun. *Planning* meliputi tugas-tugas yang akan dilakukan mencakup resiko yang mungkin terjadi, hasil yang akan dibuat, dan jadwal pengerjaan.

#### *3. Modeling*

Langkah ketiga adalah proses *modeling*, proses modeling dilakukan setelah proses *communication* dan *planning* telah teridentifikasi. Pada proses modeling ini menerjemahkan syarat kebutuhan sistem ke sebuah perancangan perangkat lunak yang dapat diperkirakan sebelum dibuat coding. Proses ini berfokus pada rancangan struktur data, arsitektur *software*, dan representasi interface.

#### *4. Construction*

Langkah keempat yaitu proses *construction* merupakan proses membuat kode (*code generation*). *Coding* atau pengkodean merupakan penerjemahan desain dalam bahasa yang dapat dikenali oleh komputer.

Programmer akan menerjemahkan transaksi yang diminta oleh pengguna. Tahapan inilah yang merupakan tahapan secara nyata dalam mengerjakan suatu software, artinya penggunaan komputer akan dimaksimalkan dalam tahapan ini. Setelah pengkodean selesai maka akan dilakukan testing terhadap sistem yang telah dibuat. Tujuan testing adalah menemukan kesalahankesalahan terhadap sistem tersebut untuk kemudian dapat diperbaiki.

*5. Deployment*

Langkah terakhir yaitu *deployment*, tahapan ini dapat dikatakan final dalam pembuatan sebuah software atau sistem. Setelah melakukan analisis, desain dan pengkodean maka sistem yang sudah jadi akan digunakan pengguna. Kemudian *software* yang telah dibuat harus dilakukan pemeliharaan secara berkala.

#### **BAB III**

#### **ANALISIS DAN PERANCANGAN SISTEM**

<span id="page-35-0"></span>Pada bab ini akan dibahas tentang analisis sistem, analisis permasalahan, solusi yang diberikan untuk permasalahan, dan perancangan sistem pada Rancang Bangun Sistem Informasi Manajemen Aset pada SMK Negeri 10 Surabaya. Untuk melakukan identifikasi dan analisis permasalahan akan dilakukan terlebih dahulu observasi dan wawancara kepada pihak SMK Negeri 10 Surabaya. Pembuatan identifikasi dan analisis permasalahan berdasarkan hasil wawancara yang dilakukan kepada bagian aset dan observasi yang telah dilakukan pada SMK Negeri 10 Surabaya. berikut adalah observasi dan wawancara yang dilakukan pada SMK Negeri 10 Surabaya.

# <span id="page-35-1"></span>**3.1 Observasi dan Wawancara**

#### <span id="page-35-2"></span>**3.1.1 Observasi**

Observasi yang dilakukan di SMK Negeri 10 Surabaya yaitu ke bagian aset. Mengawasi bagaimana proses yang berjalan pada data aset, bagaimana data keluar masuknya aset. Serta mengawasi bagaimana proses peminjaman dan pengembalian aset sehingga dapat mengetahui status aset tersebut berada dilokasi yang tepat dan kondisi aset. Semua proses tersebut dilakukan oleh bagian aset pada SMK Negeri 10 Surabaya.

#### <span id="page-35-3"></span>**3.1.2 Wawancara**

Melakukan wawancara di SMK Negeri 10 Surabaya kepada satu orang, yaitu bernama Bapak Akhir Purnomo dengan jabatan sebagai Kepala Bagian Aset. Berikut adalah hasil wawancara yang telah dilakukan pada SMK Negeri 10 Surabaya.
Wawancara yang dilakukan dengan Akhir Purnomo mengenai sejarah SMK Negeri 10 Surabaya, mengenai asal mula aset-aset tersebut dan mengenai manfaat dari dokumen *Ms. Excel*. Serta pengambilan data *Ms. Excel* yaitu data aset SMK Negeri 10 Surabaya. berikut hasil wawancara yang dilakukan kepada Akhir Purnomo.

SMK Negeri 10 Surabaya merupakan sebuah sekolah menegah kejuruan yang berada di kota Surabaya. Terdapat enam jurusan yaitu Usaha perjalanan wisata, Multimedia, Akuntansi, Administrasi perkantoran, Pemasaran dan Perbankan. SMK Negeri 10 Surabaya memiliki visi menjadi SMK berprestasi untuk menghasilkan tamatan yang beriman dan bertakwa, berdaya saing global, unggul, serta berwawasan lingkungan hidup.

Dengan niat yang kuat dan disertai cita-cita yang luhur SMK Negeri 10 Surabaya dapat meningkatkan pengabdiannya kepada masyarakat, tidak hanya mencetak tenaga yang berpengetahuan saja tetapi juga ingin mencetak tenaga yang memiliki keterampilan yang sekiranya dapat digunakan di masyarakat secara langsung. Dengan niat yang luhur tersebut maka Pada tahun 1940 didirikan kursus dagang atau sekolah dagang china oleh Lie Boon Sheng dan Soewarno sepuluh tahun kemudian tepatnya pada tahun 1950 diubah namanya menjadi SMEPN (Sekolah Menengah Ekonomi Pertama Negeri). Lalu pada tahun 1978 ditingkatkan menjadi SMEA 3 Surabaya, SMEA sendiri merupakan singkatan dari Sekolah Menengah Ekonomi Atas. Pada tahun 1987 dipindahkan dari Jl. Pawiyatan 11 Surabaya, ke Keputih Tegal Surabaya.

Pada tanggal 7 maret 1997 Menteri Pendidikan dan Kebudayaan mengeluarkan surat edaran dengan nomor surat No. 036/D/1997 tanggal 3 maret 1997 untuk mengganti nama sekolah dari SMEA 3 Surabaya menjadi SMK Negeri 10 Surabaya.

Asal mula aset yang berada pada SMK Negeri 10 Surabaya berasal dari pemerintah dan sumbangan dari kampus maupun pihak-pihak yang ingin menyumbangkan aset untuk kepentingan sekolah. Dan saat ini SMK Negeri 10 Surabaya melakukan pencatatan laporan aset dengan menggunakan *Ms. Excel*. Kemudian laporan aset tersebut dikirim dengan *E-Mail* ataupun dengan *flash disk* kepada kepala sekolah. Dan selanjutnya kepala sekolah membaca laporan tersebut dari *Ms. Excel* yang mengakibatkan dalam membaca informasi dari data aset menjadi lebih lama karena harus melihat satu persatu aset nama aset dan tidak diketahui status aset tersebut.

# **3.2 Analisis Sistem**

Berdasarkan hasil dari wawancara dan observasi maka akan dilakukan analisis untuk keperluan pembuatan perangkat lunak. Analisis yang dilakukan meliputi:

- SURABAYA A. Analisis Proses Bisnis
- B. Analisis Kebutuhan Pengguna
- C. Analisis Kebutuhan Fungsional
- D. Analisis Kebutuhan Non-Fungsional
- E. Analisis Kebutuhan Sistem

## **3.2.1 Analisis Proses Bisnis**

Dari hasil wawancara dan observasi pada SMK Negeri 10 Surabaya dapat dirumuskan suatu permasalahan. Permasalahan saat ini pada SMK Negeri 10 Surabaya yaitu melakukan pencatatan laporan aset dengan menggunakan *Ms.* 

*Excel* sehingga petugas sangat kesulitan dalam hal menyusun suatu laporan dan tidak terarsip dengan baik menyebabkan sering terjadi kehilangan aset dapat menyebabkan kerugian pada SMK Negeri 10 Surabaya, proses pencarian data membutuhkan waktu yang cukup lama karena petugas mencari laporan yang sudah dicetak mencari satu persatu sehinga pencarian tersebut membutuhkan waktu yang lama dan laporan yang dihasilkan tidak tepat. Realitas di lapangan menunjukan bahwa banyak kasus yang terjadi dari kesalahan pengelolaan masalah aset, sehingga berdampak kerugian yang tidak sedikit karena sulitnya mengetahui apakah suatu aset sudah saatnya untuk diganti atau masih layak untuk dipergunakan sebab tidak adanya informasi/ data yang jelas tentang aset tersebut. Tujuan dibuatkan pemantauan aset yaitu agar dapat mengetahui posisi aset dan dapat dibuatkan laporan harian, bulanan maupun tahunan sehingga setiap terjadi perpindahan aset pihak SMK Negeri 10 Surabaya mengetahui posisi aset itu berada.

# **A. Proses Alur Dokumen Penentuan Status Aset**

Berikut ini merupakan alur proses dokumen penentuan status aset pada SMK Negeri 10 Surabaya. Tedapat satu entitas yaitu petugas. Proses tersebut masih menggunakan *Microsoft Excel*. Proses penentuan status aset dimulai dari petugas memasukan nilai terhadap aset yang akan dikembalikan kepada petugas. Petugas melakukan penilaian terhadap aset sesuai dengan standart oprasional yang berlaku pada SMK Negeri 10 Surabaya. Proses alur dokumen dapat dilihat pada Gambar 3.1

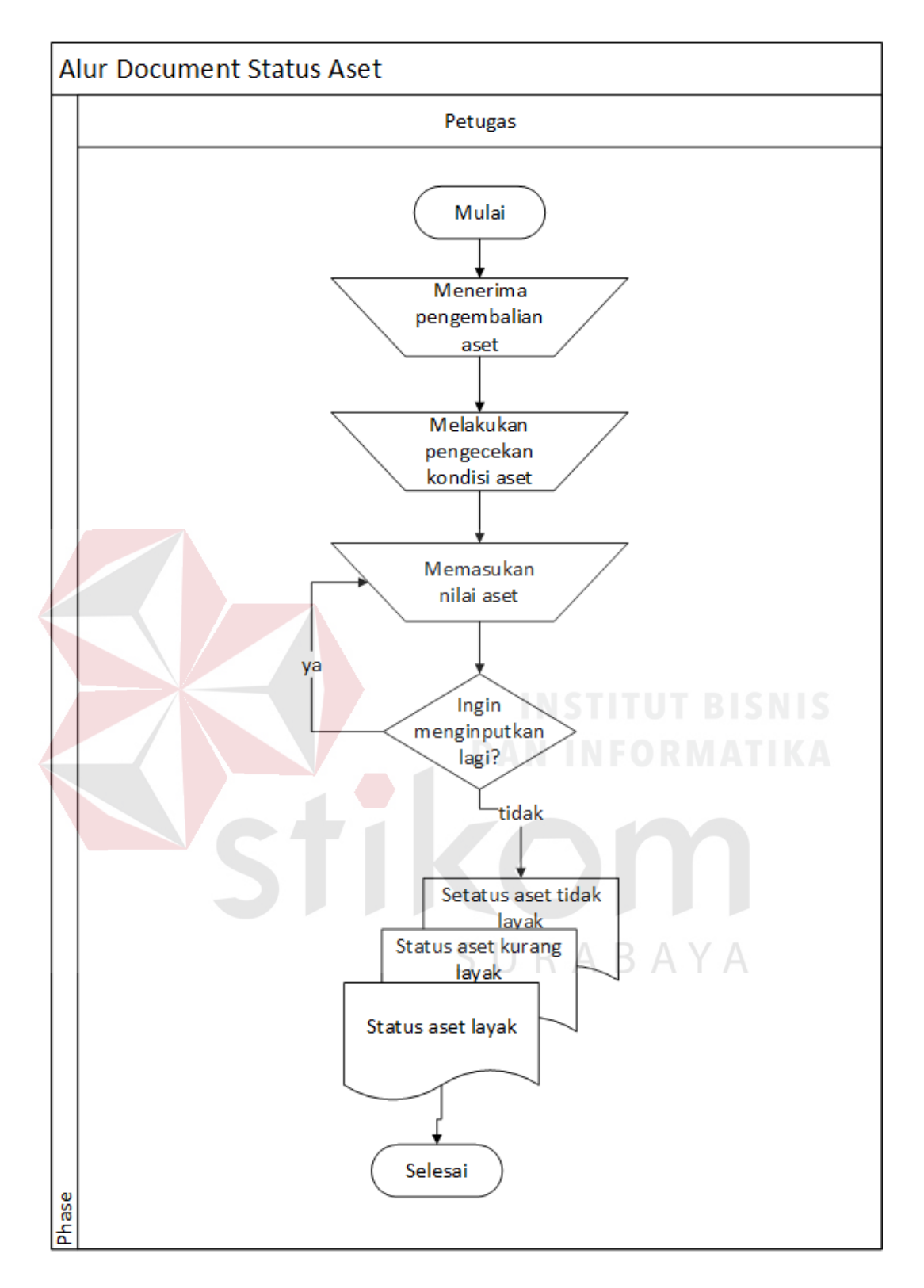

Gambar 3.1 Proses alur dokumen status aset

#### **A. Proses Alur Dokumen Pengajuan Aset**

Berikut ini merupakan alur proses dokumen data pengajuan aset SMK Negeri 10 Surabaya. Tedapat empat entitas yaitu kepala sekolah, tata usaha, petugas dan donatur. Proses tersebut masih menggunakan *Microsoft Excel*. Proses pengajuan aset dimulai dari petugas melakukan pengajuan aset kepada pihak sekolah untuk mengganti aset yang lama dengan yang baru, setelah petugas melakukan pengajuan aset maka selanjutnya melakukan pemeriksaan aset apakah aset tersebut harus diganti atau tidak, ketika aset memang harus diganti selanjutnya dibuatkan permintaan pengajuan aset untuk pembelian aset yang ingin dibeli tetapi harus ada persetujuan dari tata usaha dan kepala sekolah, setelah disetujui maka selanjutnya tahap pembelian aset lalu aset disimpan dan dibuatkan laporan aset yang dimiliki. Adapun aset yang didapatkan dari donator seperti pemerintah atau pihak instansi lainnya yang dilakukan oleh petugas aset dan petugas membuatkan penerimaan aset yang telah diberikan lalu laporan tersebut disimpan pada laporan penerimaan aset sampai terkirimnya informasi kepada kepala sekloah dan Kepala Bagian yang ada di dalam SMK Negeri 10 Surabaya. Proses alur dokumen dapat dilihat pada Gambar 3.2

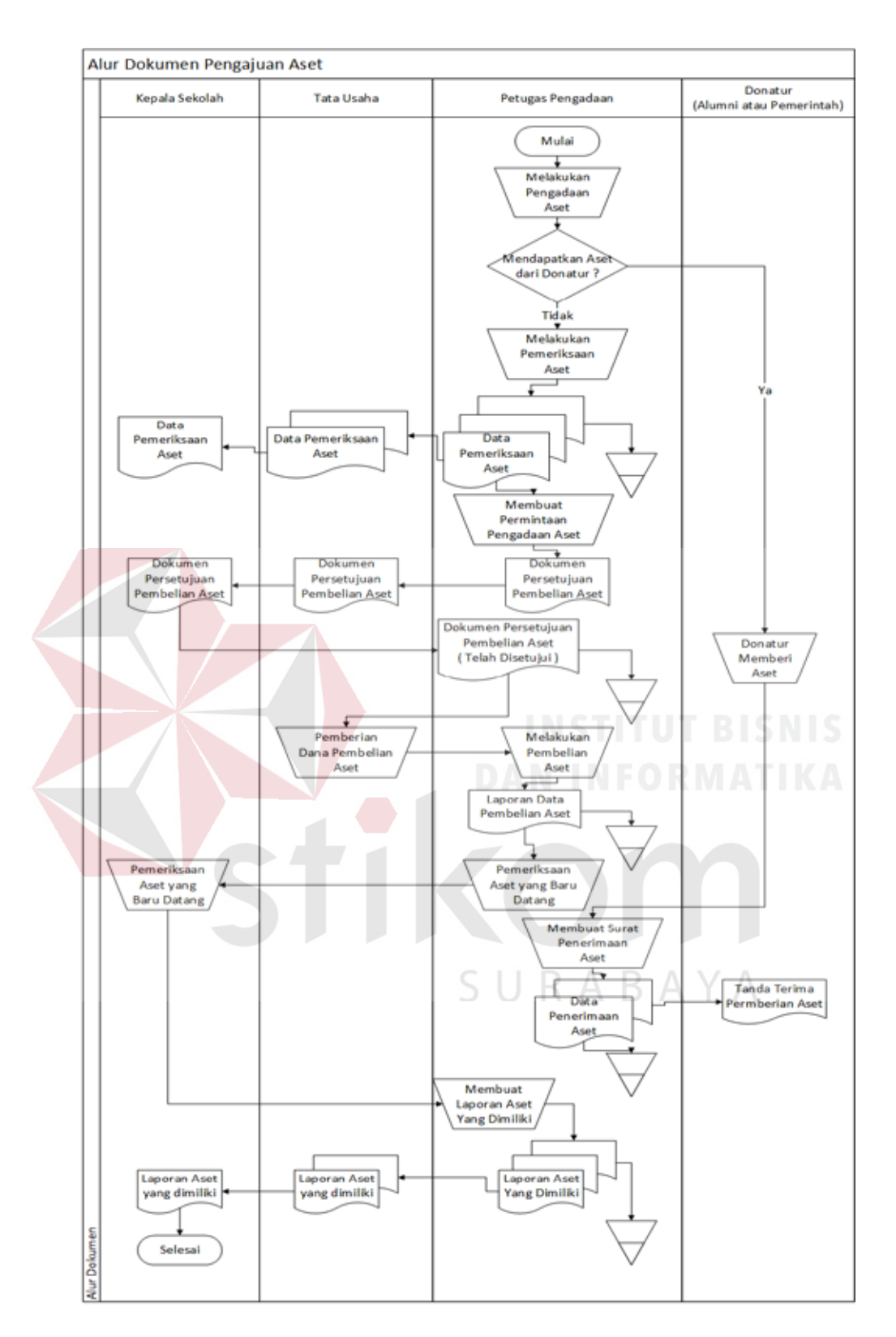

Gambar 3.2 Proses alur dokumen pengajuan aset

#### **B. Proses Alur Dokumen Peminjaman Aset**

3.3.

Berikut ini merupakan alur proses dokumen data peminjaman aset SMK Negeri 10 Surabaya. Tedapat dua entitas yaitu siswa/ guru dan petugas. Proses tersebut belum menggunakan proses komputerisasi. Proses peminjaman aset yang terjadi masih manual, sehingga proses peminjaman aset memakan waktu yang cukup lama dan proses yang tiap harinya sangat banyak. Proses peminjaman aset ini belum memenuhi aspek efektif dan efisien. Kegiatan transaksi peminjaman aset dimulai ketika peminjam menanyakan aset yang dicari lalu menanyakan pada petugas aset yang dipinjam, petugas akan mencari aset yang akan dipinjam, kemudian petugas melakukan pengisian catatan transaksi peminjaman pada buku peminjaman tersebut dan menentukan tanggal batas kembali aset dan memberikan aset serta memberitahu kapan aset harus dikembalikan dapat dilihat pada Gambar

SURABAYA

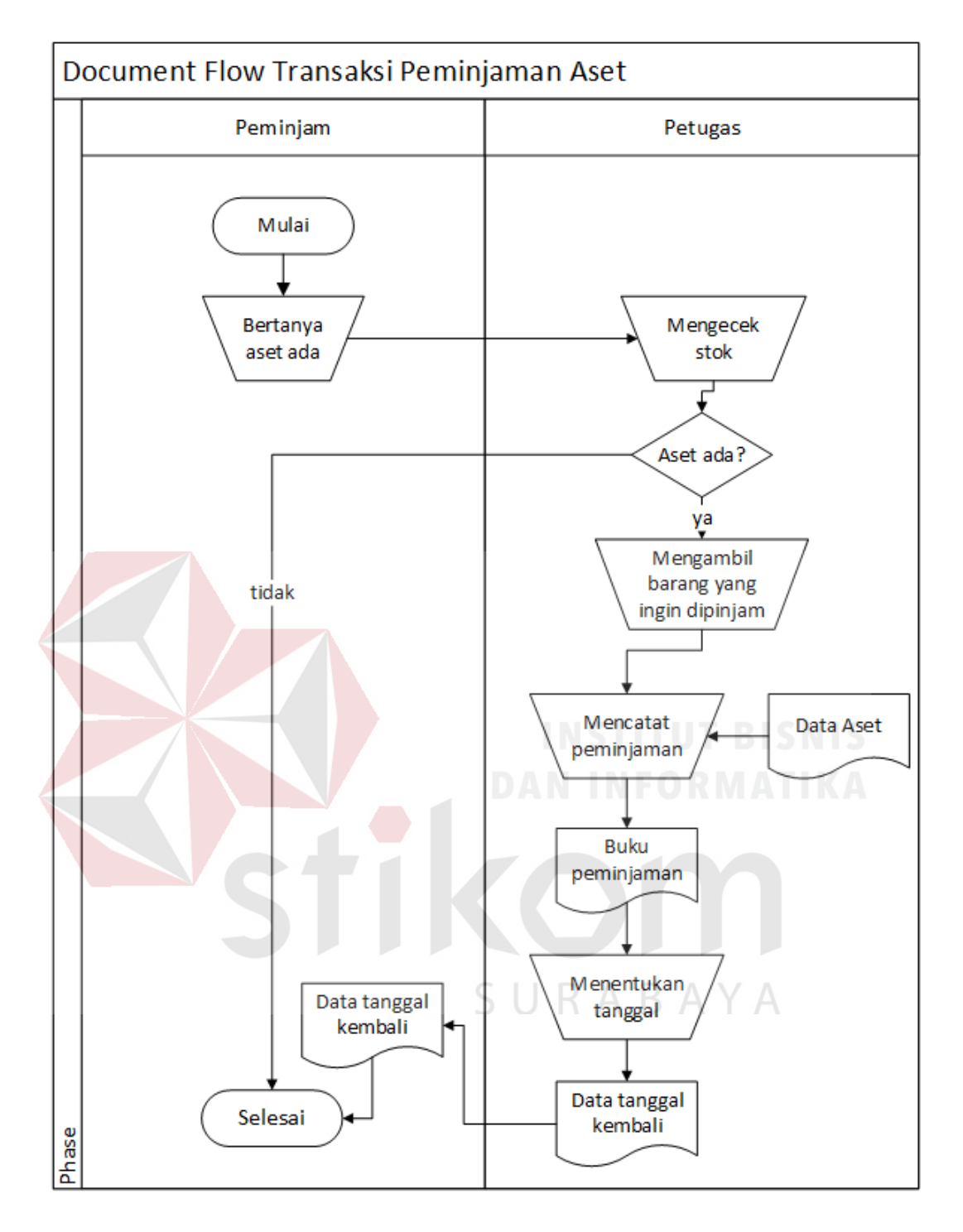

Gambar 3.3 Proses alur dokumen peminjaman aset

# **C. Proses Alur Dokumen Pengembalian Aset**

Berikut ini merupakan alur proses dokumen data pengajuan aset SMK Negeri 10 Surabaya. Tedapat dua entitas yaitu siswa/ guru dan petugas. Proses yang teradi belum menggunakan komputerisasi. Proses pengembalian aset yang

terjadi masih dilakukan secara manual, sehingga proses pengembalian aset memakan waktu yang cukup lama. Untuk transaksi pengembalian aset dilakukan jika siswa/ guru telah melakukan transaksi peminjaman aset. Pada saat melakukan transaksi pengembalian dimulai dengan siswa/ guru menyerahkan aset. Kemudian petugas mengecek catatan transaksi apakah peminjaman tersebut melewati batas waktu. Setelah itu petugas mencatat tanggal pengembalian dibuku besar dan memberi paraf pada buku besar, maka petugas melakukan pembaruan data peminjaman pada Gambar 3.4.

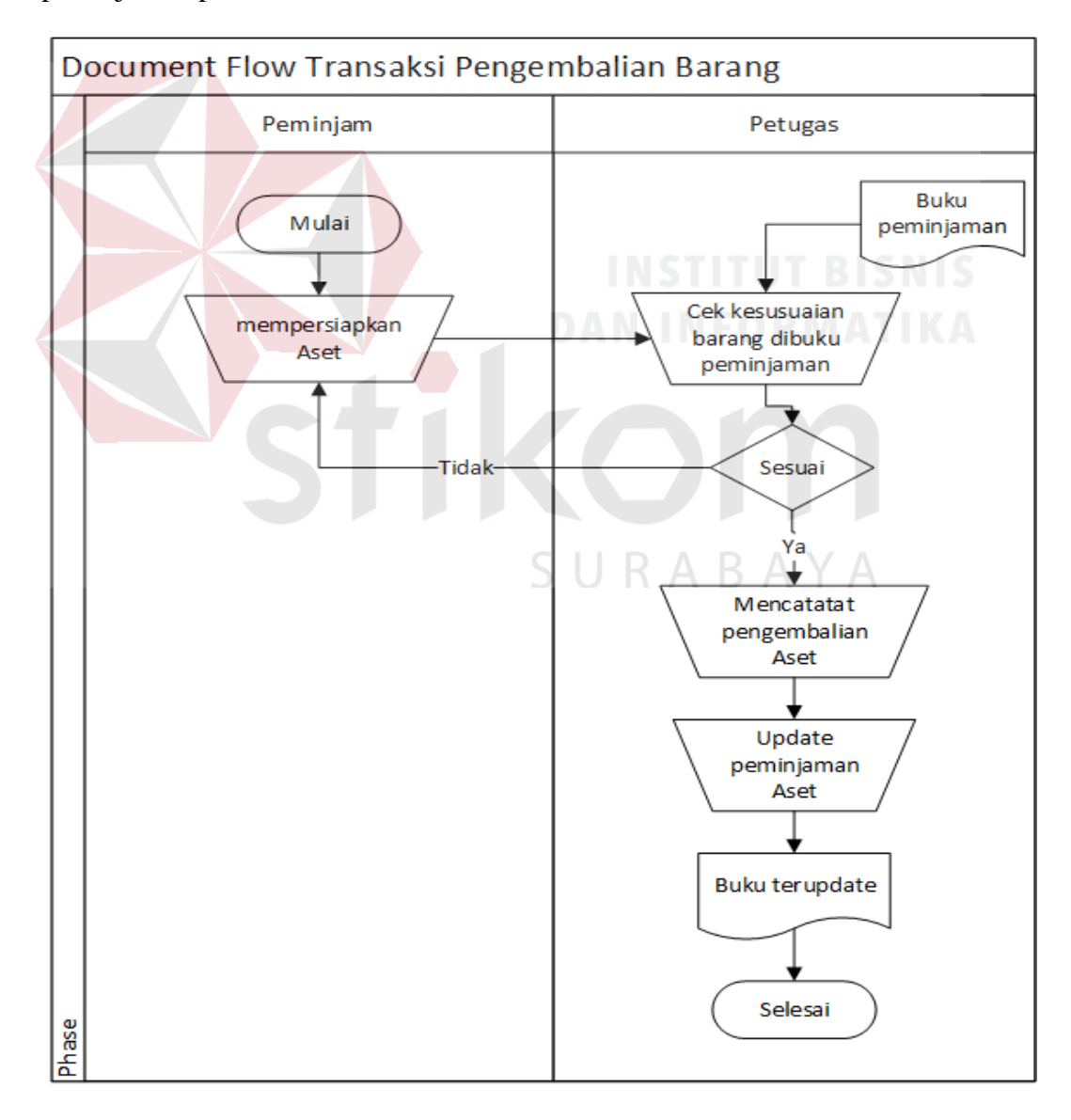

Gambar 3.4 Proses alur dokumen pengembalian aset

#### **D. Identifikasi Permasalahan**

Dengan adanya permasalahan yang dijelaskan pada analisis proses bisnis, dapat disimpulkan dampak yang terjadi untuk SMK Negeri 10 Surabaya. Dampak yang terjadi untuk petugas aset yaitu kesulitan dalam pembuatan laporan yang masih menggunakan *microsoft excel*, serta waktu yang diperlukan untuk mencari data sangatlah lambat karena petugas harus mencari satu persatu file yang sudah disimpan dalam buku maupun dalam bentuk *microsoft excel*. Adapun dampak yang terjadi terhadap aset itu sendiri yang tidak diketahui status aset tersebut dengan kata lain aset yang masih belum diketehui keadaan masih masih layak pakai atau tidak, petugas sangat kerepotan sekali menilai aset tersebut harus diganti atau dibiarkan begitu saja. Pastinya juga petugas tidak mengetahui posisi aset yang sudah ditempatkan sehingga petugas kerepotan mencari aset yang sendang dipinjam maupun aset yang harus perlu diganti dan tidak diketahui lokasi aset tersebut.

Berdasarkan dari dampak yang terjadi, SMK Negeri 10 Surabaya membutuhkan sebuath sistem informasi tentang aset manajemen untuk SMK Negeri 10 Surabaya sendiri, supaya petugas aset tidak lagi mencatat pada buku besar dan menyusun data di *microsoft excel* karena petugas aset hanya perlu memasukkan data aset kedalam aplikasi setiap ada pembaruan aset dan pelaporan yang sudah tersusun dengan rapi karena aplikasi dapat langsung diakses kapanpun dan dimanapun oleh kepala sekolah SMK Negeri 10 Surabaya melalui *website*. Kepala Sekolah yang berada pada SMK Negeri 10 Surabaya lebih mudah dalam membaca informasi aset dan kondisi aset yang sudah tercantum dalam database aset manajem SMK Negeri 10 Surabaya.

#### **3.2.2 Analisis Kebutuhan Pengguna**

Dengan adanya permasalahan seperti telah dijelaskan maka perancangan sistem ini dimulai dari proses identifikasi informasi kebutuhan pengguna, seperti kepada siapa informasi disampaikan, informasi apa saja yang perlu disajikan, dan seberapa detail informasi tersebut disampaikan, tujuan informasi tersebut bagi pengguna, dan data apa yang diperlukan untuk mendapat informasi tersebut. Berikut ini adalah data-data yang akan digunakan diperoleh dari hasil wawancara dan observasi yang dilakukan di SMK Negeri 10 Surabaya.

Data pengguna digunakan untuk memberikan hak akses atau hak *login*  kepada pengguna terhadap aplikasi yang akan dibuat. Detail informasi apa saja yang didapat dari aplikasi untuk pengguna. Berikut merupakan data pengguna dan detail kebutuhan pengguna dari hasil wawancara dan observasi yang telah dilakukan.

#### **1. Petugas**

Data kebutuhan pengguna merupakan penjelasan mengenai data dan informasi apa yang dibutuhkan Petugas yang dapat dilihat pada Tabel 3.1.

| Peran                     | Data yang dibutuhkan        | <b>Informasi</b> |
|---------------------------|-----------------------------|------------------|
| Mendata seluruh aset yang | Data aset, pengajuan aset   |                  |
| ada dan pengajuan aset    |                             |                  |
| Mengawasi aset yang ada   | Data aset, data peminjaman, |                  |
| dan melakukan transaksi   | data pengembalian, data     |                  |
| peminjaman dan            | posisi aset                 |                  |
| pengembalian aset         |                             |                  |
| Mengirim informasi aset   | Data aset, data peminjaman, |                  |
| kepada kepala sekolah     | data pengembalian, data     |                  |
|                           | posisi aset                 |                  |

Tabel 3.1 Data kebutuhan pengguna petugas

# **2. Kepala Sekolah**

Penjelasan data kebutuhan pengguna mengenai data dan informasi yang dibutuhkan untuk kepala sekolah dapat dilihat pada Tabel 3.2.

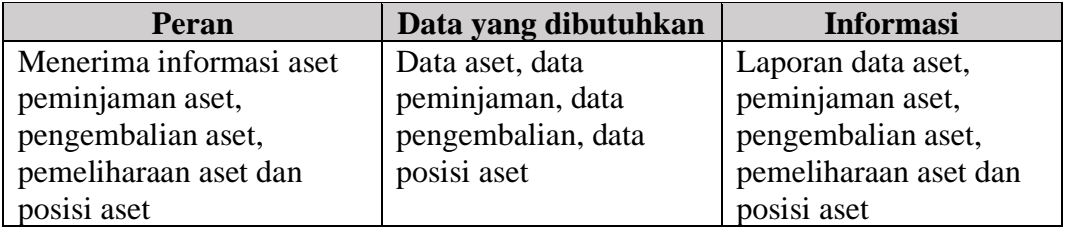

Tabel 3.2 Data kebutuhan pengguna kepala sekolah

#### **3.2.3 Analisis Kebutuhan Fungsional**

Kebutuhan fungsional merupakan fungsi yang akan dibuat pada aplikasi sesuai dengan analisis kebutuhan dari mading-masing pengguna. Berikut merupakan kebutuhan fungsional pada aplikasi.

# **1. Kepala Sekolah**

Kebutuhan fungsional untuk kepala sekolah yaitu dapat melihat laporan berupa informasi yang berhubungan dengan informasi data aset dan status aset. Detail penjelasan mengenai kebutuhan fungsional dari kepala sekolah dapat SURABAYA dilihat pada Tabel 3.3.

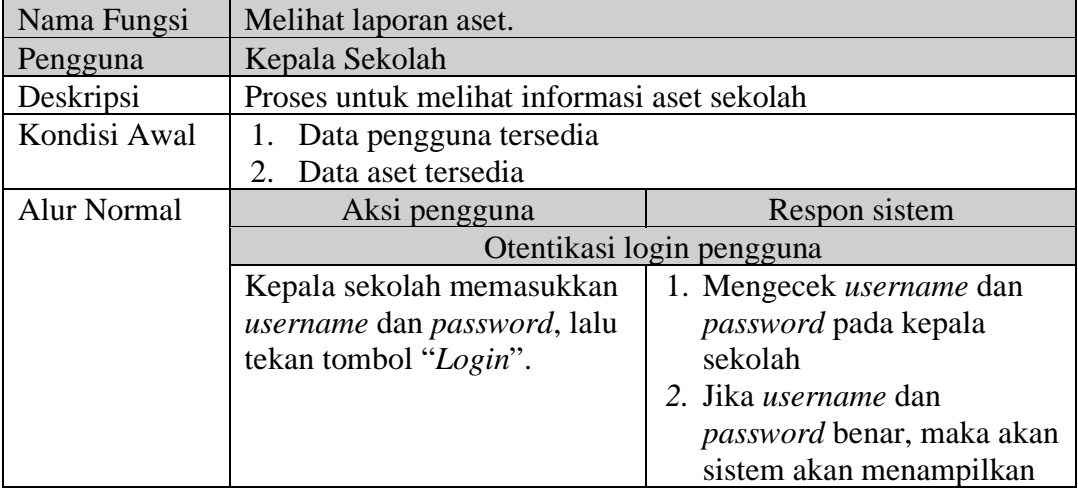

Tabel 3.3 Informasi data aset untuk kepala sekolah

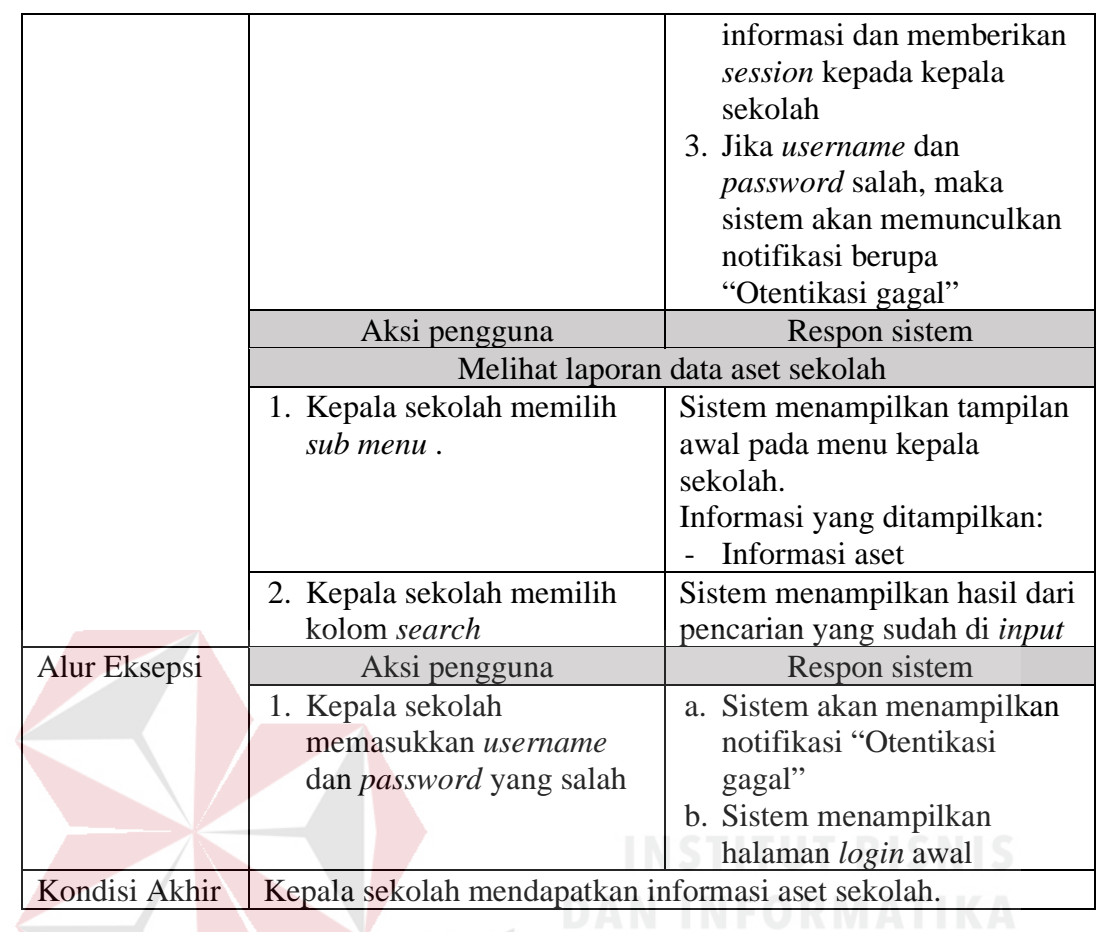

Berikut ini adalah penjelasan untuk status aset yang dilakukan oleh kepala

sekolah. penjelasan status aset dapat dilihat pada Tabel 3.4.

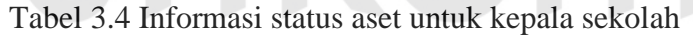

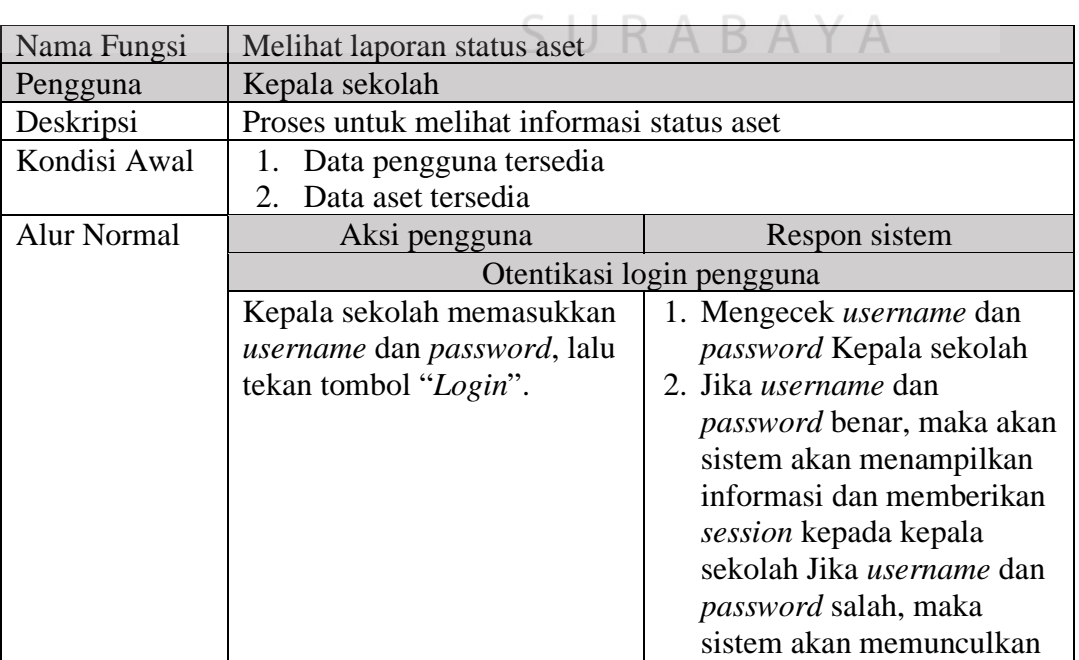

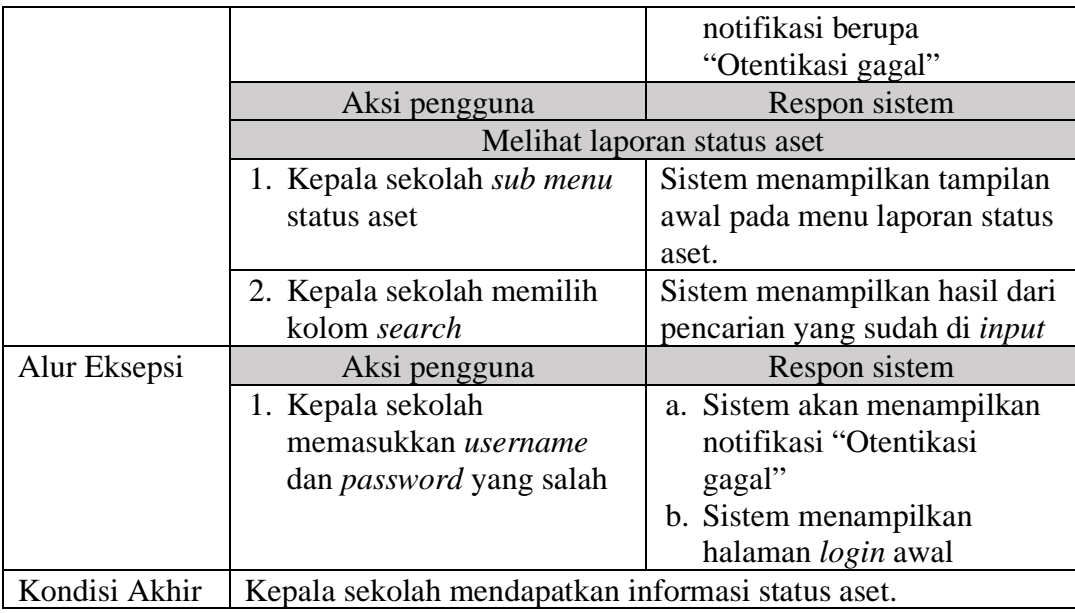

Berikut ini adalah penjelasan untuk laporan peminjaman yang dilakukan

oleh kepala sekolah. penjelasan laporan peminjaman dapat dilihat pada Tabel 3.5.

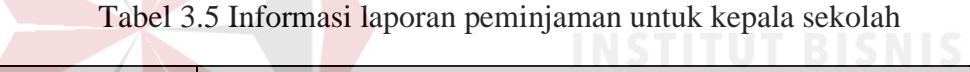

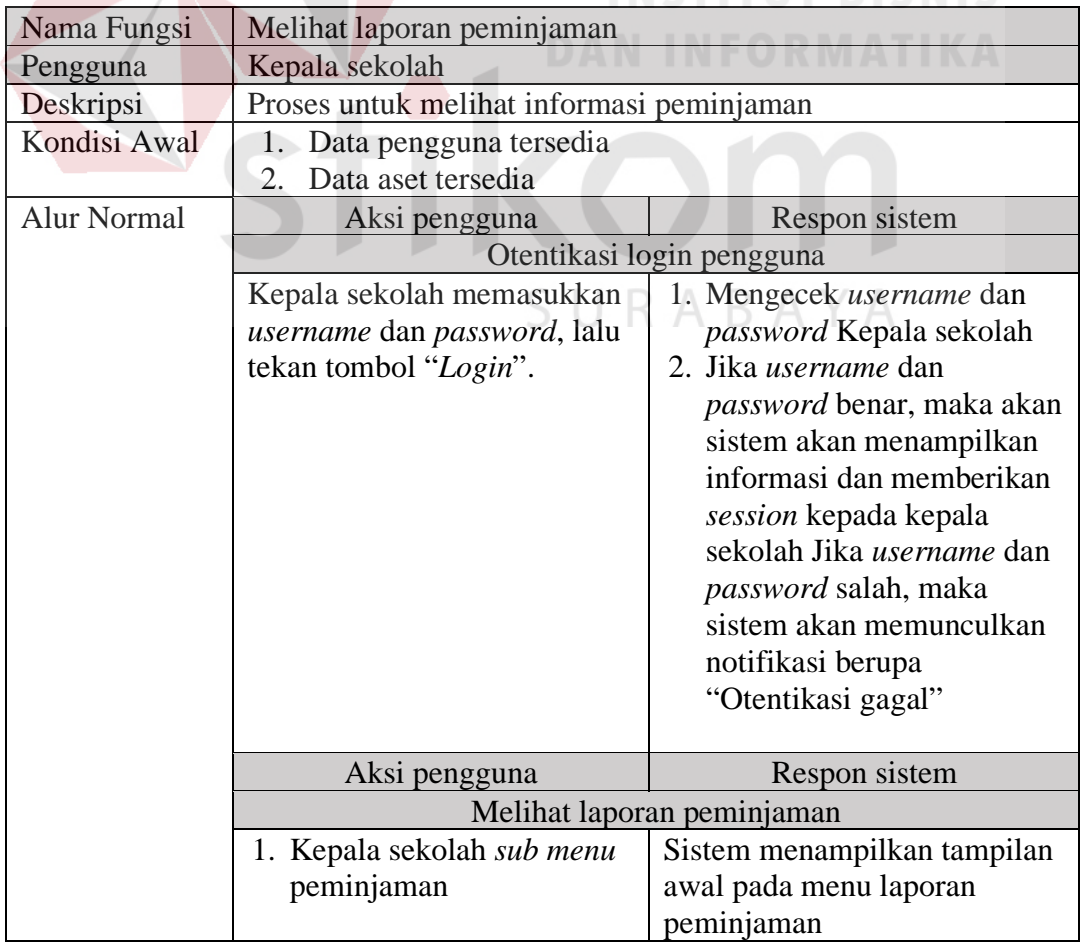

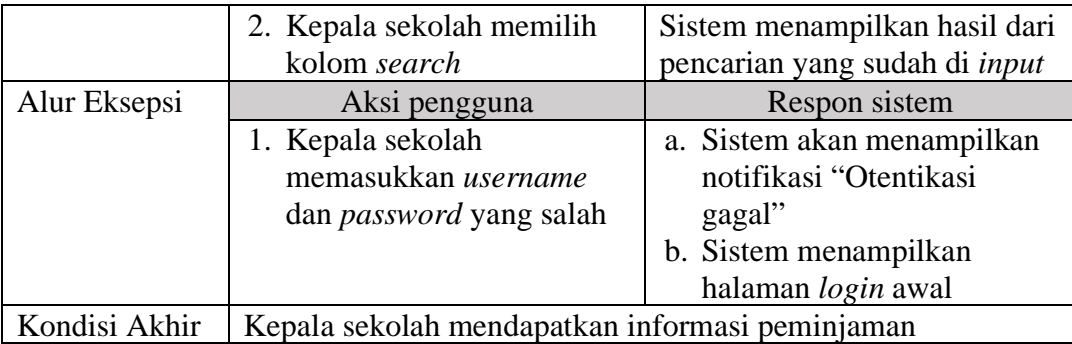

Berikut ini adalah penjelasan untuk laporan pengembalian yang dilakukan oleh kepala sekolah. penjelasan laporan pengembalian dapat dilihat pada Tabel 3.6.

Tabel 3.6 Informasi laporan pengembalian untuk kepala sekolah

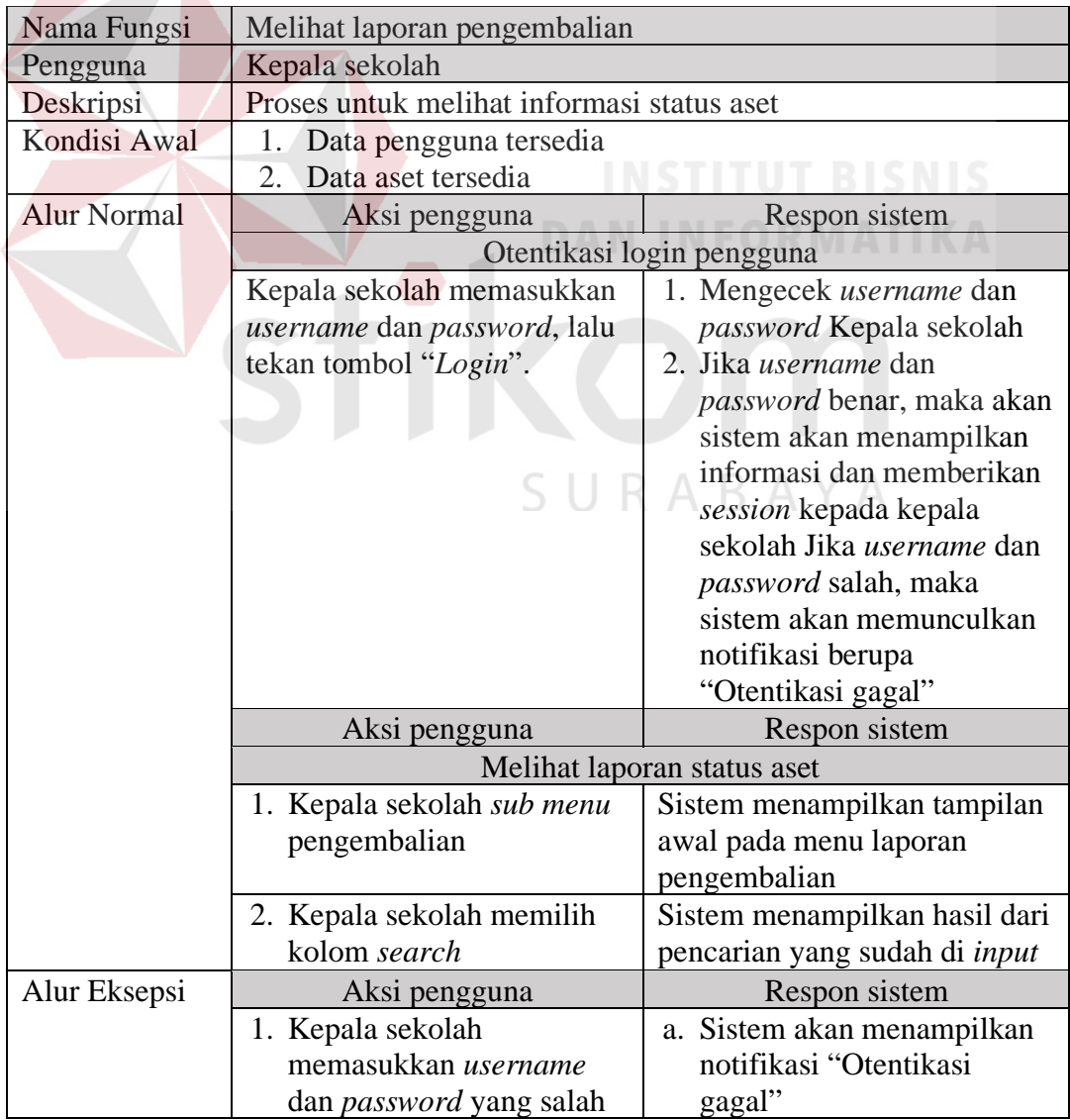

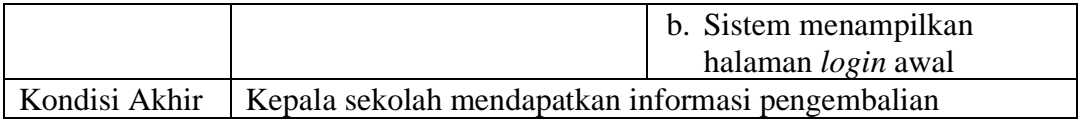

Berikut ini adalah penjelasan untuk dashboard yang dilakukan oleh kepala

sekolah. penjelasan *dashboard* dapat dilihat pada Tabel 3.7.

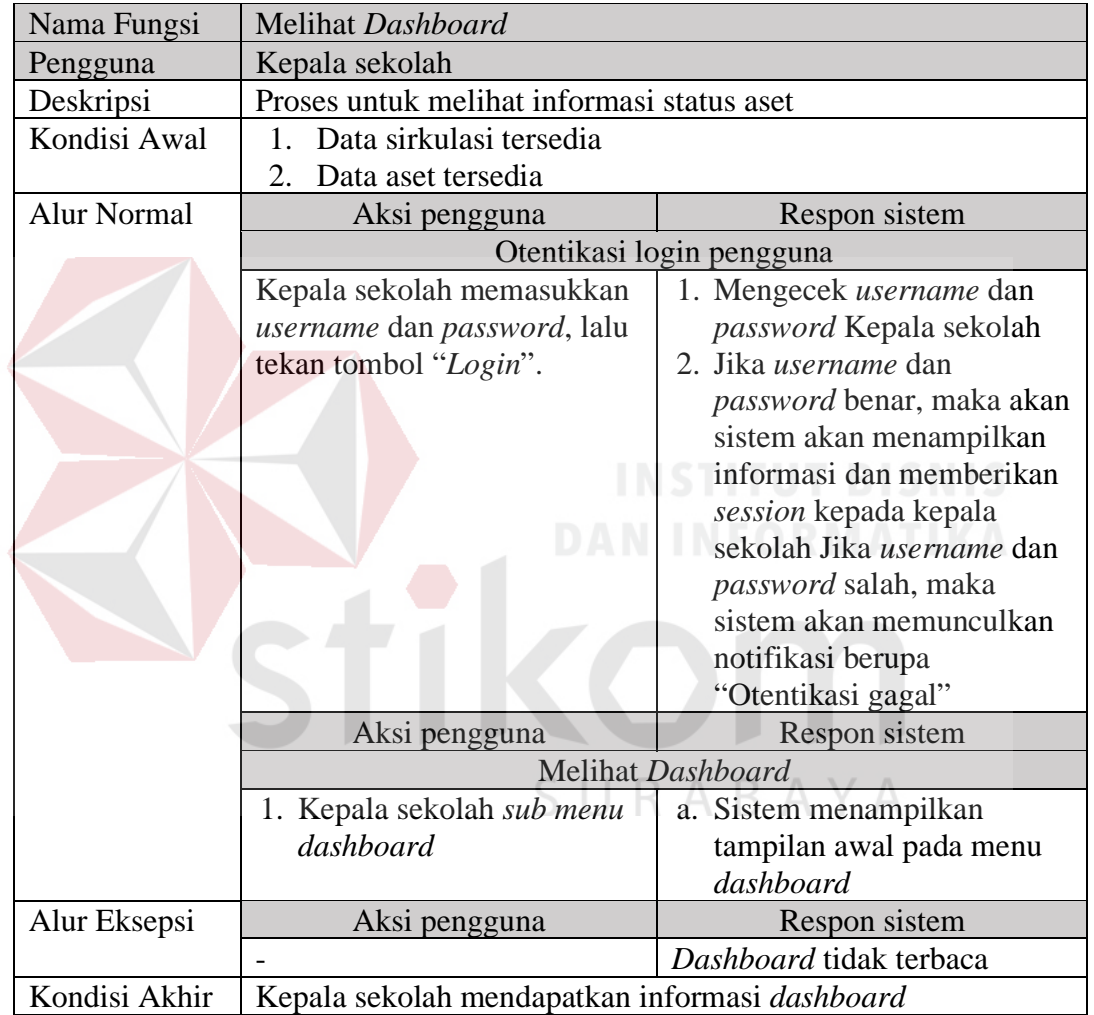

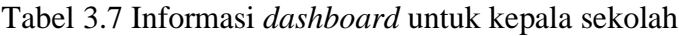

# **2. Petugas**

Kebutuhan fungsional untuk petugas terdiri atas fungsi pengolahan (menambah, merubah, melihat) petugas, pengelolahan (menambah, merubah, melihat) data aset, pengelolahan (menambah, merubah, melihat) data nilai, pengelolahan (menambah, merubah, melihat) data posisi dan pengelolahan (menambah, merubah, melihat) data kategori. Detail penjelasan mengenai kebutuhan fungsional dari petugas dapat dilihat pada Tabel 3.8.

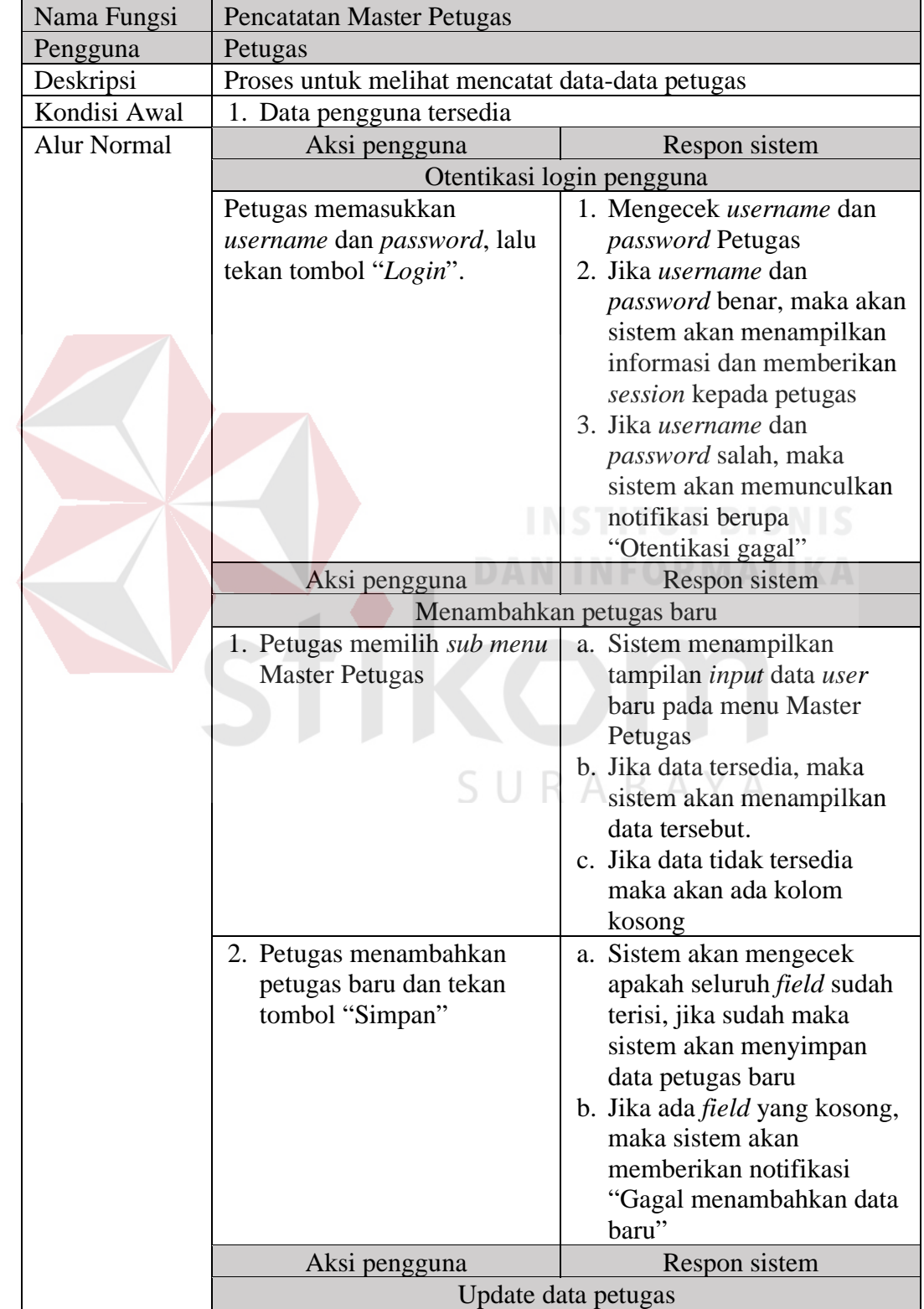

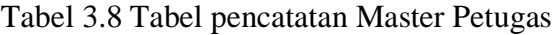

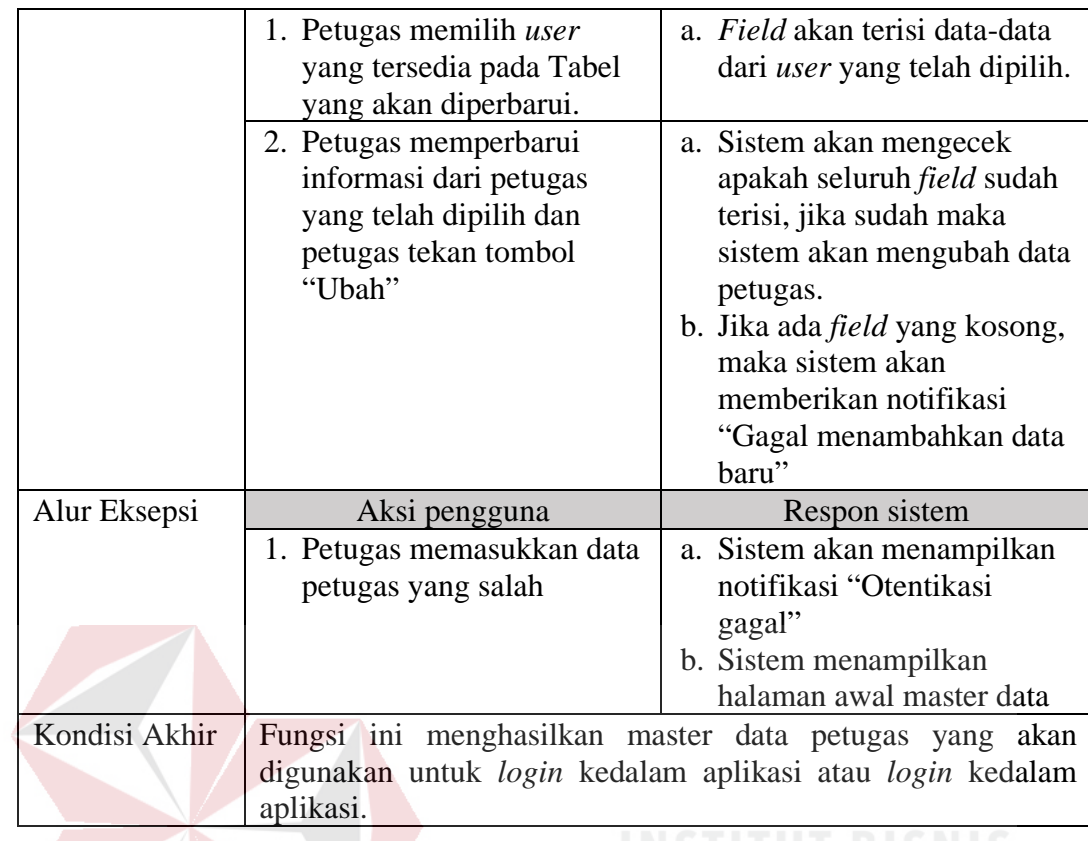

Adapun detail dari pengelolahan (menambah, merubah, melihat) data aset

yang dilakukan petugas dapat dilihat pada Tabel 3.9.

Tabel 3.9 Tabel pencatatan master data aset

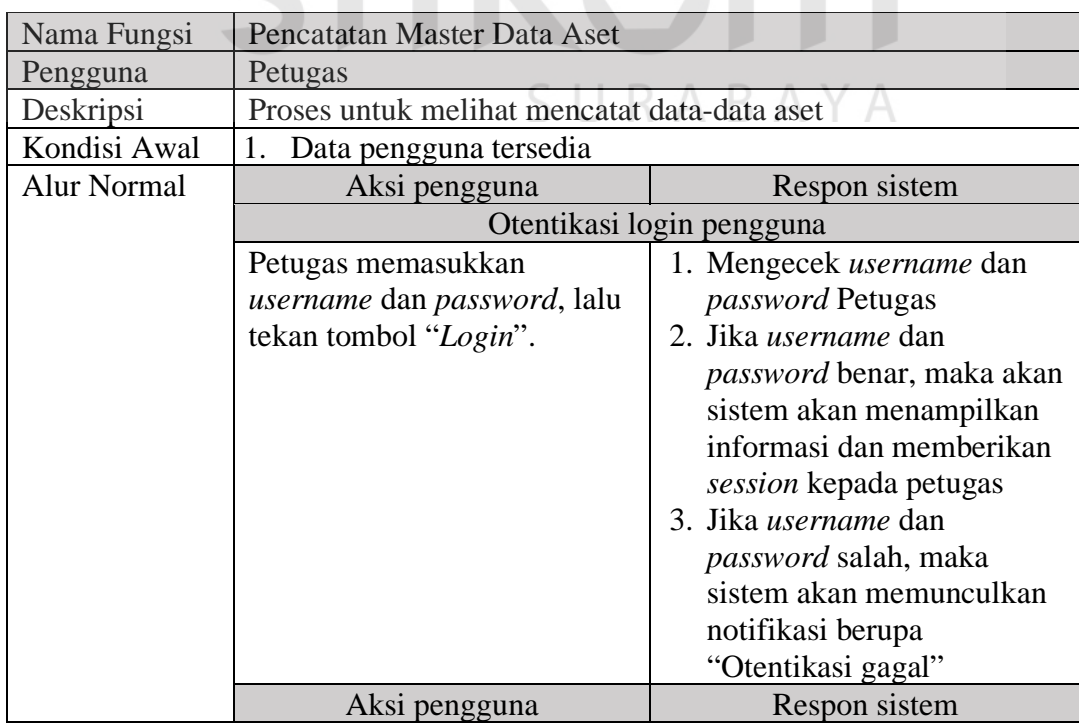

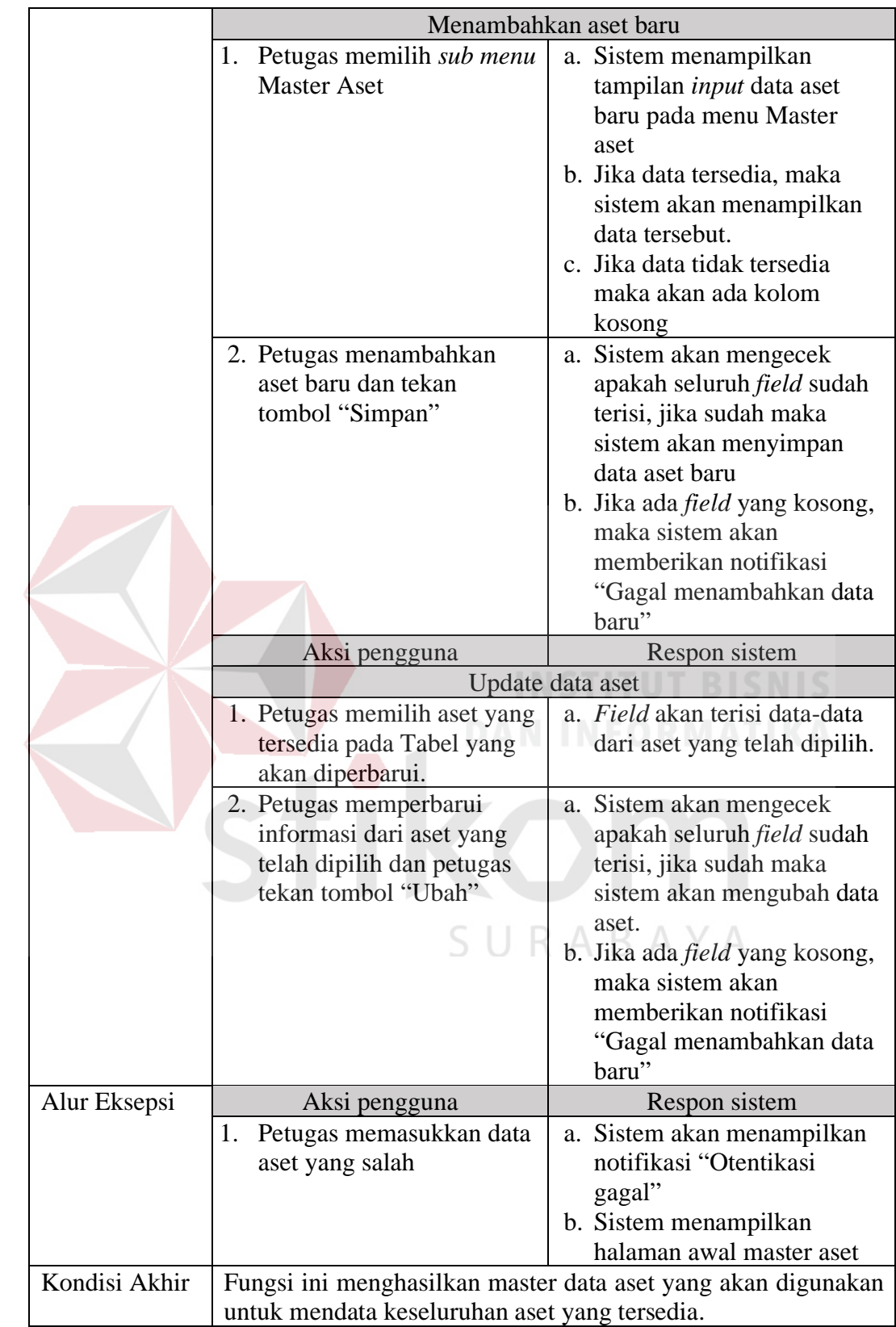

Adapun detail dari pengelolahan (menambah, merubah, melihat) data posisi yang dilakukan oleh petugas dapat dilihat pada Tabel 3.10.

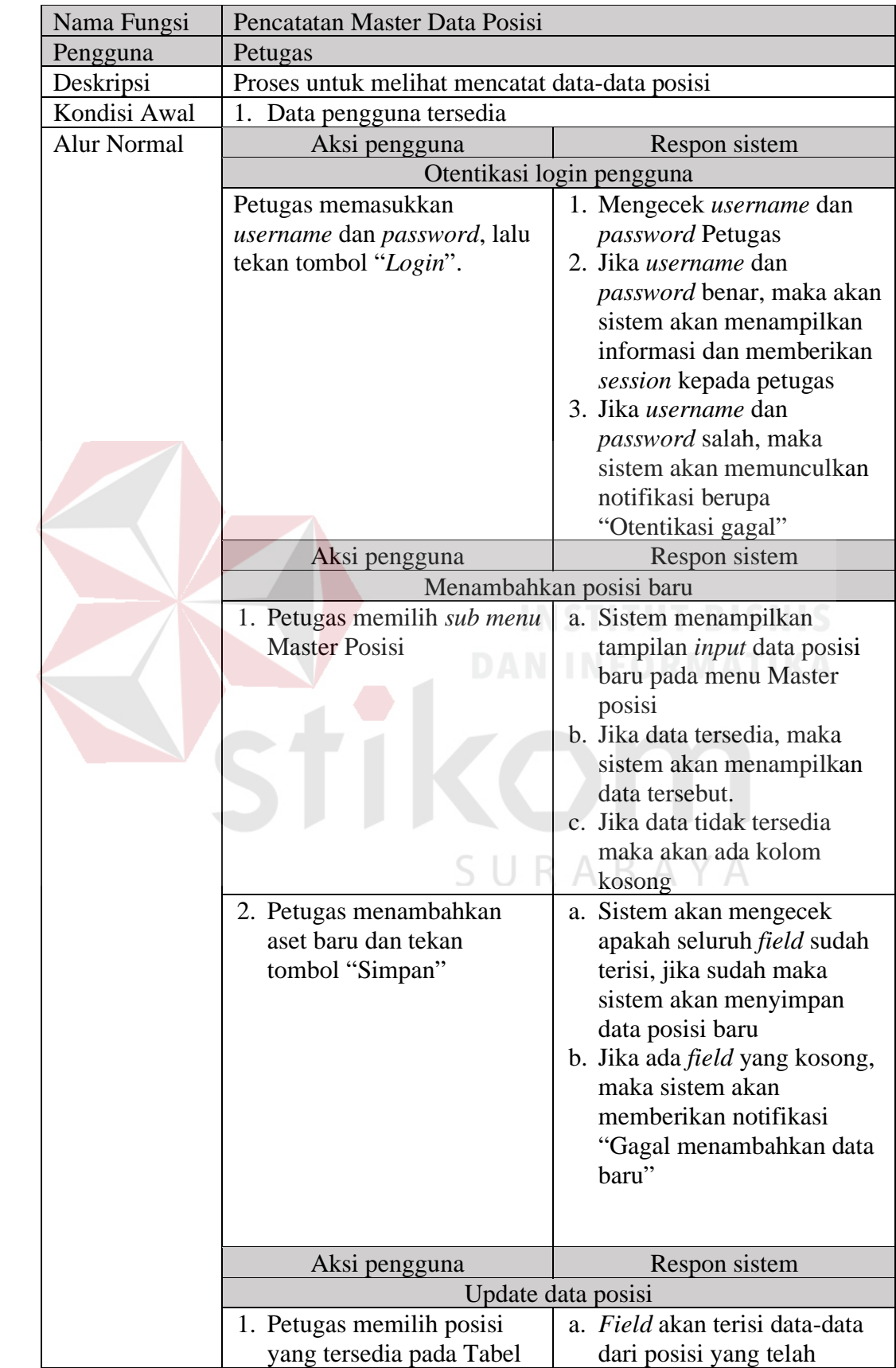

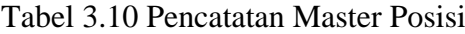

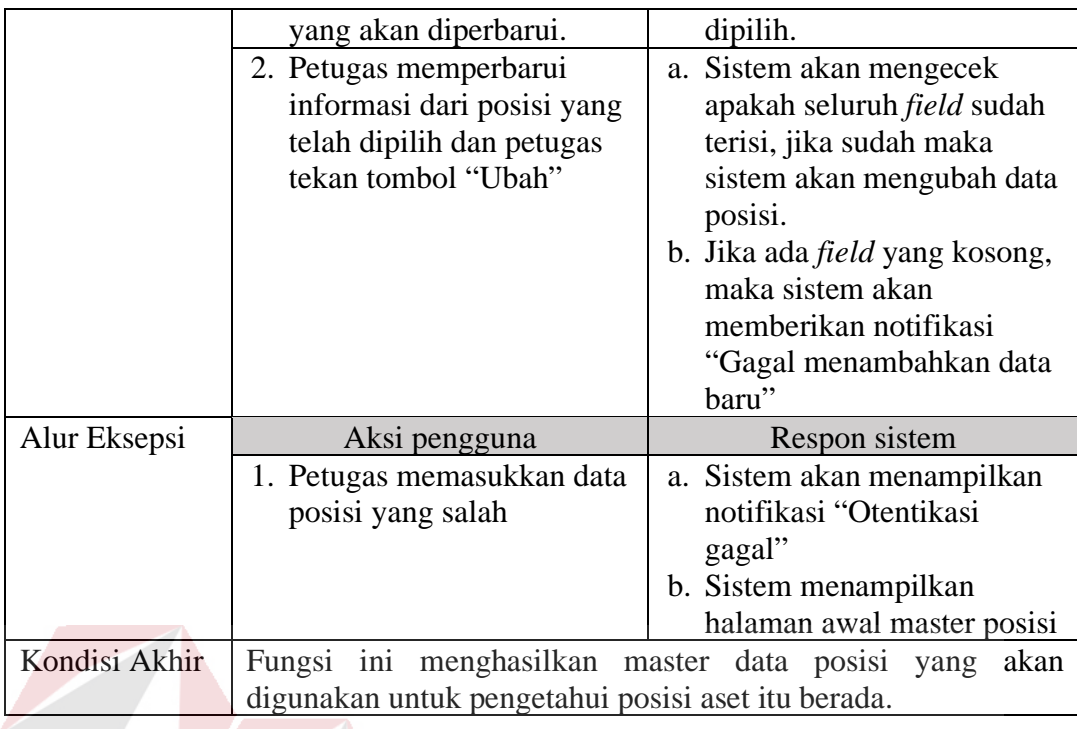

Adapun detail dari pengelolahan (menambah, merubah, melihat) data

kategori yang dilakukan oleh petugas dapat dilihat pada Tabel 3.11. SNIS

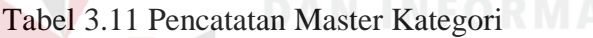

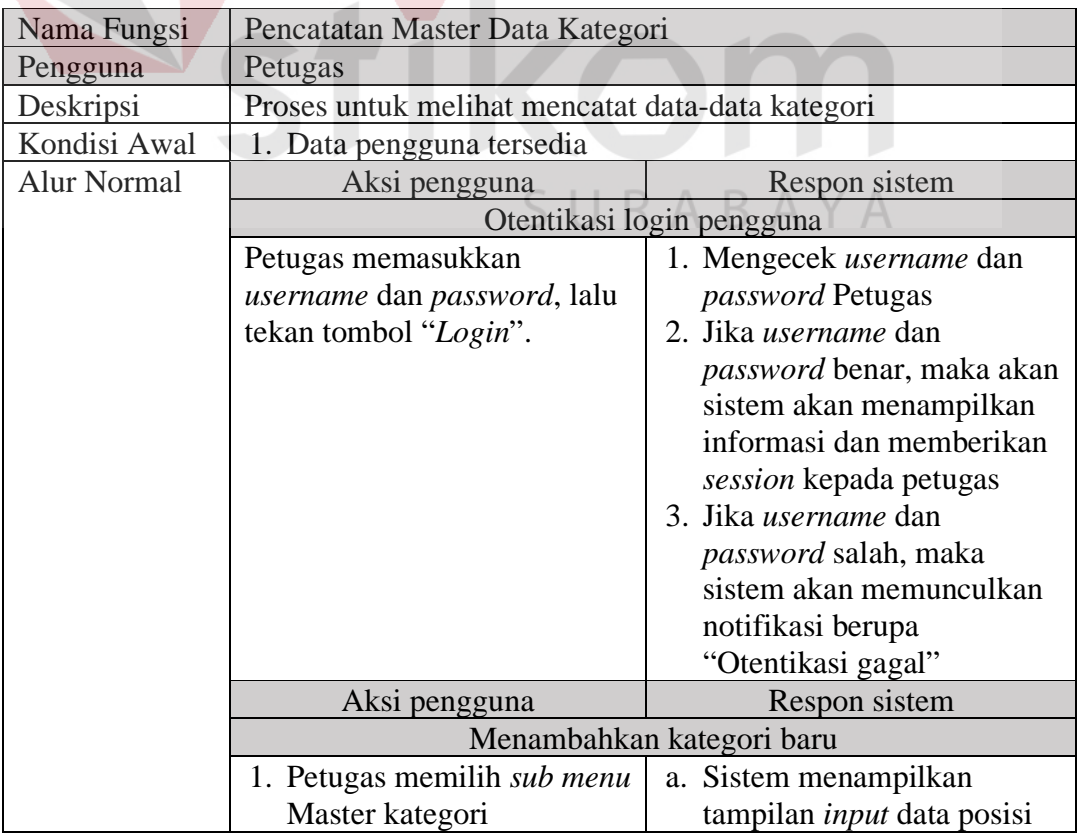

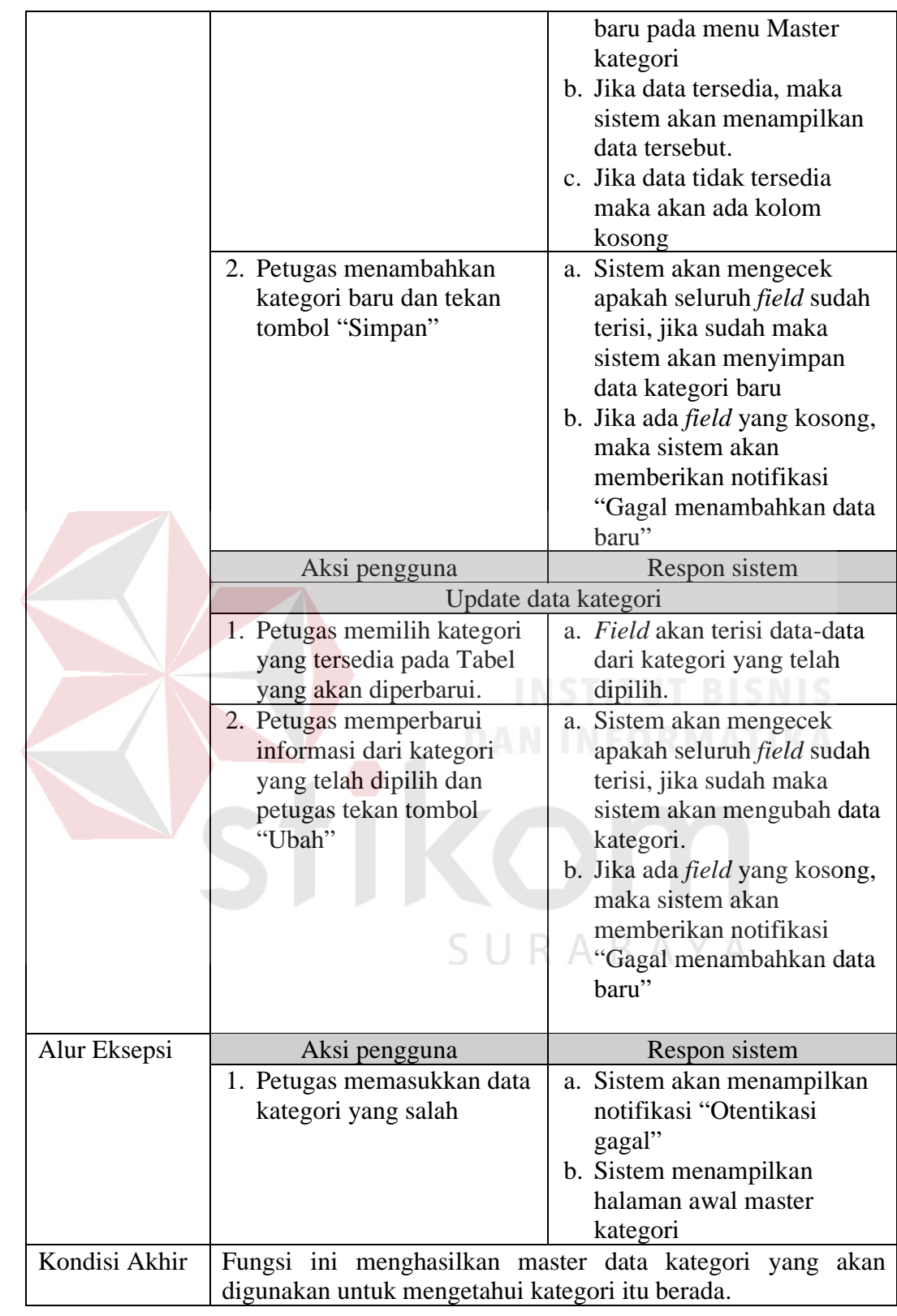

Adapun detail dari pengelolahan (menambah, merubah, melihat) data peminjaman yang dilakukan oleh petugas dapat dilihat pada Tabel 3.12.

| Nama Fungsi        | Peminjaman                                   |                                                              |  |
|--------------------|----------------------------------------------|--------------------------------------------------------------|--|
| Pengguna           | Petugas                                      |                                                              |  |
| Deskripsi          | Proses untuk melakukan transaksi peminjaman  |                                                              |  |
| Kondisi Awal       | 1. Data aset tersedia                        |                                                              |  |
| <b>Alur Normal</b> | Aksi pengguna                                | Respon sistem                                                |  |
|                    |                                              | Otentikasi login pengguna                                    |  |
|                    | Petugas memasukkan                           | 1. Mengecek username dan                                     |  |
|                    | username dan password, lalu                  | password Petugas                                             |  |
|                    | tekan tombol "Login".                        | 2. Jika <i>username</i> dan                                  |  |
|                    |                                              | password benar, maka akan                                    |  |
|                    |                                              | sistem akan menampilkan                                      |  |
|                    |                                              | informasi dan memberikan                                     |  |
|                    |                                              | session kepada petugas                                       |  |
|                    |                                              | 3. Jika <i>username</i> dan                                  |  |
|                    |                                              | password salah, maka                                         |  |
|                    |                                              | sistem akan memunculkan                                      |  |
|                    |                                              | notifikasi berupa                                            |  |
|                    |                                              | "Otentikasi gagal"                                           |  |
|                    | Aksi pengguna                                | Respon sistem                                                |  |
|                    |                                              | Menambahkan peminjaman                                       |  |
|                    | 1. Petugas memilih sub menu                  | Sistem menampilkan<br>a.                                     |  |
|                    | peminjaman                                   | tampilan input data                                          |  |
|                    |                                              | peminjaman baru pada                                         |  |
|                    |                                              | menu transaksi                                               |  |
|                    |                                              | peminjaman                                                   |  |
|                    |                                              | b. Jika data tersedia, maka                                  |  |
|                    |                                              | sistem akan menampilkan<br>data tersebut.                    |  |
|                    |                                              | c. Jika data tidak tersedia                                  |  |
|                    |                                              | maka akan ada kolom                                          |  |
|                    |                                              |                                                              |  |
|                    | 2. Petugas menambahkan                       | kosong                                                       |  |
|                    |                                              | a. Sistem akan mengecek<br>apakah seluruh <i>field</i> sudah |  |
|                    | peminjaman baru dan<br>tekan tombol "Simpan" | terisi, jika sudah maka                                      |  |
|                    |                                              | sistem akan menyimpan                                        |  |
|                    |                                              | data peminjaman baru                                         |  |
|                    |                                              | b. Jika ada <i>field</i> yang kosong,                        |  |
|                    |                                              | maka sistem akan                                             |  |
|                    |                                              | memberikan notifikasi                                        |  |
|                    |                                              | "Gagal menambahkan data                                      |  |
|                    |                                              | baru"                                                        |  |
| Alur Eksepsi       | Aksi pengguna                                | Respon sistem                                                |  |
|                    | 1. Petugas memasukkan data                   | a. Sistem akan menampilkan                                   |  |
|                    | peminjaman yang salah                        | notifikasi "Otentikasi                                       |  |
|                    |                                              | gagal"                                                       |  |

Tabel 3.12 Peminjaman

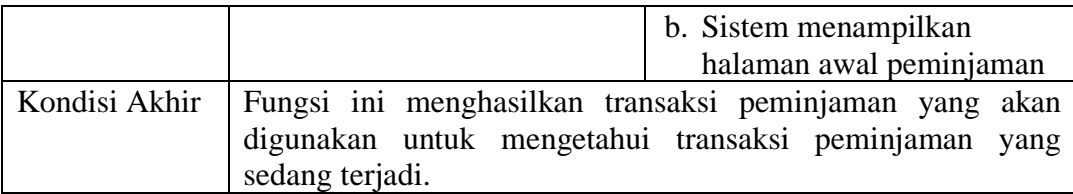

Adapun detail dari pengelolahan (menambah, merubah, melihat) data pengembalian yang dilakukan oleh petugas dapat dilihat pada Tabel 3.13.

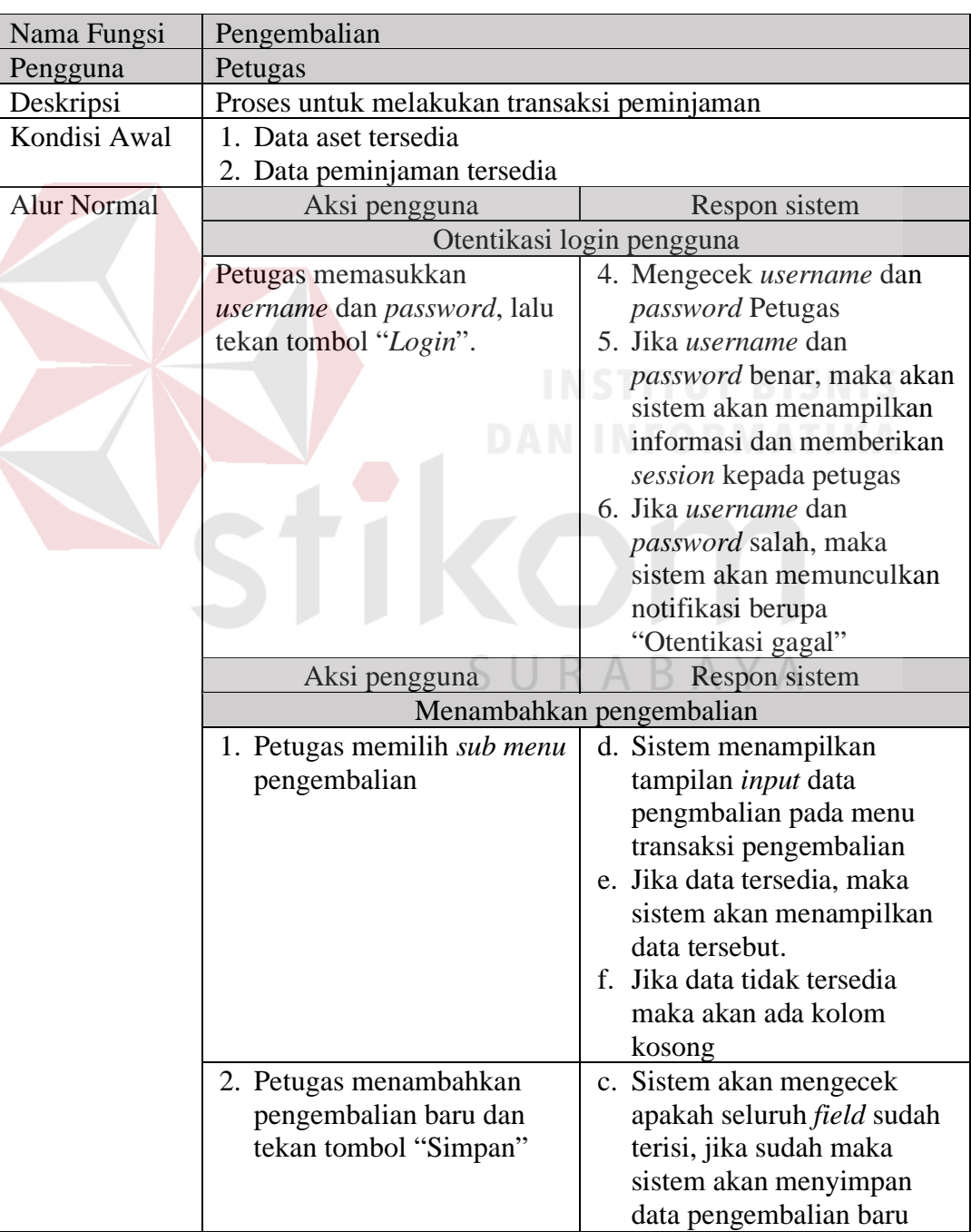

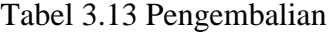

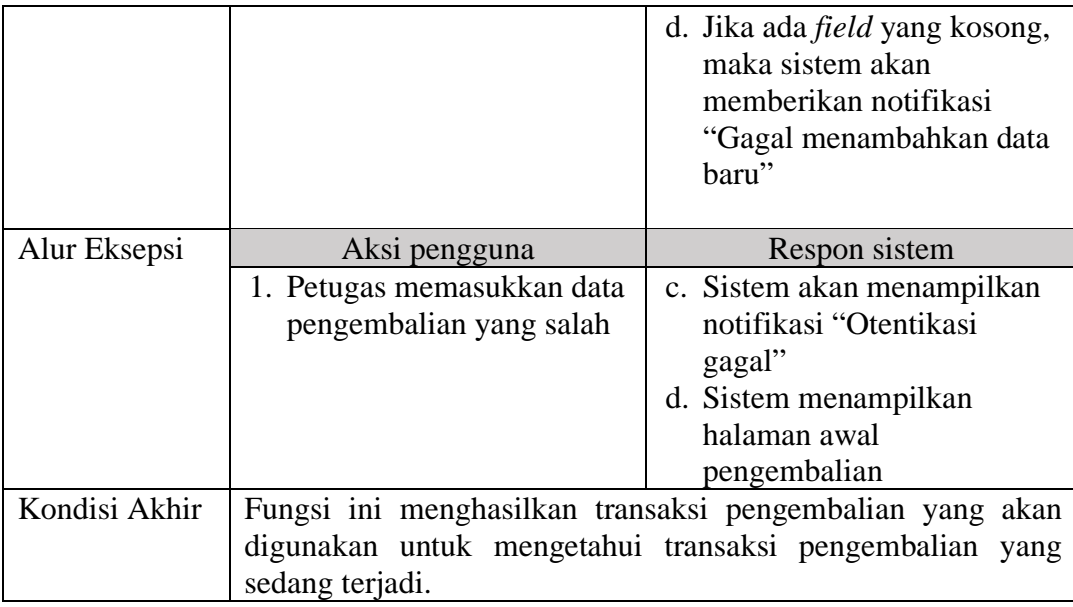

Adapun detail dari pengelolahan (menambah, merubah, melihat) data

peminjaman yang dilakukan oleh petugas dapat dilihat pada Tabel 3.14.

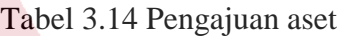

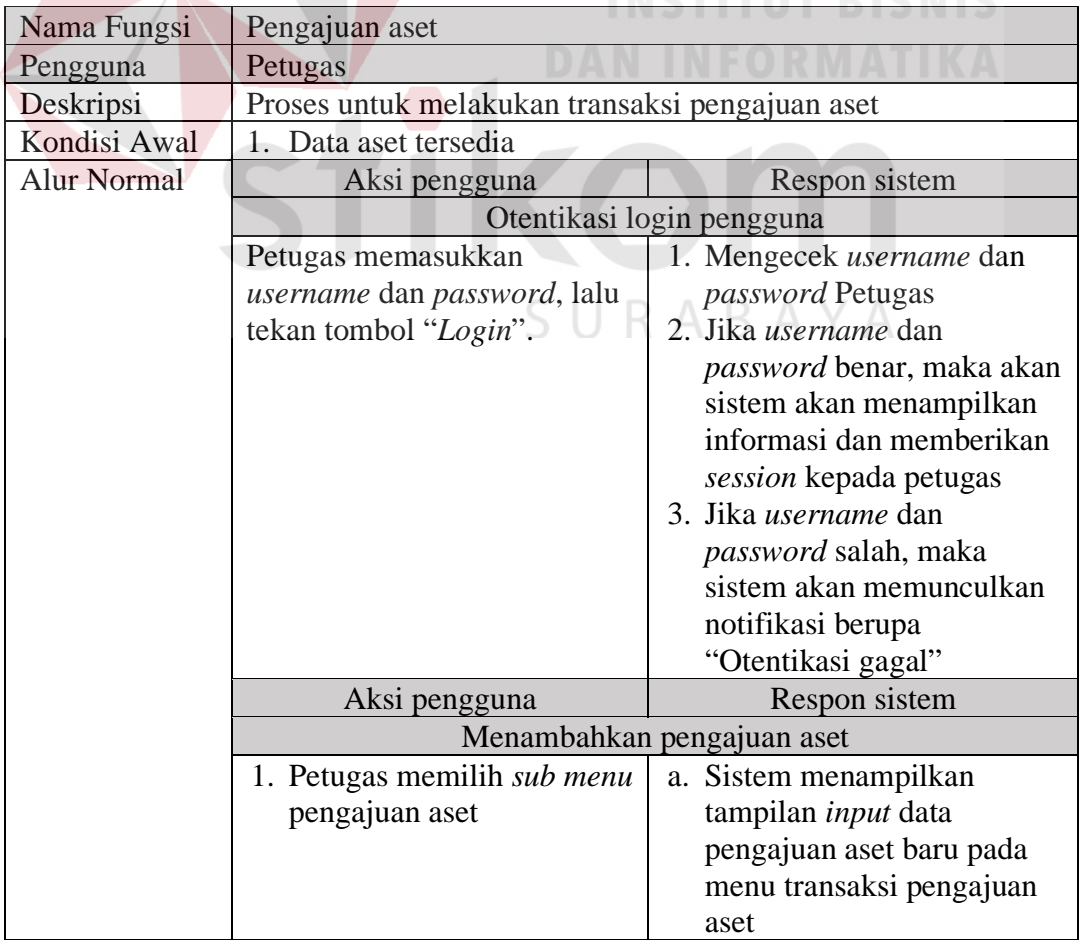

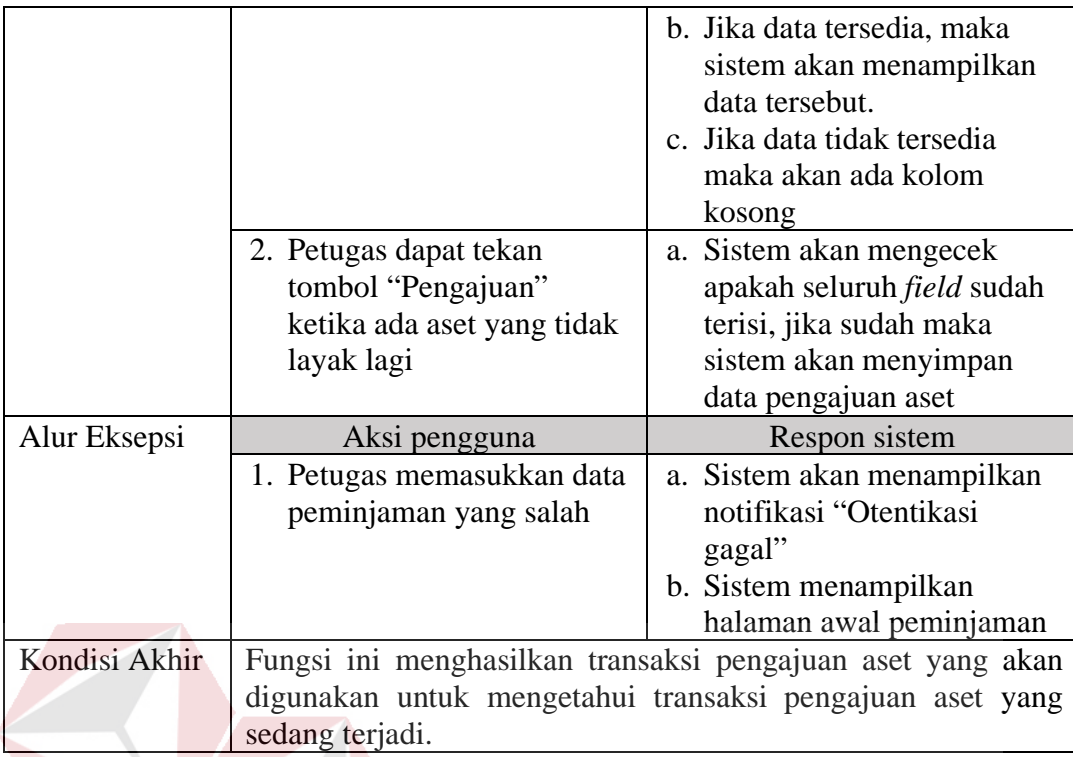

Berikut ini adalah penjelasan untuk laporan aset yang dilakukan oleh

petugas. penjelasan laporan aset dapat dilihat pada Tabel 3.15.

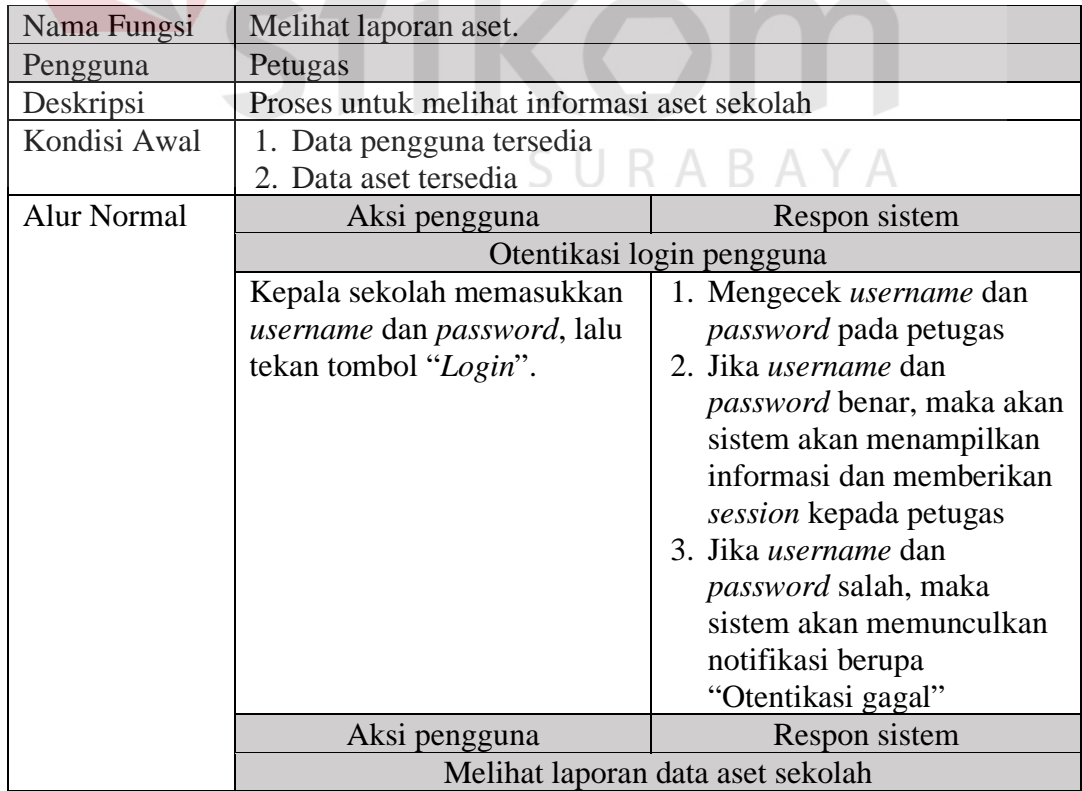

# Tabel 3.15 Informasi laporan aset untuk petugas

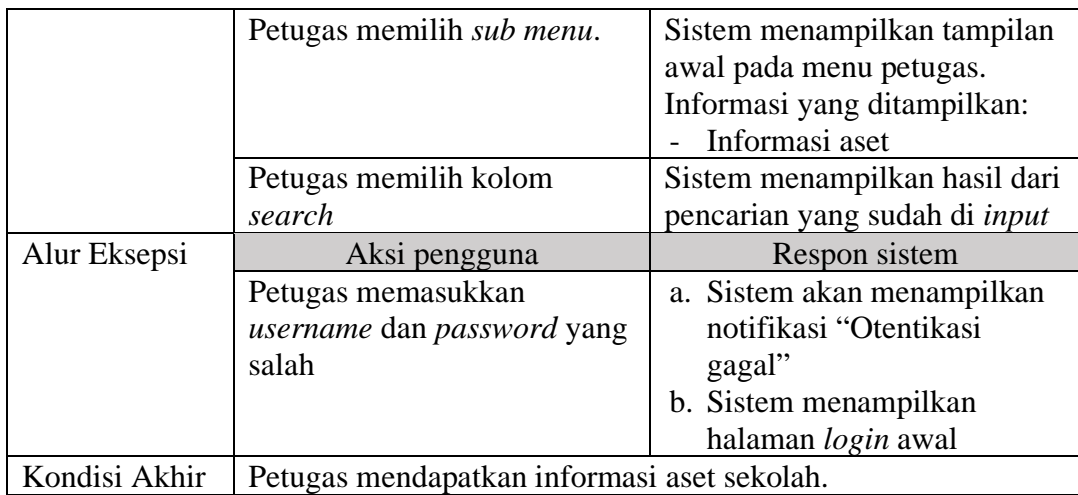

Berikut ini adalah penjelasan untuk status aset yang dilakukan oleh petugas. penjelasan status aset dapat dilihat pada Tabel 3.16.

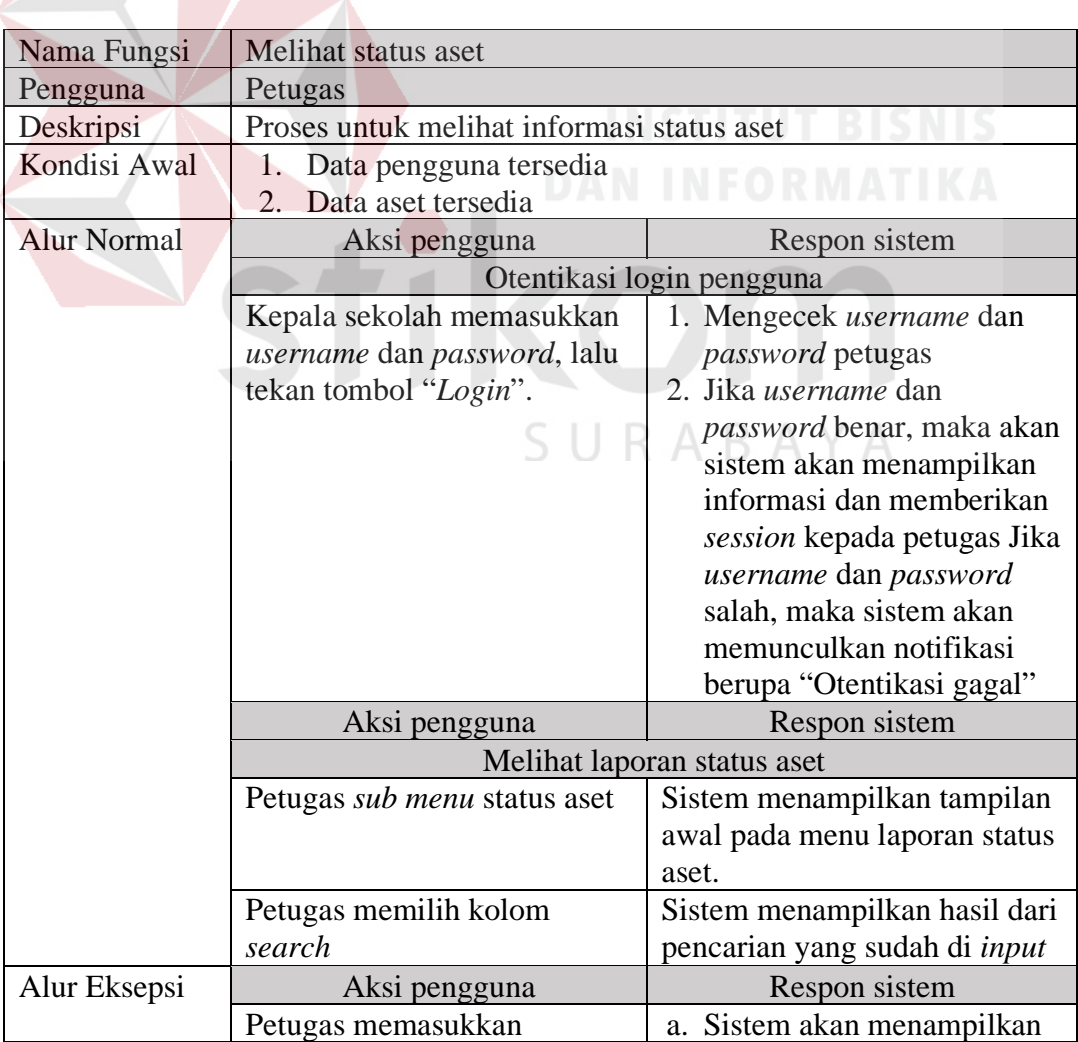

Tabel 3.16 Informasi status aset untuk petugas

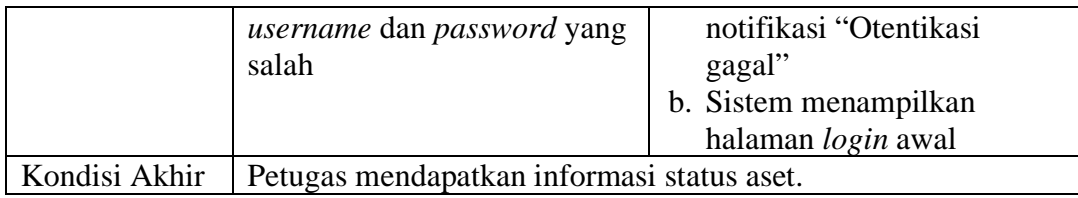

Berikut ini adalah penjelasan untuk laporan peminjaman yang dilakukan

oleh petugas. penjelasan laporan peminjaman dapat dilihat pada Tabel 3.17.

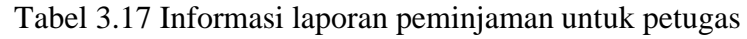

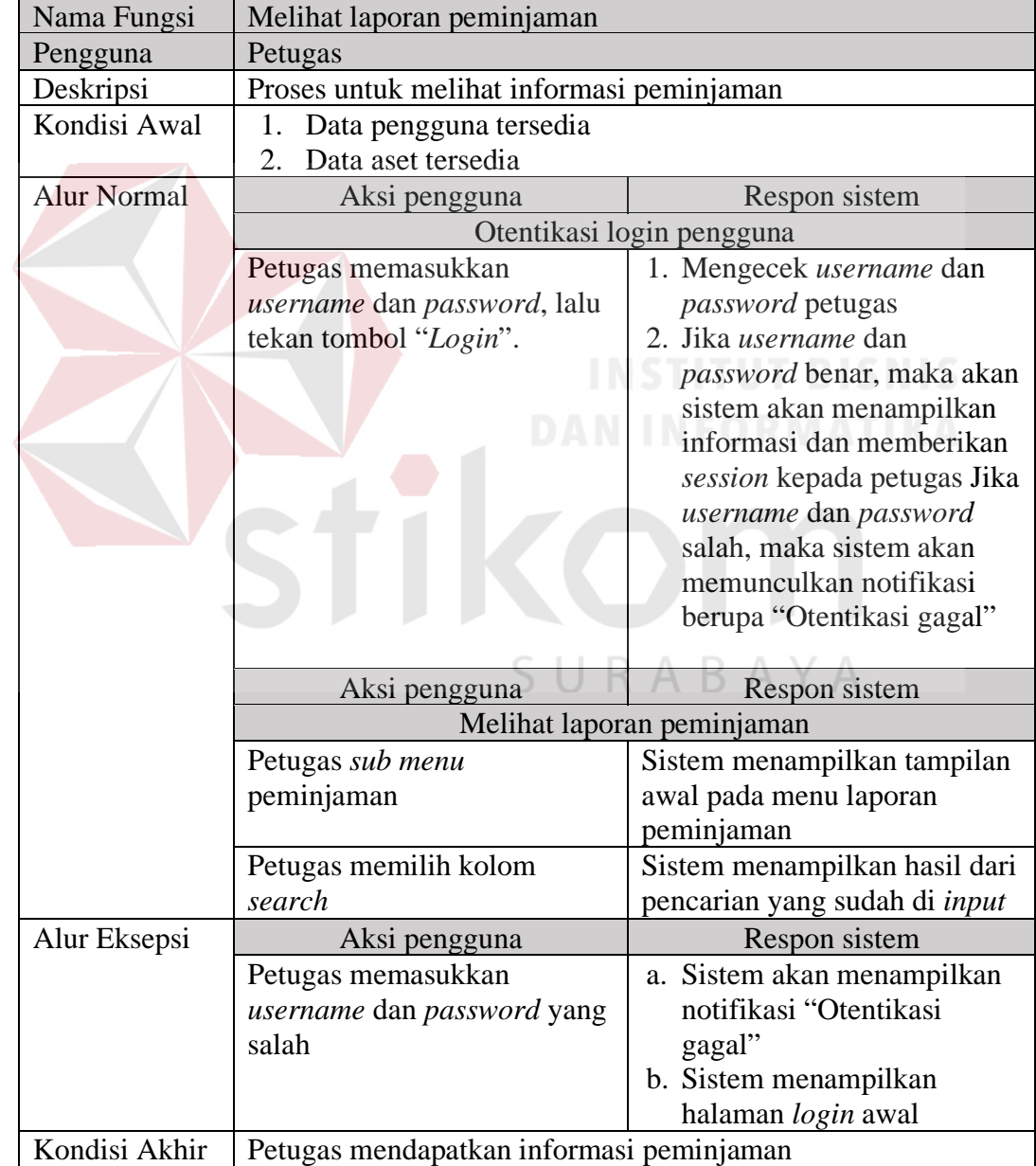

Berikut ini adalah penjelasan untuk laporan pengembalian yang dilakukan oleh kepala sekolah. penjelasan laporan pengembalian dapat dilihat pada Tabel 3.18.

| Nama Fungsi        | Melihat laporan pengembalian               |                               |  |  |
|--------------------|--------------------------------------------|-------------------------------|--|--|
| Pengguna           | petugas                                    |                               |  |  |
| Deskripsi          | Proses untuk melihat informasi status aset |                               |  |  |
| Kondisi Awal       | Data pengguna tersedia<br>1.               |                               |  |  |
|                    | Data aset tersedia<br>2.                   |                               |  |  |
| <b>Alur Normal</b> | Aksi pengguna<br>Respon sistem             |                               |  |  |
|                    | Otentikasi login pengguna                  |                               |  |  |
|                    | Kepala sekolah memasukkan                  | 3. Mengecek username dan      |  |  |
|                    | username dan password, lalu                | password petugas              |  |  |
|                    | tekan tombol "Login".                      | 4. Jika <i>username</i> dan   |  |  |
|                    |                                            | password benar, maka akan     |  |  |
|                    |                                            | sistem akan menampilkan       |  |  |
|                    |                                            | informasi dan memberikan      |  |  |
|                    |                                            | session kepada petugas Jika   |  |  |
|                    |                                            | username dan password         |  |  |
|                    |                                            | salah, maka sistem akan       |  |  |
|                    |                                            | memunculkan notifikasi        |  |  |
|                    |                                            | berupa "Otentikasi gagal"     |  |  |
|                    | Aksi pengguna                              | Respon sistem                 |  |  |
|                    | Melihat laporan status aset                |                               |  |  |
|                    | Petugas sub menu                           | Sistem menampilkan tampilan   |  |  |
|                    | pengembalian                               | awal pada menu laporan        |  |  |
|                    |                                            | pengembalian                  |  |  |
|                    | Petugas memilih kolom                      | Sistem menampilkan hasil dari |  |  |
|                    | search                                     | pencarian yang sudah di input |  |  |
| Alur Eksepsi       | Aksi pengguna                              | Respon sistem                 |  |  |
|                    | Petugas memasukkan                         | c. Sistem akan menampilkan    |  |  |
|                    | <i>username</i> dan <i>password</i> yang   | notifikasi "Otentikasi        |  |  |
|                    | salah                                      | gagal"                        |  |  |
|                    |                                            | d. Sistem menampilkan         |  |  |
|                    |                                            | halaman login awal            |  |  |
| Kondisi Akhir      | Petugas mendapatkan informasi pengembalian |                               |  |  |

Tabel 3.18 Informasi laporan pengembalian untuk petugas

Berikut ini adalah penjelasan untuk dashboard yang dilakukan oleh petugas. penjelasan *dashboard* dapat dilihat pada Tabel 3.19.

ı.

| Nama Fungsi        | <b>Melihat Dashboard</b>                                                   |                                 |  |
|--------------------|----------------------------------------------------------------------------|---------------------------------|--|
| Pengguna           | Petugas                                                                    |                                 |  |
| Deskripsi          | Proses untuk melihat informasi status aset                                 |                                 |  |
| Kondisi Awal       | Data sirkulasi tersedia<br>$1_{-}$                                         |                                 |  |
|                    | Data aset tersedia<br>2.                                                   |                                 |  |
| <b>Alur Normal</b> | Aksi pengguna<br>Respon sistem                                             |                                 |  |
|                    | Otentikasi login pengguna                                                  |                                 |  |
|                    | Petugas memasukkan                                                         | 1. Mengecek <i>username</i> dan |  |
|                    | username dan password, lalu                                                | <i>password</i> petugas         |  |
|                    | tekan tombol "Login".                                                      | 2. Jika username dan            |  |
|                    |                                                                            | password benar, maka akan       |  |
|                    |                                                                            | sistem akan menampilkan         |  |
|                    | informasi dan memberikan                                                   |                                 |  |
|                    | session petugas. Jika                                                      |                                 |  |
|                    | username dan password<br>salah, maka sistem akan<br>memunculkan notifikasi |                                 |  |
|                    |                                                                            |                                 |  |
|                    |                                                                            |                                 |  |
|                    |                                                                            | berupa "Otentikasi gagal"       |  |
|                    | Aksi pengguna                                                              | Respon sistem                   |  |
|                    | Melihat Dashboard                                                          |                                 |  |
|                    | Petugas <i>sub menu dashboard</i>                                          | b. Sistem menampilkan           |  |
|                    |                                                                            | tampilan awal pada menu         |  |
|                    |                                                                            | dashboard                       |  |
| Alur Eksepsi       | Aksi pengguna                                                              | Respon sistem                   |  |
|                    |                                                                            | Dashboard tidak terbaca         |  |
| Kondisi Akhir      | Petugas mendapatkan informasi dashboard                                    |                                 |  |

Tabel 3.19 Informasi *dashboard* untuk petugas

# **3.2.4 Analisis Kebutuhan Sistem**

Analisis kebutuhan sistem menentukan kebutuhan sistem yang diperlukan untuk mencapai tujuan yang ingin dicapai.

Berdasarkan hasil wawancara yang telah dilakukan dengan petugas. SMK Negeri 10 Surabaya membutuhkan suatu sistem agar dapat membantu dalam membaca informasi aset pada SMK Negeri 10 Surabaya. Karena sistem yang ada sekarang di SMK Negeri 10 Surabaya, kepala sekolah membaca informasi aset berupa di dalam bentuk *Ms. Excel* maupun dalam bentuk file. Selain itu SMK Negeri 10 Surabaya juga perlu sistem agar mempermudah petugas dalam hal penyusunan data dan pembuatan laporan serta pemeliharaan aset.

Sistem harus mampu menyajikan semua informasi yang dibutuhkan, baik laporan aset, status aset dan semua laporan yang terkait dalam aset manajemen agar kepala sekolah dapat mengambil keputusan terhadap aset yang sudah tidak dapat digunakan maupun yag masih dapat dipakai.

#### **3.3 Perancangan Sistem**

Untuk mengatasi permasalahan yang ada tersebut, SMK Negeri 10 Surabaya membutuhkan sistem informasi aset manajemen. Sistem informasi tersebut dapat memberikan informasi aset yang ada pada SMK Negeri 10 Surabaya. Dan informasi tentang status aset yang masih dapat digunakan atau tidak dapat digunakan lagi. Sehingga dapat membantu petugas menyusun laporan dengan baik dan tepat dan pencarian terhadap aset dapat lebih mudah karena petugas akan mengetahui dimana posisi aset berada dan kapan aset perlu diganti atau tidak, sehingga semua informasi tersebut dapat dilihat dengan baik oleh kepala sekolah SMK Negeri 10 Surabaya. Berdasarkan perancangan sistem yang telah dijelaskan diatas akan dibuat suatu sistem informasi yang menunjukkan informasi-informasi tentang aset dan pelaporan aset serta dapat mengetahui posisi aset berada. Adapun desain arsitektur untuk sistem informasi aset manajemen yang menggambarkan hubungan antar elemen-elemen utama dari sistem dapat dilihat pada Gambar 3.5.

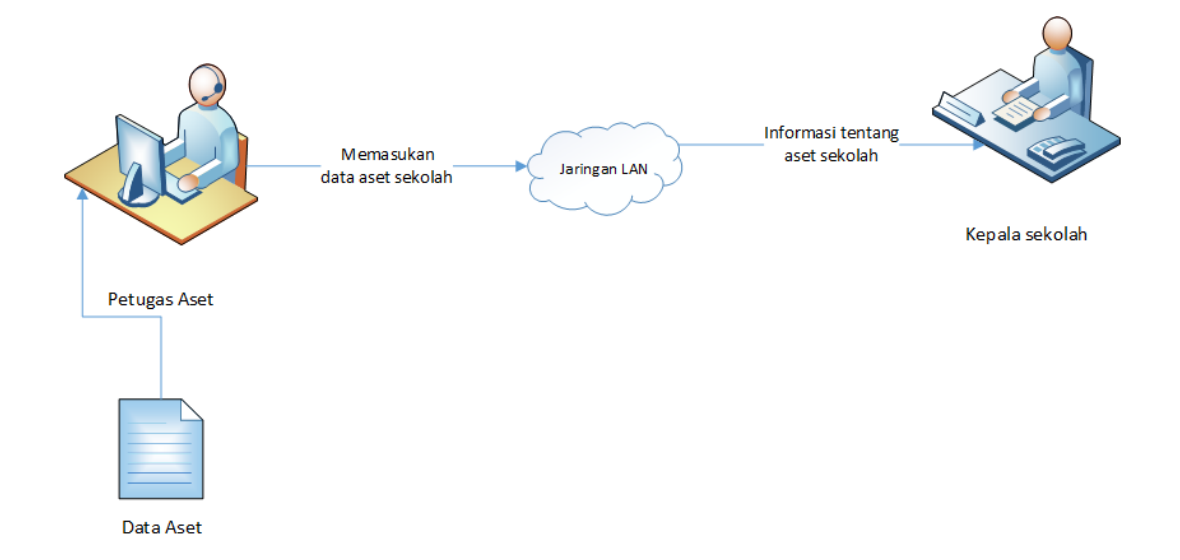

# Gambar 3.5 Desain Arsitektur Sistem

# **3.3.1 Desain Perangkat Lunak (***Software Design***)**

Berdasarkan hasil dari kebutuhan perangkat lunak yang telah dijelaskan diatas, maka dibuatlah desain perangkat lunak untuk sistem informasi aset manajemen yang akan dibangun. Pembuatan desain perangkat lunak tersebut digambarkan dengan beberapa desain, diantaranya adalah :

URABAYA

- *a. System Flowchart*
- b. *Context Diagram*
- *c.* Diagram Jenjang
- d. *Data Flow Diagram* (DFD)
- e. *Conceptual Data Model* (CDM)
- f. *Physical Data Model* (PDM)
- g. Desain antarmuka sesuai kebutuhan (*User Interface*)

# **A. Alur Sistem (***System Flowchart***)**

*System Flowchart* merupakan gambaran tentang alur kerja dalam sistem secara keseluruhan yang akan dibangun atau dirancang. Berdasarkan analisis kebutuhan pengguna yang telah dijelaskan, maka terdapat dua pengguna dalam

sistem informasi aset manajemen yaitu petugas dan kepala sekolah yang ada pada SMK Negeri 10 Surabaya. Setiap pengguna diharuskan memiliki *username* dan *password* yang telah terdaftar untuk mengakses aplikasi tersebut.

# **A.1. Alur Sistem Master Pegawai**

Berdasarkan analisis kebutuhan fungsional pada Tabel 3.8 maka dibuat alur sistem master petugas dan dioperasikan oleh petugas. Adapun alur sistem master petugas dapat dilihat pada Gambar 3.6.

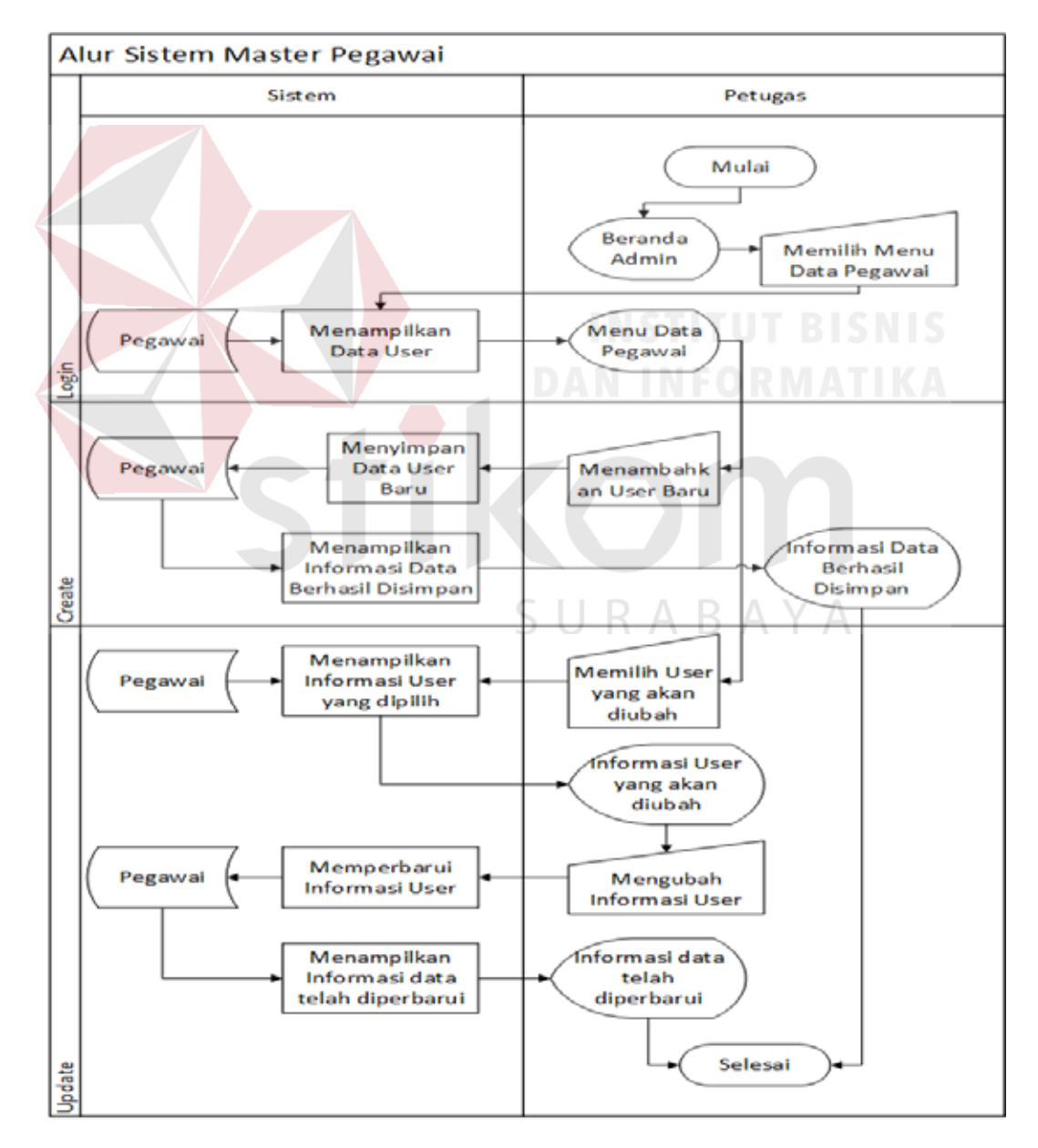

Gambar 3.6 Alur sistem master pegawai

Adapun penjelasan dari alur sistem master pegawai dapat dilihat pada Tabel 3.20.

| Nama   | No.            | <b>Nama Proses</b>                                    | Kegiatan                                                                                                    | Output                                          |
|--------|----------------|-------------------------------------------------------|----------------------------------------------------------------------------------------------------|-------------------------------------------------|
| Phase  | Proses         |                                                       |                                                                                                    |                                                 |
| Login  | 1              | Menampilkan<br>data User                              | Petugas memilih menu<br>master pegawai, dan sistem<br>menampilkan data pegawai<br>semua.                        | Tampilan<br>master<br>pegawai                   |
| Create | $\overline{2}$ | Menyimpan<br>data user<br>baru                        | Petugas memasukkan data<br><i>user</i> baru, dan sistem<br>menyimpan data user baru.                            |                                                 |
|        | 3              | Menampilkan<br>informasi<br>data berhasil<br>disimpan | Sistem menampilkan<br>informasi bahwa data telah<br>berhasil disimpan                                           | Informasi<br>data berhasil<br>disimpan          |
| Update | $\overline{4}$ | Menampilkan<br>informasi<br>user yang<br>dipilih      | Petugas memilih user yang<br>akan diubah pada sistem,<br>dan sistem menampilkan<br>data user yang telah dipilih | Menampilkan<br>informasi<br>user yang<br>diubah |
|        | 5              | Memperbarui<br>informasi<br>User                      | Petugas memperbarui data<br>user, dan kemudian sistem<br>memperbarui data user                                  |                                                 |
|        | 6              | Menampilkan<br>informasi<br>data telah<br>diperbarui  | Sistem menampilkan<br>informasi data telah<br>diperbarui.                                                       | Informasi<br>data telah<br>diperbarui           |

Tabel 3.20 Penjelasan alur sistem master pegawai

# **A.2. Alur Sistem Master Data Aset**

Berdasarkan analisis kebutuhan fungsional pada Tabel 3.9 maka dibuat alur sistem master data aset dan dioperasikan oleh petugas. Adapun alur sistem master data aset dapat dilihat pada Gambar 3.7.

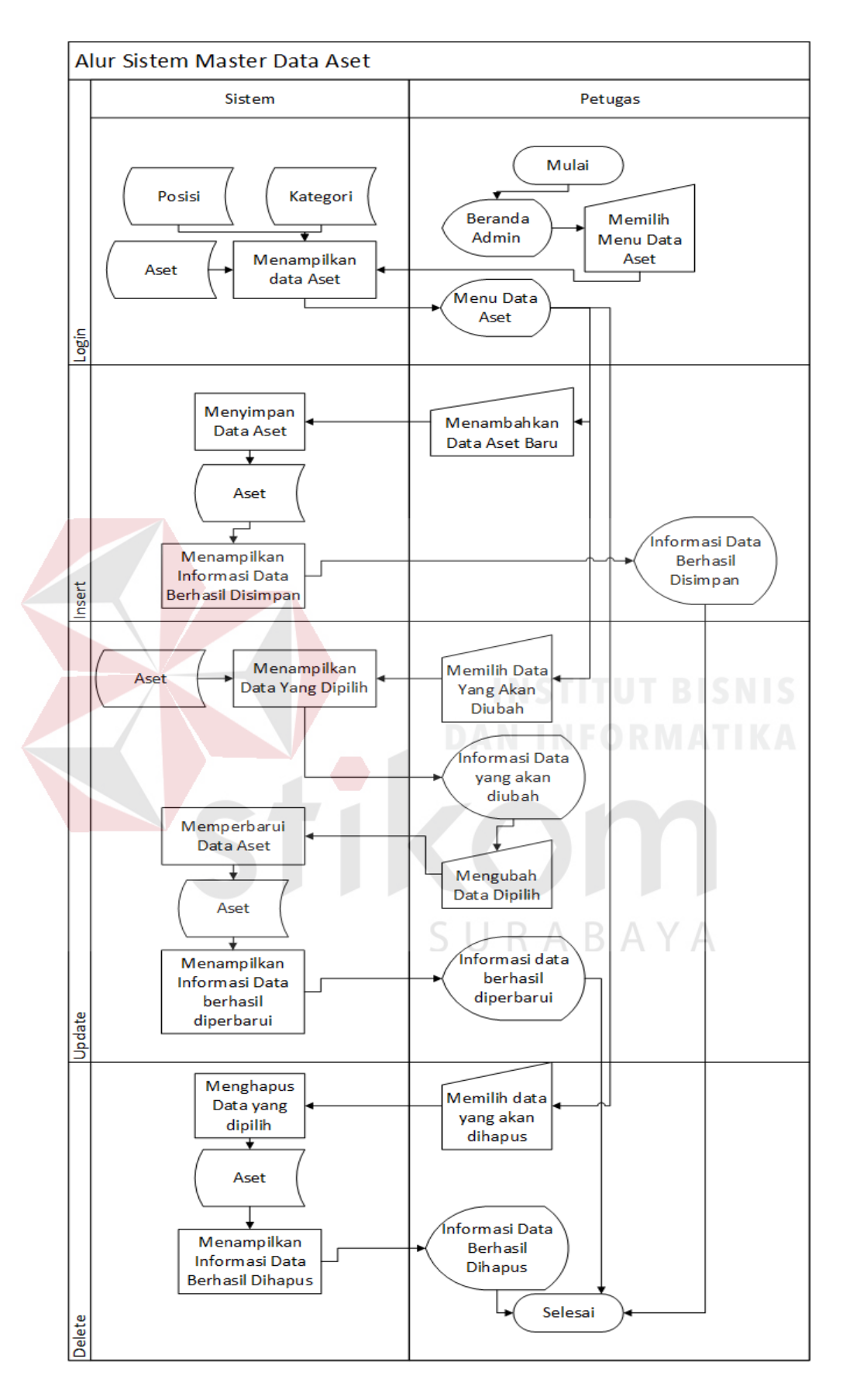

Gambar 3.7 Sistem Pencatatan Master Data Aset

Adapun penjelasan dari alur sistem pencatatan master data aset dapat dilihat pada Tabel 3.21.

| Nama   | No.            | <b>Nama Proses</b>                                         | Kegiatan                                                                                                    | Output                                          |
|--------|----------------|------------------------------------------------------------|----------------------------------------------------------------------------------------------------|-------------------------------------------------|
| Phase  | Proses         |                                                            |                                                                                                    |                                                 |
| Login  | $\mathbf{1}$   | Menampilkan<br>data aset                                   | Petugas memilih menu<br>master data aset, dan<br>sistem menampilkan data<br>semua aset dari database.            | Tampilan<br>master aset                         |
| Create | $\overline{2}$ | Menyimpan<br>data aset baru                                | Petugas memasukkan data<br>aset baru, dan sistem<br>menyimpan data aset baru.                                    |                                                 |
|        | 3              | Menampilkan<br>informasi data<br>berhasil<br>disimpan      | Sistem menampilkan<br>informasi bahwa data telah<br>berhasil disimpan                                            | Informasi<br>data berhasil<br>disimpan          |
| Update | $\overline{4}$ | Menampilkan<br>informasi aset<br>yang dipilih              | Petugas memilih aset yang<br>akan diubah pada sistem,<br>dan sistem menampilkan<br>data aset yang telah dipilih  | Menampilkan<br>informasi<br>aset yang<br>diubah |
|        | 5              | Memperbarui<br>informasi aset                              | Petugas memperbarui data<br>aset dan kemudian sistem<br>memperbarui data aset                                    |                                                 |
|        | 6              | Menampilkan<br>informasi data<br>telah<br>diperbarui       | Sistem menampilkan<br>informasi data telah<br>diperbarui.                                                        | Informasi<br>data telah<br>diperbarui           |
| Delete | 7              | Menampilkan<br>informasi aset<br>yang dipilih              | Petugas memilih aset yang<br>akan dihapus pada sistem,<br>dan sistem menampilkan<br>data aset yang telah dipilih |                                                 |
|        | 8              | Menghapus<br>data aset yang<br>dipilih                     | Petugas menghapus data<br>aset dan kemudian sistem<br>menghapus data aset                                        |                                                 |
|        | 9              | Menampilkan<br>informasi data<br>telah berhasil<br>dihapus | Sistem manampilkan<br>informasi data telah<br>dihapus                                                            | Informasi<br>data telah<br>dihapus              |

Tabel 3.21 Penjelasan alur sistem master data aset
#### **A.3. Alur Sistem Master Posisi**

Berdasarkan analisis kebutuhan fungsional pada Tabel 3.10 maka dibuat alur sistem master posisi dan dioperasikan oleh petugas. Adapun alur sistem master posisi dapat dilihat pada Gambar 3.8.

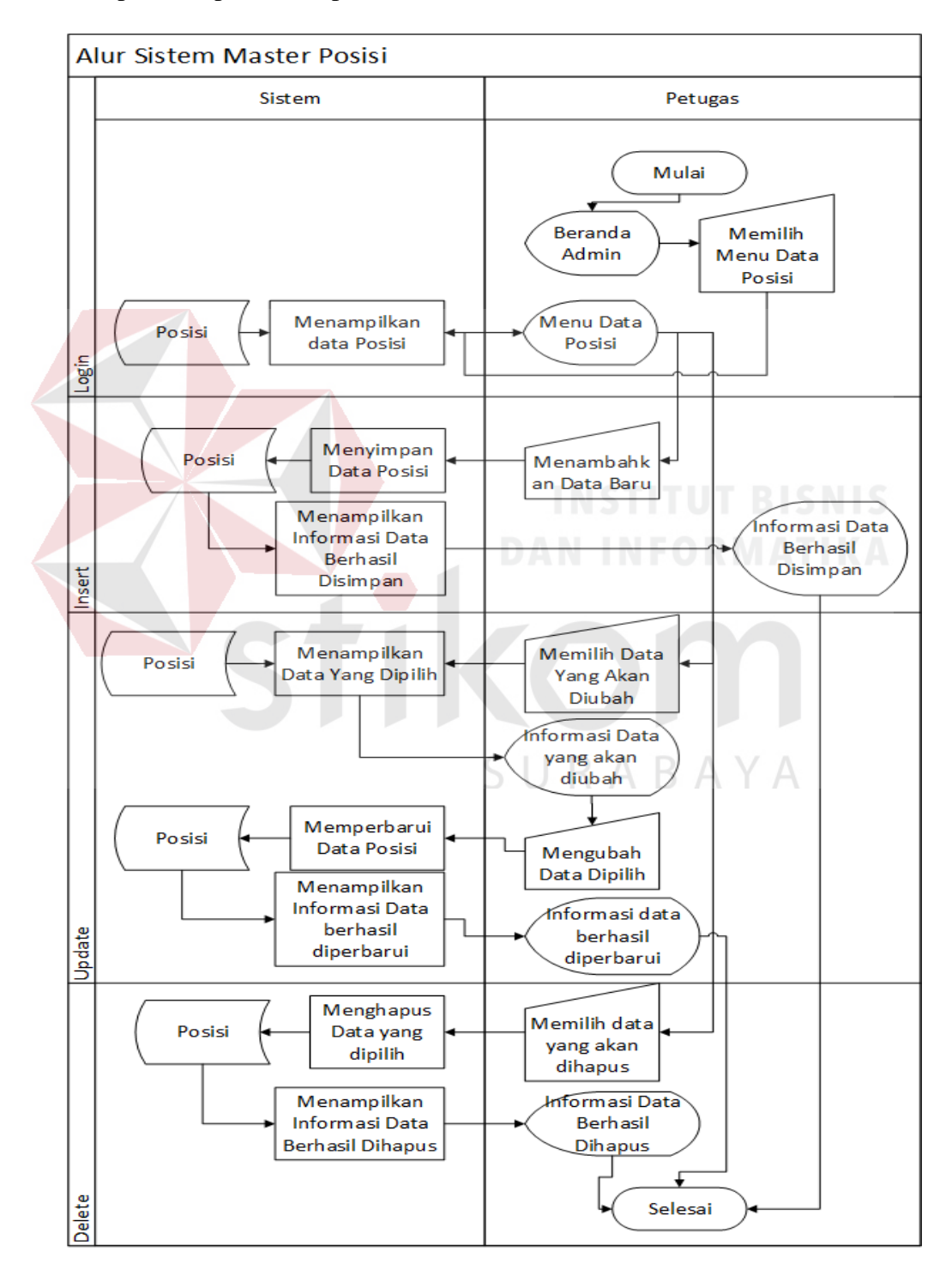

Gambar 3.8 Alur Sistem Master Posisi

Adapun penjelasan dari alur sistem master posisi dapat dilihat pada Tabel

3.22.

| Nama   | No.                                        | <b>Nama Proses</b>                                         | Kegiatan                                                                                                    | Output                                            |
|--------|--------------------------------------------|------------------------------------------------------------|----------------------------------------------------------------------------------------------------|---------------------------------------------------|
| Phase  | Proses                                     |                                                            |                                                                                                    |                                                   |
| Login  | Menampilkan<br>data posisi<br>$\mathbf{1}$ |                                                            | Petugas memilih menu<br>master posisi, dan sistem<br>menampilkan data semua<br>posisi dari <i>database</i> .            | Tampilan<br>master posisi                         |
| Create | $\overline{2}$                             | Menyimpan<br>data posisi<br>baru                           | Petugas memasukkan data<br>posisi baru, dan sistem<br>menyimpan data posisi<br>baru.                                    |                                                   |
|        | 3                                          | Menampilkan<br>informasi data<br>berhasil<br>disimpan      | Sistem menampilkan<br>informasi bahwa data telah<br>berhasil disimpan                                                   | Informasi<br>data berhasil<br>disimpan            |
| Update | $\overline{4}$                             | Menampilkan<br>informasi nilai<br>yang dipilih             | Petugas memilih posisi<br>yang akan diubah pada<br>sistem, dan sistem<br>menampilkan data posisi<br>yang telah dipilih  | Menampilkan<br>informasi<br>posisi yang<br>diubah |
|        | 5                                          | Memperbarui<br>informasi nilai                             | Petugas memperbarui data<br>posisi dan kemudian<br>sistem memperbarui data<br>posisi                                    |                                                   |
|        | 6                                          | Menampilkan<br>informasi data<br>telah<br>diperbarui       | Sistem menampilkan<br>informasi data telah<br>diperbarui.                                                               | Informasi<br>data telah<br>diperbarui             |
| Delete | 7                                          | Menampilkan<br>informasi<br>posisi yang<br>dipilih         | Petugas memilih posisi<br>yang akan dihapus pada<br>sistem, dan sistem<br>menampilkan data posisi<br>yang telah dipilih |                                                   |
|        | 8                                          | Menghapus<br>data nilai yang<br>dipilih                    | Petugas menghapus data<br>posisi dan kemudian<br>sistem menghapus data<br>posisi                                        |                                                   |
|        | 9                                          | Menampilkan<br>informasi data<br>telah berhasil<br>dihapus | Sistem manampilkan<br>informasi data telah<br>dihapus                                                                   | Informasi<br>data telah<br>dihapus                |

Tabel 3.22 Penjelasan alur sistem master posisi

#### **A.4. Alur Sistem Master Kategori**

Berdasarkan analisis kebutuhan fungsional pada Tabel 3.11 maka dibuat alur sistem master posisi dan dioperasikan oleh petugas. Adapun alur sistem master kategori dapat dilihat pada Gambar 3.9.

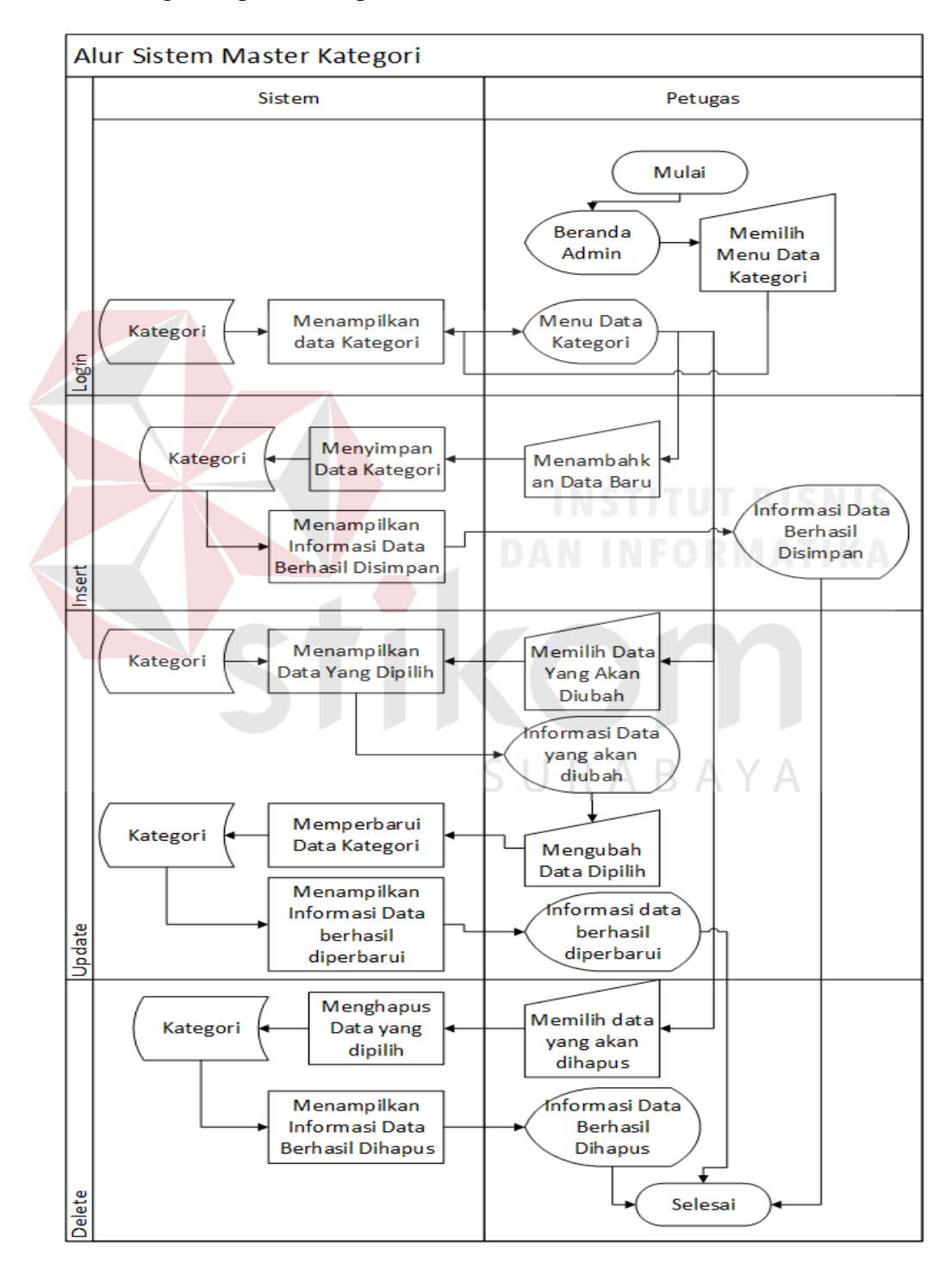

Gambar 3.9 Alur Sistem Master Kategori

Adapun penjelasan dari alur sistem master kategori dapat dilihat pada Tabel 3.23.

| Nama   | No.            | <b>Nama Proses</b>                                            | Kegiatan                                                                                                    | Output                                              |
|--------|----------------|---------------------------------------------------------------|----------------------------------------------------------------------------------------------------|-----------------------------------------------------|
| Phase  | Proses         |                                                               |                                                                                                    |                                                     |
| Login  | $\mathbf{1}$   | Menampilkan<br>data posisi                                    | Petugas memilih menu<br>master kategori, dan sistem<br>menampilkan data semua<br>posisi dari <i>database</i> .              | Tampilan<br>master<br>kategori                      |
| Create | $\overline{2}$ | Menyimpan<br>data kategori<br>baru                            | Petugas memasukkan data<br>kategori baru, dan sistem<br>menyimpan data kategori<br>baru.                                    |                                                     |
|        | 3              | Menampilkan<br>informasi<br>data berhasil<br>disimpan         | Sistem menampilkan<br>informasi bahwa data telah<br>berhasil disimpan                                                       | Informasi<br>data berhasil<br>disimpan              |
| Update | $\overline{4}$ | Menampilkan<br>informasi<br>nilai yang<br>dipilih             | Petugas memilih posisi yang<br>akan diubah pada sistem,<br>dan sistem menampilkan<br>data kategori yang telah<br>dipilih    | Menampilkan<br>informasi<br>kategori yang<br>diubah |
|        | 5 <sup>5</sup> | Memperbarui<br>informasi<br>nilai                             | Petugas memperbarui data<br>posisi dan kemudian sistem<br>memperbarui data kategori                                         |                                                     |
|        | 6              | Menampilkan<br>informasi<br>data telah<br>diperbarui          | Sistem menampilkan<br>informasi data telah<br>diperbarui.                                                                   | Informasi<br>data telah<br>diperbarui               |
| Delete | 7              | Menampilkan<br>informasi<br>kategori yang<br>dipilih          | Petugas memilih kategori<br>yang akan dihapus pada<br>sistem, dan sistem<br>menampilkan data kategori<br>yang telah dipilih |                                                     |
|        | 8              | Menghapus<br>data nilai<br>yang dipilih                       | Petugas menghapus data<br>kategori dan kemudian<br>sistem menghapus data<br>kategori                                        |                                                     |
|        | 9              | Menampilkan<br>informasi<br>data telah<br>berhasil<br>dihapus | Sistem manampilkan<br>informasi data telah dihapus                                                                          | Informasi<br>data telah<br>dihapus                  |

Tabel 3.23 Penjelasan alur sistem master kategori

## **A.5. Alur Sistem Login**

Alur sistem login dan dioperasikan oleh petugas. Adapun alur sistem login dapat dilihat pada Gambar 3.10.

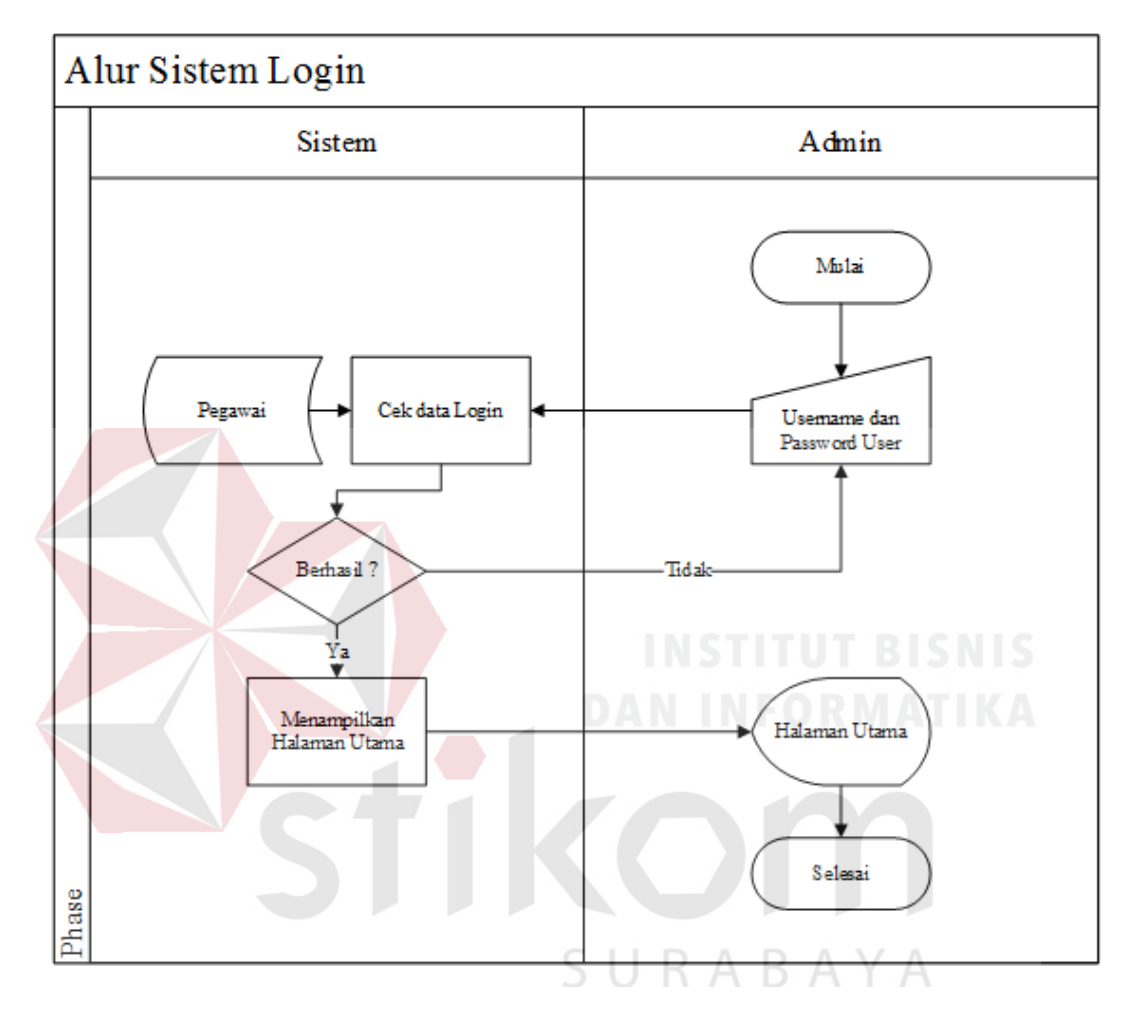

Gambar 3.10 Alur Sistem Login

Adapun penjelasan dari alur sistem login dapat dilihat pada Tabel 3.24.

| Phase<br>Proses<br>Login<br>Menampilkan<br>Petugas menginputkan                            |                                                                 |
|--------------------------------------------------------------------------------------------|-----------------------------------------------------------------|
|                                                                                            |                                                                 |
| username dan password ke<br>form<br>form yang sudah disediakan<br>username dan<br>password | Manampilkan<br>menu utama<br>jika gagal<br>akan muncul<br>alert |

Tabel 3.24 Penjelasan alur sistem login

#### **A.6. Alur Sistem Peminjaman**

Berdasarkan analisis kebutuhan fungsional pada Tabel 3.12 maka dibuat alur sistem peminjaman dan dioperasikan oleh petugas. Adapun alur sistem peminjaman dapat dilihat pada Gambar 3.11.

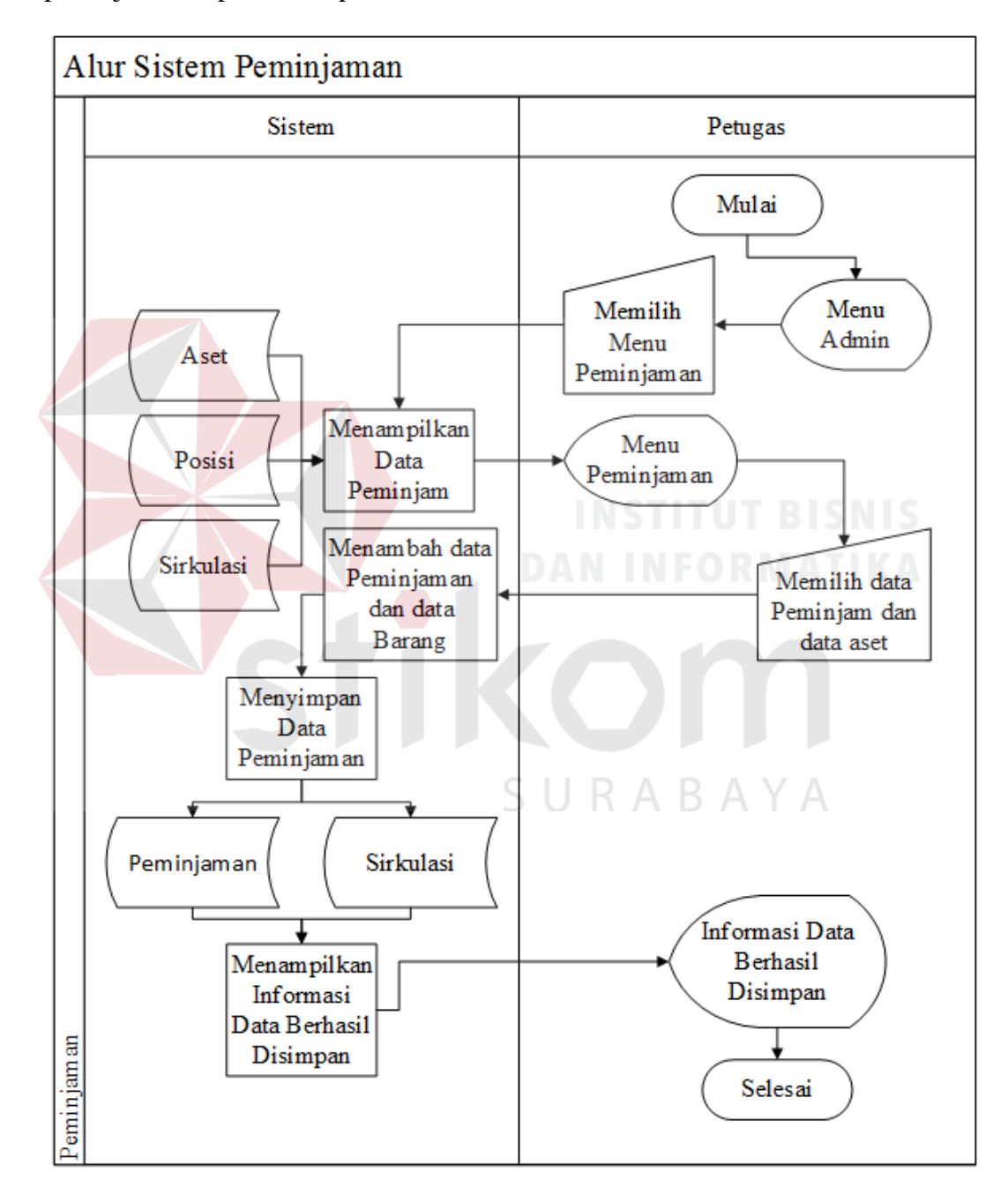

Gambar 3.11 Alur Sistem Peminjaman

3.25.

| Nama Phase | No.                           | Nama Proses                                           | Kegiatan                                                                                                    | Output                                            |  |  |  |  |
|------------|-------------------------------|-------------------------------------------------------|----------------------------------------------------------------------------------------------------|---------------------------------------------------|--|--|--|--|
|            | Proses                        |                                                       |                                                                                                    |                                                   |  |  |  |  |
| Peminjaman | 1                             | Menampilkan<br>menu<br>peminjaman                     | Petugas memilih<br>menu transaksi<br>peminjaman, dan<br>sistem menampilkan<br>data semua<br>peminjaman dari<br>database. | Tampilan<br>menu admin<br>transaksi<br>peminjaman |  |  |  |  |
|            | $\mathcal{D}$                 | Menyimpan<br>data<br>peminjaman                       | Petugas memasukan<br>data peminjaman dan<br>memilih aset apa yang<br>ingin dipinjam<br><b>INSTITUT BISNIS</b>            |                                                   |  |  |  |  |
|            | 3                             | Menampilkan<br>informasi<br>data berhasil<br>disimpan | Sistem menampilkan<br>informasi bahwa data<br>telah berhasil<br>disimpan                                                 | Informasi<br>data berhasil<br>disimpan            |  |  |  |  |
|            | A.7. Alur Sistem Pengembalian |                                                       |                                                                                                    |                                                   |  |  |  |  |

Tabel 3.25 Penjelasan alur sistem peminjaman

# **A.7. Alur Sistem Pengembalian**

Berdasarkan analisis kebutuhan fungsional pada Tabel 3.13 maka dibuat alur sistem pengembalian dan dioperasikan oleh petugas. Adapun alur sistem pengembalian dapat dilihat pada Gambar 3.12.

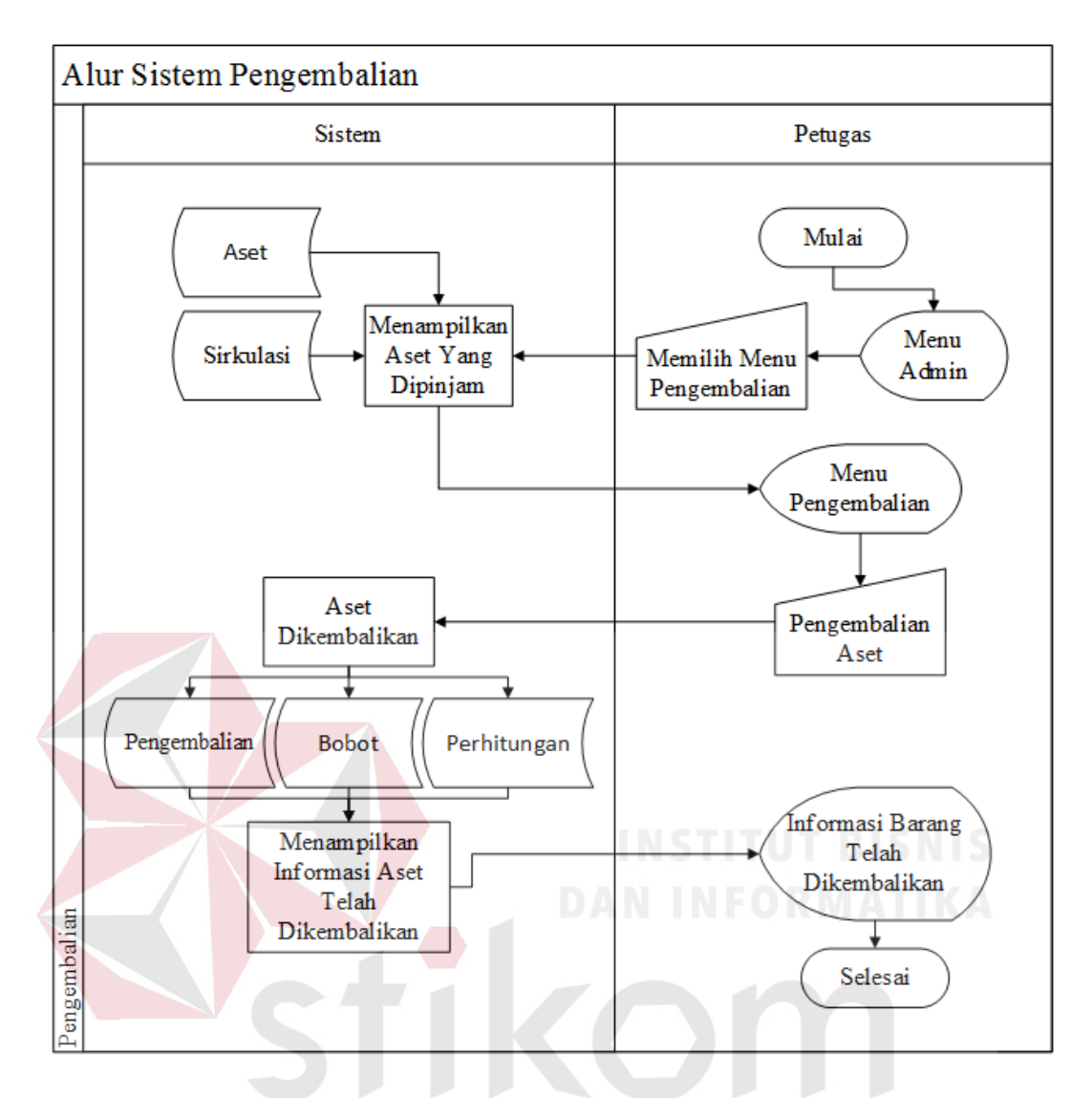

Gambar 3.12 Alur Sistem Pengembalian

Dari gambar 3.11 ada proses perhitungan pembobotan dapat dilihat pada gambar 3.12.

Adapun penjelasan dari alur sistem pengembalian dapat dilihat pada Tabel

3.26.

| Nama Proses<br>Nama Phase<br>No. |                | Kegiatan                                              | Output                                                                                                    |                                                     |
|----------------------------------|----------------|-------------------------------------------------------|----------------------------------------------------------------------------------------------------|-----------------------------------------------------|
|                                  | Proses         |                                                       |                                                                                                    |                                                     |
| Peminjaman                       | $\mathbf{1}$   | Menampilkan<br>menu<br>pengembalian                   | Petugas memilih<br>menu transaksi<br>pengembalian, dan<br>sistem<br>menampilkan data<br>semua<br>pengembalian dari<br>database.                             | Tampilan<br>menu admin<br>transaksi<br>pengembalian |
|                                  | $\overline{2}$ | Menyimpan<br>data<br>pengembalian                     | Petugas<br>memasukan data<br>pengembalian dan<br>memilih aset apa<br>yang ingin<br>dikembalian serta<br>memasukan nilai<br>kondisi aset yang<br>dikembalian |                                                     |
|                                  | 3              | Menampilkan<br>informasi data<br>berhasil<br>disimpan | Sistem<br>menampilkan<br>informasi bahwa<br>data telah berhasil<br>disimpan                                                                                 | Informasi data<br>berhasil<br>disimpan              |

Tabel 3.26 Penjelasan alur sistem pengembalian

# **A.8. Alur Sistem Pengajuan Aset**

Berdasarkan analisis kebutuhan fungsional pada Tabel 3.14 maka dibuat alur sistem pengajuan aset dan dioperasikan oleh petugas. Adapun alur sistem pengajuan aset dapat dilihat pada Gambar 3.13.

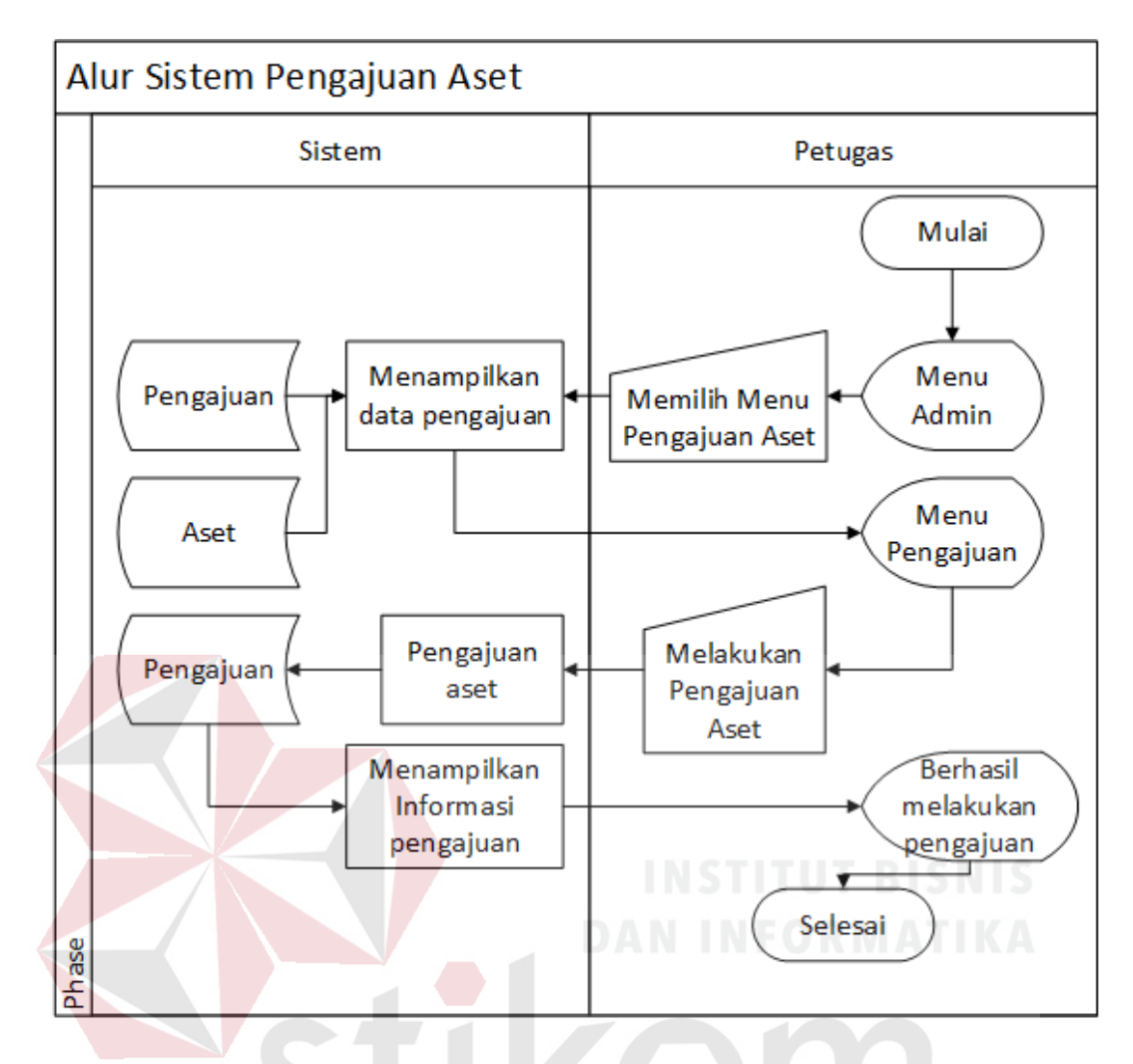

Gambar 3.13 Alur Pengajuan Aset

Adapun penjelasan dari alur sistem pengajuan aset dapat dilihat pada SURABAYA Tabel 3.27.

Tabel 3.27 Penjelasan alur sistem pengajuan aset

| Nama Phase | No.    | <b>Nama Proses</b> | Kegiatan             | Output     |
|------------|--------|--------------------|----------------------|------------|
|            | Proses |                    |                      |            |
| Pengajuan  |        | Menampilkan        | Petugas memilih      | Tampilan   |
| aset       |        | menu               | menu pengajuan aset, | menu admin |
|            |        | pangajuan          | dan sistem           | pengajuan  |
|            |        | aset               | menampilkan data     | aset       |
|            |        |                    | semua pengajuan aset |            |
|            |        |                    | dari database.       |            |
|            |        |                    |                      |            |
|            |        |                    |                      |            |
|            |        |                    |                      |            |

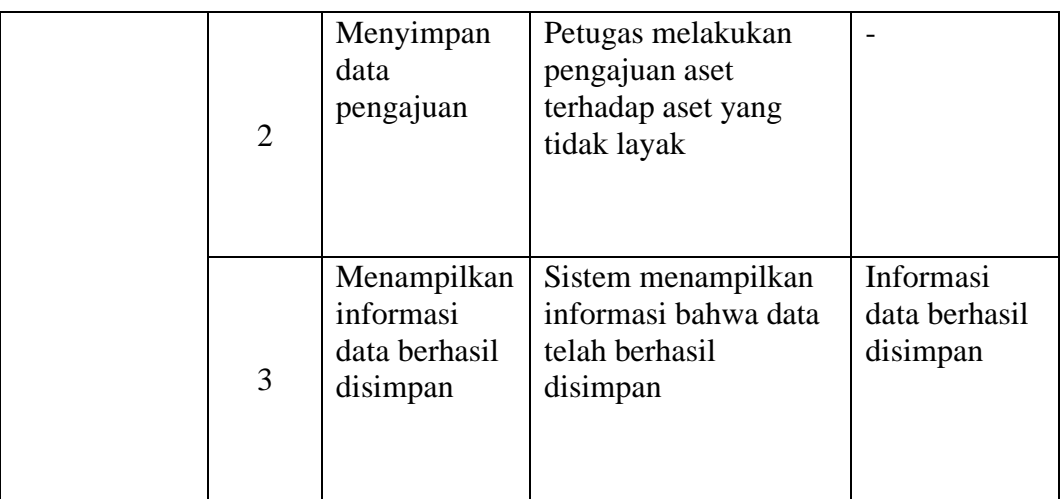

## **A.9. Alur Sistem Status Aset**

Berdasarkan analisis kebutuhan fungsional pada Tabel 3.16 maka dibuat alur sistem status aset dan dioperasikan oleh petugas dan kepala sekolah. Adapun alur sistem status aset dapat dilihat pada Gambar 3.14.

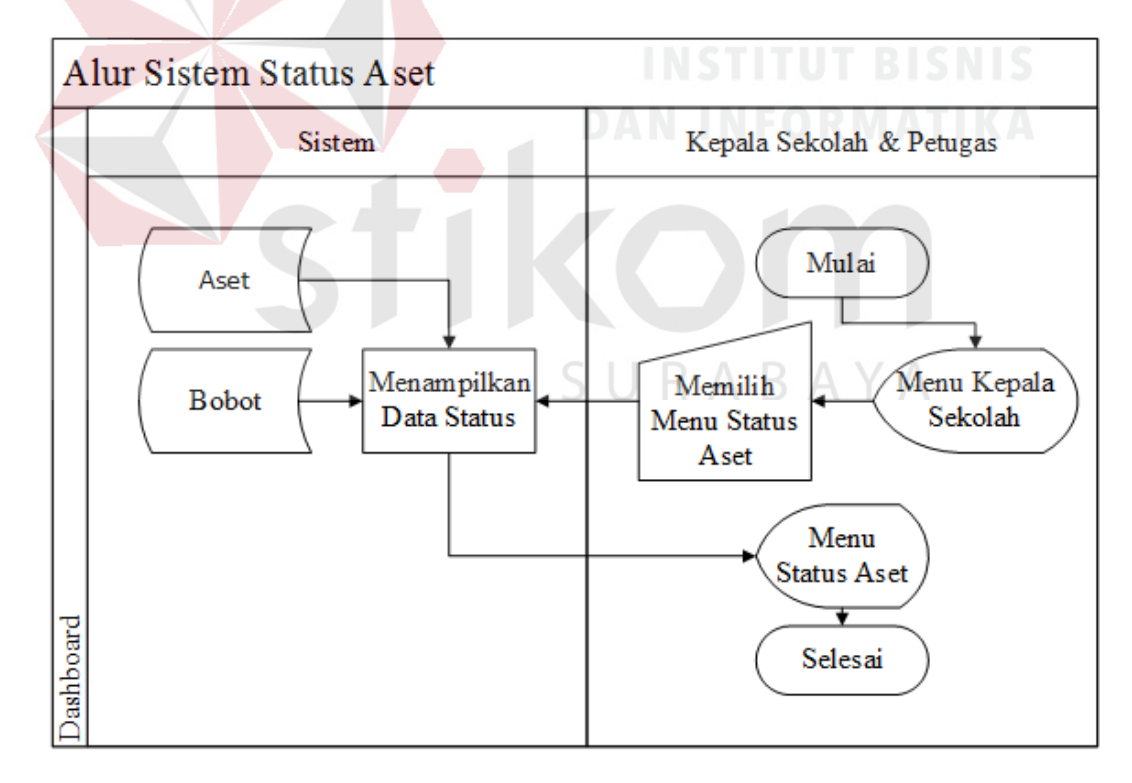

Gambar 3.14 Alur Sistem Status Aset

Adapun penjelasan dari alur sistem status aset dapat dilihat pada Tabel

65

3.28.

| Nama          | No.    | Nama Proses | Kegiatan                     | Output      |
|---------------|--------|-------------|------------------------------|-------------|
| Phase         | Proses |             |                              |             |
| <b>Status</b> |        | Menampilkan | Petugas memilih menu         | Tampilan    |
| aset          |        | data status | perhitungan status aset, dan | status aset |
|               |        | aset        | sistem menampilkan data      |             |
|               |        |             | semua status aset dari       |             |
|               |        |             | database.                    |             |

Tabel 3.28 Penjelasan alur sistem status aset

## **A.10. Alur Sistem Dashboard**

Berdasarkan analisis kebutuhan fungsional pada Tabel 3.18 maka dibuat alur sistem dashboard dan dioperasikan oleh petugas kepala sekolah. Adapun alur sistem dashboard dapat dilihat pada Gambar 3.15.

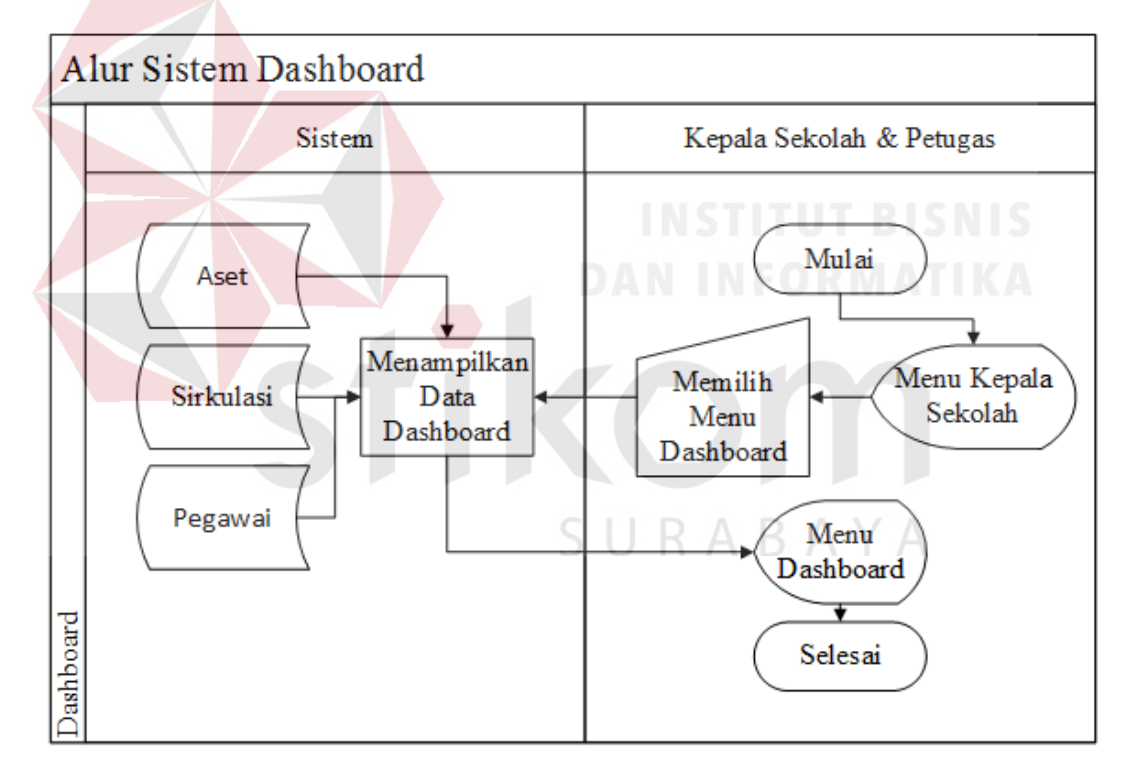

Gambar 3.15 Alur Sistem Dashboard

Adapun penjelasan dari alur sistem master kategori dapat dilihat pada Tabel 3.29.

| Nama      | No.    | Nama Proses | Kegiatan               | Output    |
|-----------|--------|-------------|------------------------|-----------|
| Phase     | Proses |             |                        |           |
| Dashboard |        | Menampilkan | Petugas memilih menu   | Tampilan  |
|           |        | data        | perhitungan dashboard, | dashboard |
|           |        | dashboard   | dan sistem             |           |
|           |        |             | menampilkan data       |           |
|           |        |             | semua dashboard dari   |           |
|           |        |             | database.              |           |

Tabel 3.29 Penjelasan alur sistem *dashboard*

## **A.11. Alur Sistem Laporan Aset**

Berdasarkan analisis kebutuhan fungsional pada Tabel 3.15 maka dibuat alur sistem laporan aset dan dioperasikan oleh petugas dan kepala sekolah. Adapun alur sistem laporan aset dapat dilihat pada Gambar 3.16.

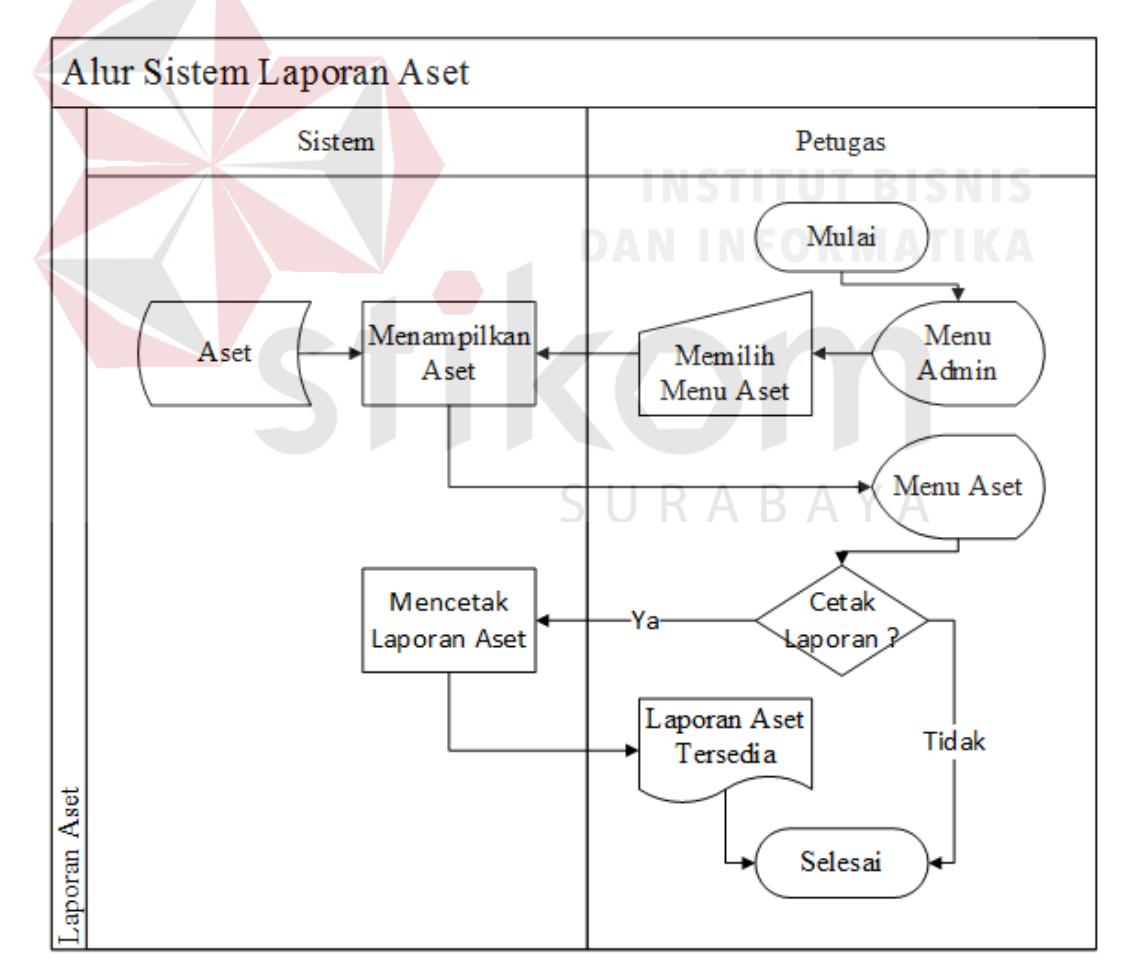

Gambar 3.16 Alur Sistem Laporan Aset

3.30.

| Nama    | No.    | Nama Proses | Kegiatan                | Output       |
|---------|--------|-------------|-------------------------|--------------|
| Phase   | Proses |             |                         |              |
| Laporan |        | Menampilkan | 1. Petugas memilih menu | Tampilan     |
|         |        | informasi   | laporan aset            | Laporan Aset |
|         |        | aset        | menampilkan menu        |              |
|         |        |             | laporan aset.           |              |

Tabel 3.30 Penjelasan alur sistem laporan aset

## **A.12. Alur Sistem Laporan Peminjaman**

Berdasarkan analisis kebutuhan fungsional pada Tabel 3.17 maka dibuat alur sistem laporan peminjaman dan dioperasikan oleh petugas dan kepala sekolah. Adapun alur sistem laporan peminjaman dapat dilihat pada Gambar 3.17.

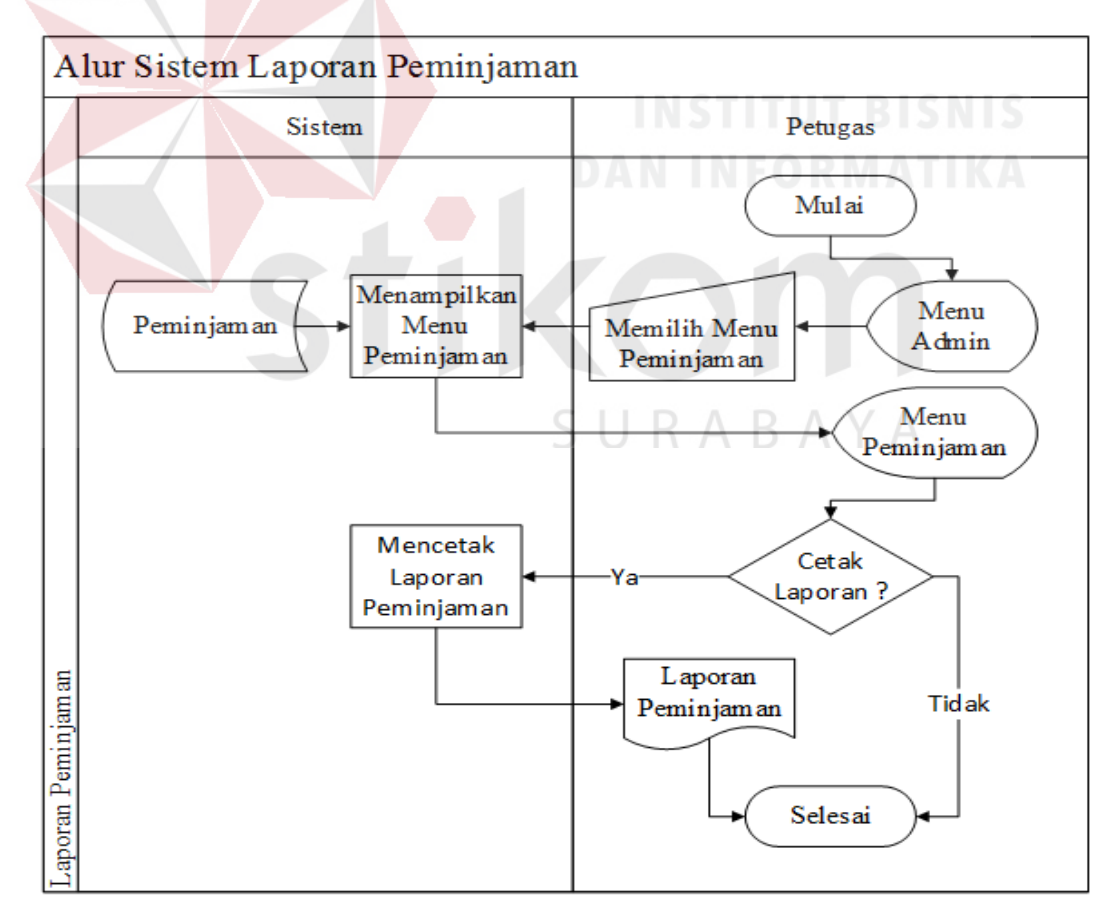

Gambar 3.17 Alur Sistem Laporan Peminjaman

Adapun penjelasan dari alur sistem laporan peminjaman dapat dilihat pada Tabel 3.31.

| Nama    | No.  | <b>Nama Proses</b> | Kegiatan             | Output       |
|---------|------|--------------------|----------------------|--------------|
| Phase   | Pros |                    |                      |              |
|         | es   |                    |                      |              |
| Laporan |      | Menampilkan        | Petugas memilih menu | Tampilan     |
|         |      | informasi          | laporan peminjaman   | Laporan Aset |
|         |      | peminjaman         | menampilkan menu     |              |
|         |      |                    | laporan peminjaman.  |              |

Tabel 3.31 Penjelasan alur sistem laporan peminjaman

## **A.13. Alur Sistem Laporan Pengembalian**

Berdasarkan analisis kebutuhan fungsional pada Tabel 3.18 maka dibuat alur sistem laporan pengembalian dan dioperasikan oleh petugas dan kepala sekolah. Adapun alur sistem laporan pengembalian dapat dilihat pada Gambar 3.18.

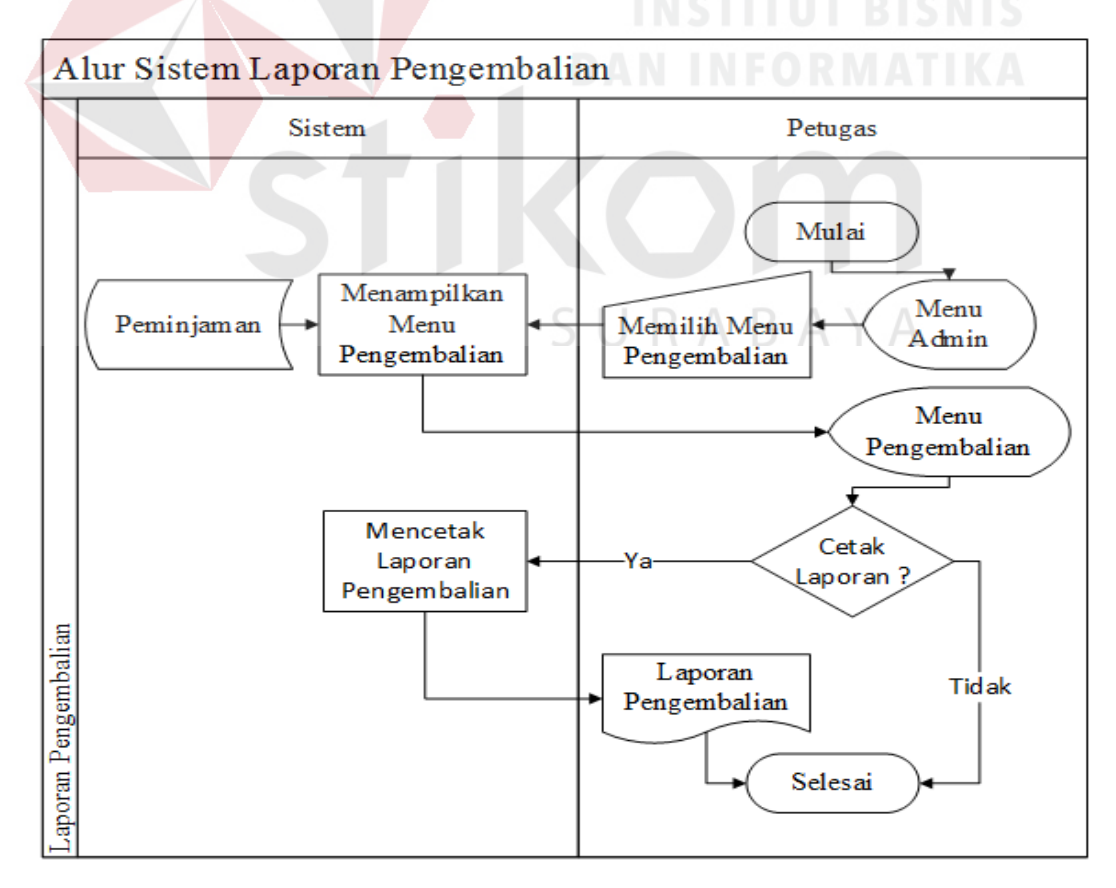

Gambar 3.18 Alur Sistem Laporan Pengembalian

Adapun penjelasan dari alur sistem laporan pengembalian dapat dilihat pada Tabel 3.32.

| Nama    | No.    | <b>Nama Proses</b>                       | Kegiatan                                                                                        | Output                              |
|---------|--------|------------------------------------------|-------------------------------------------------------------------------------------------------|-------------------------------------|
| Phase   | Proses |                                          |                                                                                                 |                                     |
| Laporan |        | Menampilkan<br>informasi<br>pengembalian | Petugas memilih<br>menu laporan<br>pengembalian<br>menampilkan menu<br>laporan<br>pengembalian. | Tampilan<br>Laporan<br>Pengembalian |

Tabel 3.32 Penjelasan alur sistem laporan pengembalian

## *B. Context Diagram*

Diagram konteks (*Context Diagram*) adalah diagram yang terdiri dari suatu proses dan menggambarkan ruang lingkup suatu sistem. Diagram konteks merupakan tingkatan tertinggi dari *Data Flow Diagram* (DFD) yang menggambarkan seluruh *input* ke sistem atau *output* dari sistem. Diagram konteks akan memberi gambaran tentang keseluruan sistem pada Gambar 3.19.

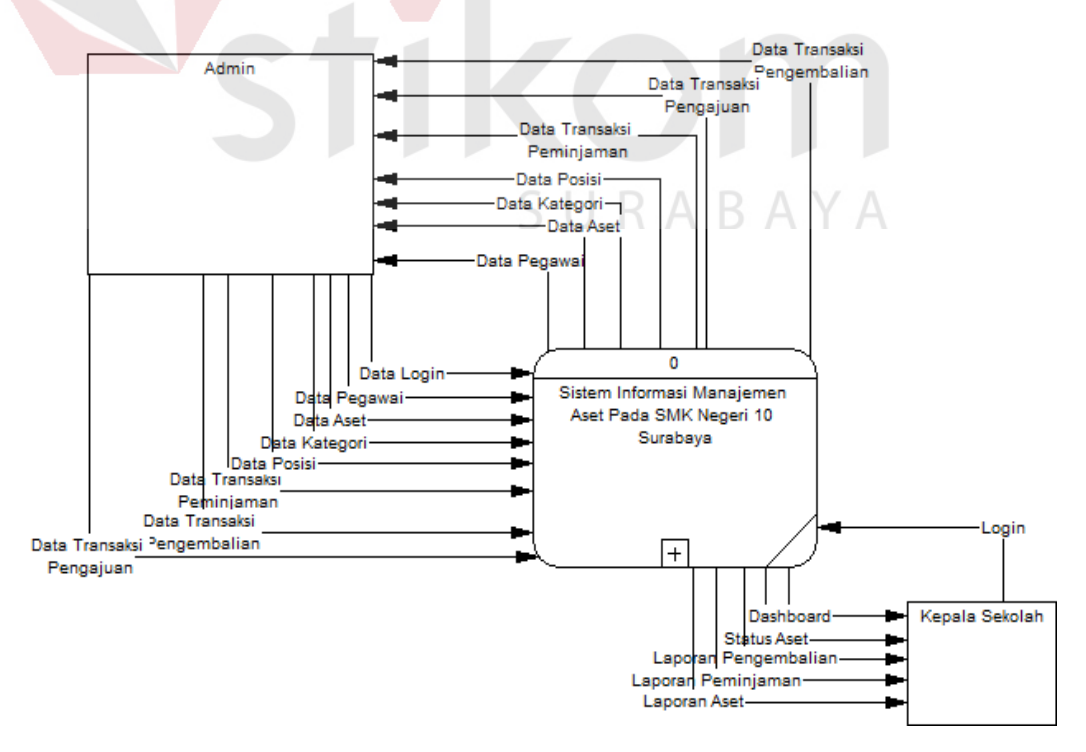

Gambar 3.19 *Context Diagram* Sistem Informasi Manajemen Aset

# **C. Diagram Berjenjang**

Diagram berjenjang atau *Hirarchy Input Proses Output* (HIPO) adalah diagram berjenjang yang dapat menampilkan seluruh proses yang terdapat pada suatu aplikasi dengan jelas dan terstruktur. Adapun diagram jenjang dari Sistem Informasi Manajemen Aset dapat dilihat pada Gambar 3.20.

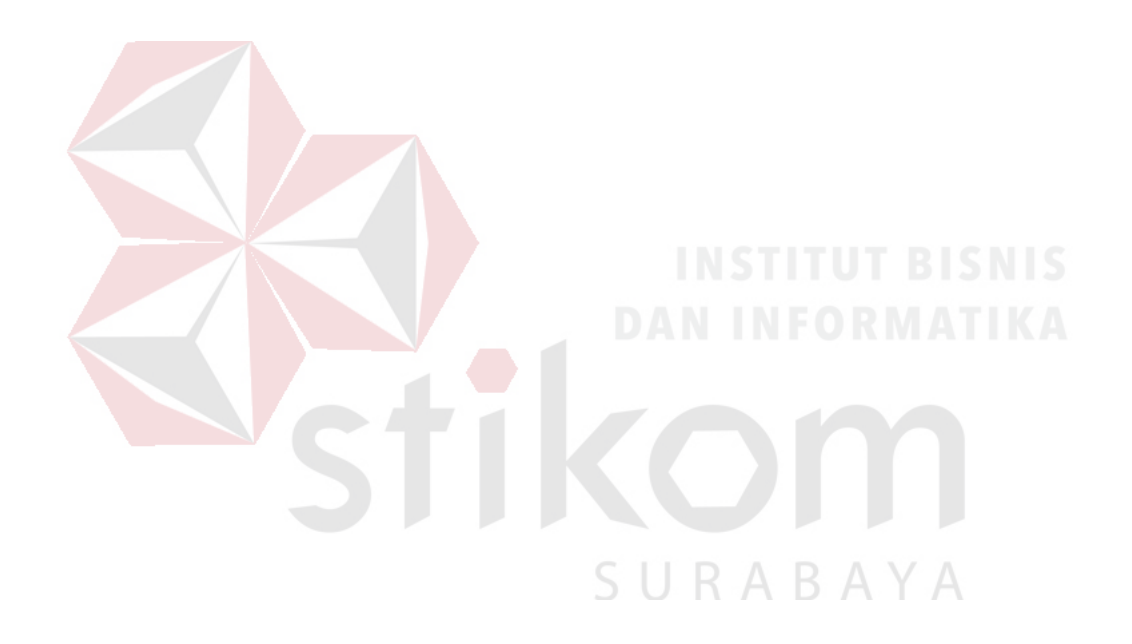

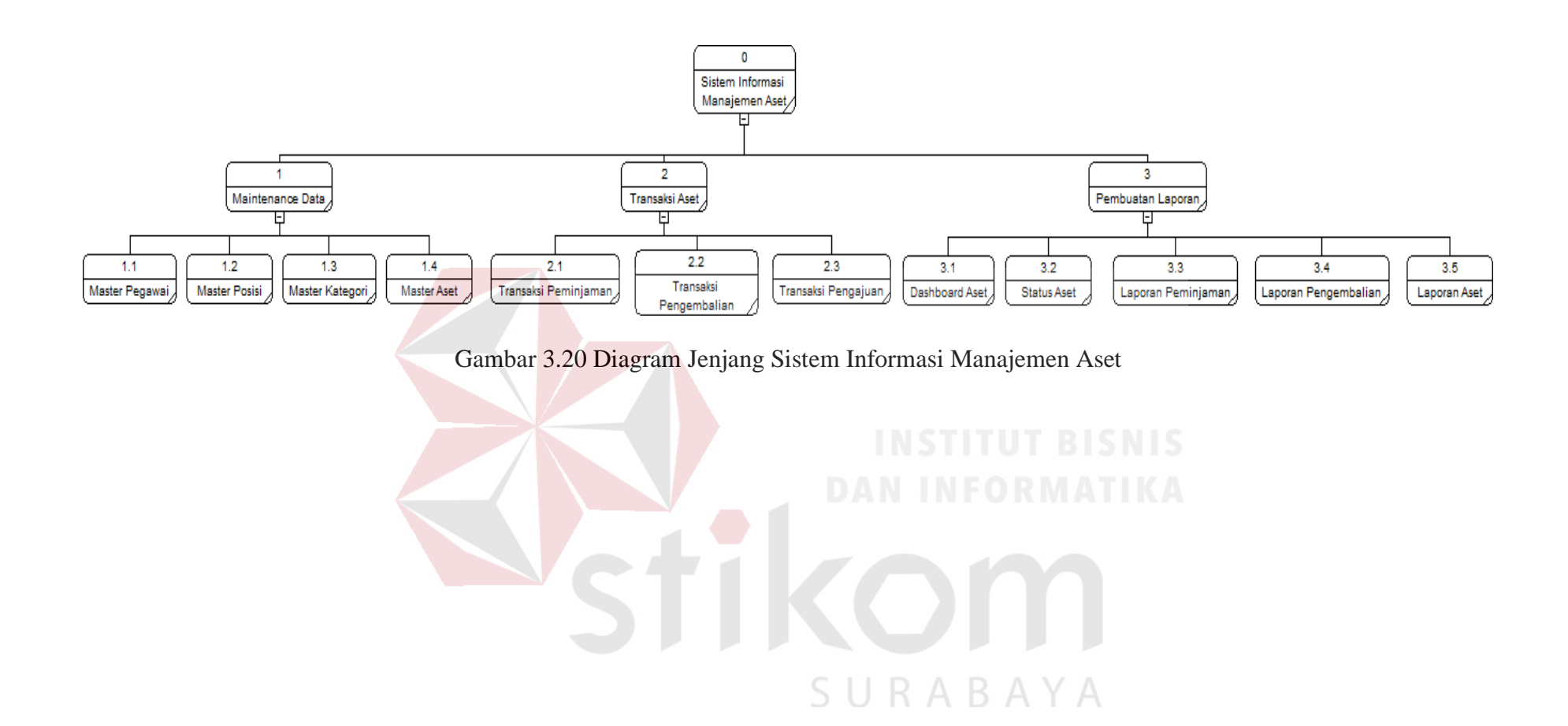

#### **D.** *Data Flow Diagram* **(DFD)**

DFD merupakan perangkat yang digunakan pada metodologi pengembangan sistem terstruktur. DFD dapat menggambarkan seluruh kegiatan yang terdapat pada sistem secara jelas. Selain itu, DFD juga mampu menggambarkan komponen dan aliran data antar komponen yang terdapat pada sistem yang akan dikembangkan.

#### *D.1.Data Flow Diagram Level 0*

Dalam Gambar 4.21. *Data Flow Diagram Level* 0 terdapat tiga proses yaitu proses maintenance data, transaksi aset dan pembuata laporan . Data *flow diagram* level 0 menunjukkan bahwa terdapat dua aktor atau *user* yang melakukan proses yaitu petugas dan kepala sekolah, kedua aktor tersebut memiliki fungsi yang berbeda yaitu petugas hanya dapat melakukan *input* data *master* dan kepala sekolah hanya dapat melakukan melihat semua data dapat dilihat pada Gambar 3.21.

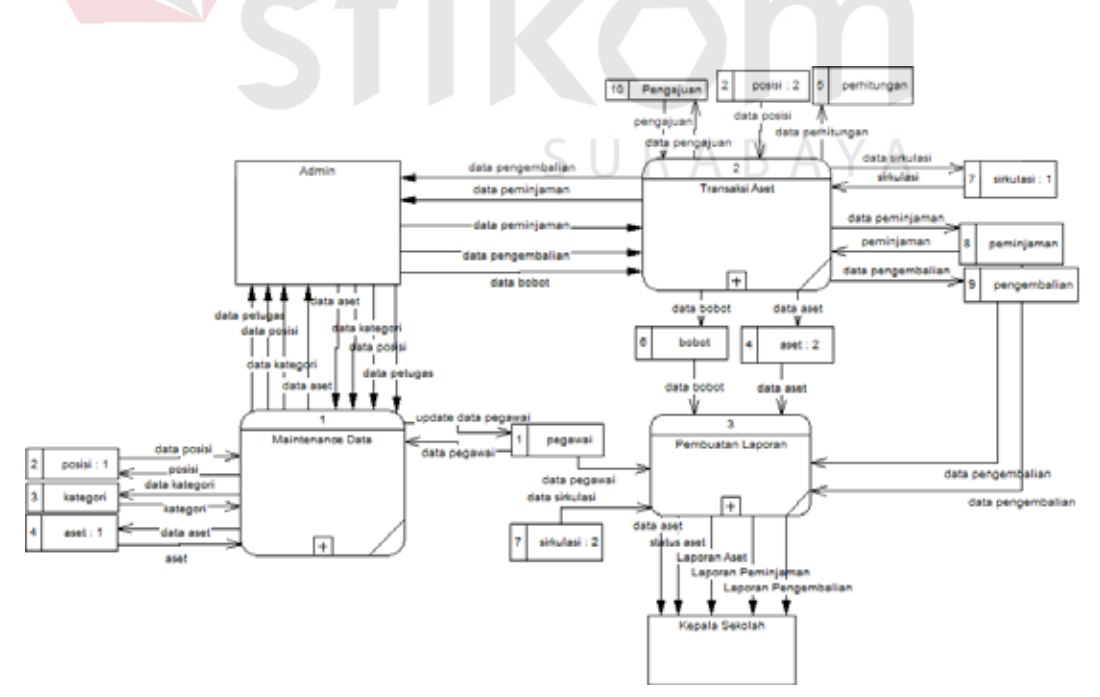

Gambar 3.21 Data Flow Diagram Level 0 Sistem Informasi Manajemen Aset

#### *D.2.Data Flow Diagram Level 1 Maintenance Data*

Pada DFD level 1 maintenance data terdapat 4 (empat) sub proses, yaitu master pegawai, master posisi, master kategori dan master aset. Sub proses master pegawai berfungsi untuk mengelola data penyimpanan pegawai. Sub proses master posisi berfungsi untuk mengelola data penyimpanan posisi. Sub proses master kategori berfungsi untuk mengelola data penyimpanan kategori. Sub proses master aset berfungsi untuk mengelola data penyimpanan aset dapat dilihat pada Gambar 3.22.

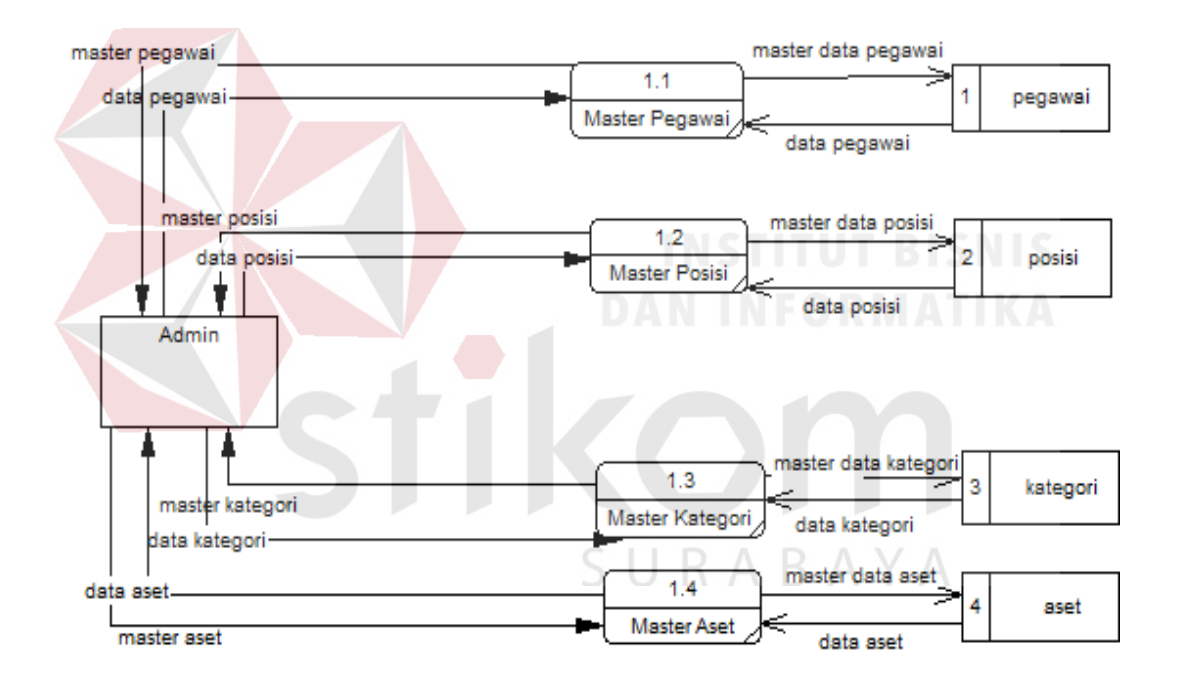

Gambar 3.22 *Data Flow Diagram Level 1 Maintenance Data Master*

## **D.3.***Data Flow Diagram Level 1* **Transaksi Aset**

Pada DFD level 1 transaksi aset terdapat 2 (dua) sub proses, yaitu transaksi peminjaman dan transaksi pengembalian. Sub proses transaksi peminjaman berfungsi untuk menyimpan informasi transaksi peminjaman aset. Sub proses transaksi peminjaman berfungsi untuk menyimpan informasi transaksi pengembalian aset dapat dilihat pada Gambar 3.23.

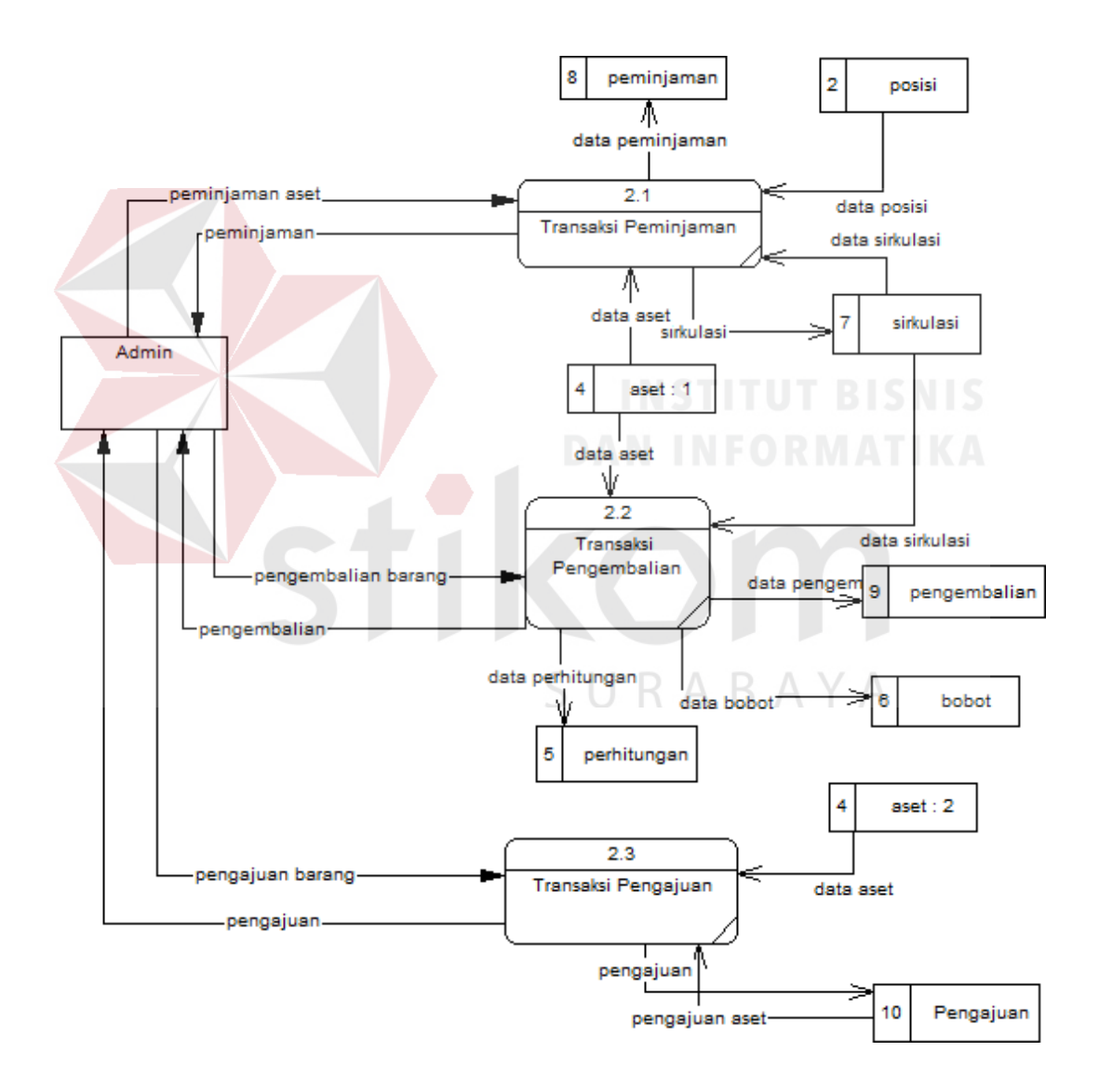

Gambar 3.23 *Data Flow Diagram* Transaksi Aset

#### **D.4.***Data Flow Diagram Level 1* **Pembuatan Laporan**

Pada DFD level 1 pembuatan laporan terdapat 5 (lima) sub proses yaitu *dashboard* aset, status aset, laporan peminjaman, laporan pengembalian dan laporan aset. Sub proses *dashboard* aset berfungsi untuk pembuatan laporan mengenai informasi aset. Sub proses status aset berfungsi untuk pembuatan laporan mengenai informasi status aset yang layak digunakan maupun tidak layak digunakan. Sub proses laporan peminjaman berfungsi untuk pembuatan laporan mengenai informasi data aset yang sedang dipinjam. Sub proses laporan pengembalian berfungsi untuk pembuatan laporan mengenai informasi data aset yang sudah dikembalikan. Sub proses laporan aset berfungsi untuk pembuatan laporan mengenai informasi aset dapat dilihat pada Gambar 3.24.

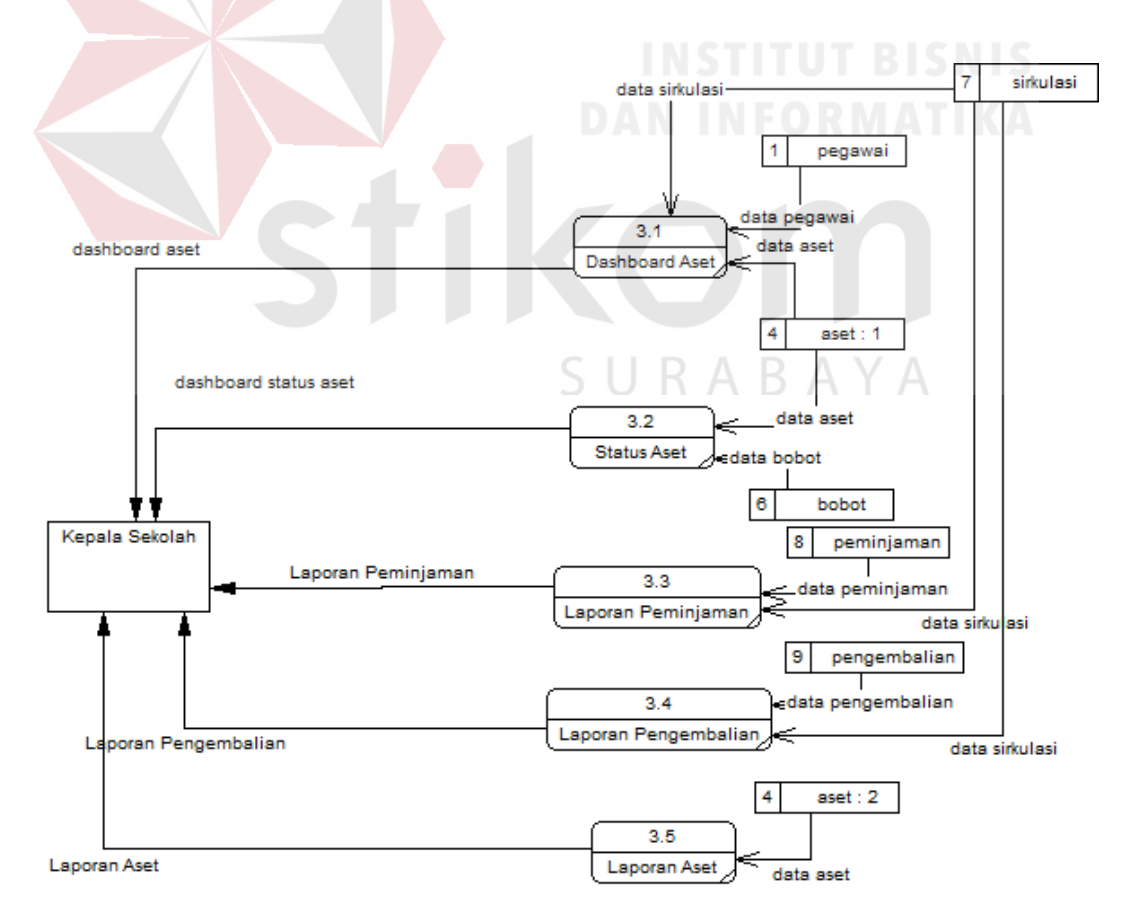

Gambar 3.24 Data Flow Diagram Level 1 Membuat Laporan

#### **E.** *Entity Relationship Diagram* **(ERD)**

Menurut salah satu para ahli, Brady dan Loonam (2010), *Entity Relationship diagram* (ERD) merupakan teknik yang digunakan untuk memodelkan kebutuhan data dari suatu organisasi, biasanya oleh *System Analys* dalam tahap analisis persyaratan proyek pengembangan system. ERD yang dibuat terdiri atas *Conceptual Data Model* (CDM) dan *Physical Data Model* (PDM). Untuk lebih jelas gambaran ERD dapat dilihat pada Gambar 3.25 dan Gambar 3.26.

#### **E.1.***Conceptual Data Model* **(CDM)**

CDM dari sistem informasi aset manajemen pada SMK Negeri 10 Surabaya terdapat 9 (sembilan) Tabel yaitu Tabel aset, Tabel pegawai, Tabel bobot, Tabel kategori, Tabel posisi, Tabel peminjaman, Tabel pengembalian, Tabel sirukalsi dan Tabel perhitungan dapat dilihat pada Gambar 3.25

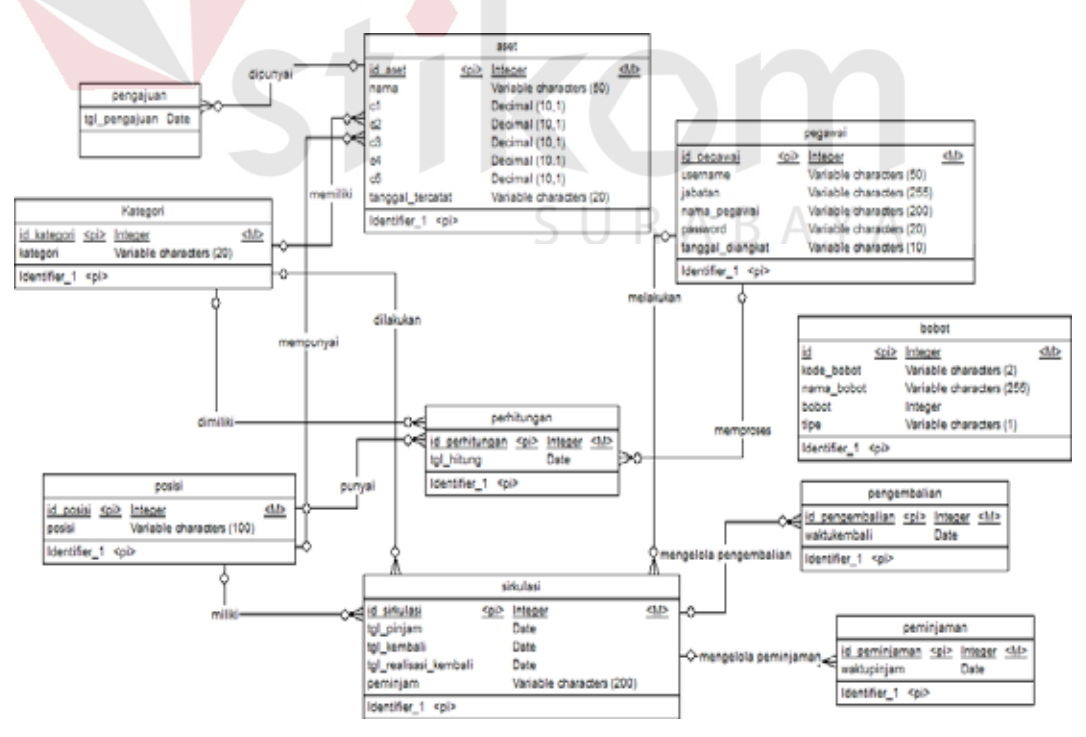

Gambar 3.25 CDM Sistem Informasi Manajemen Aset

#### **E.2.***Physical Data Model* **(PDM)**

CDM dari sistem informasi aset manajemen pada SMK Negeri 10 Surabaya terdapat 10 (sepuluh) Tabel yaitu Tabel aset, Tabel pegawai, Tabel bobot, Tabel kategori, Tabel posisi, Tabel pengajuan, Tabel peminjaman, Tabel pengembalian, Tabel sirukalsi dan Tabel perhitungan dapat dilihat pada Gambar 3.26.

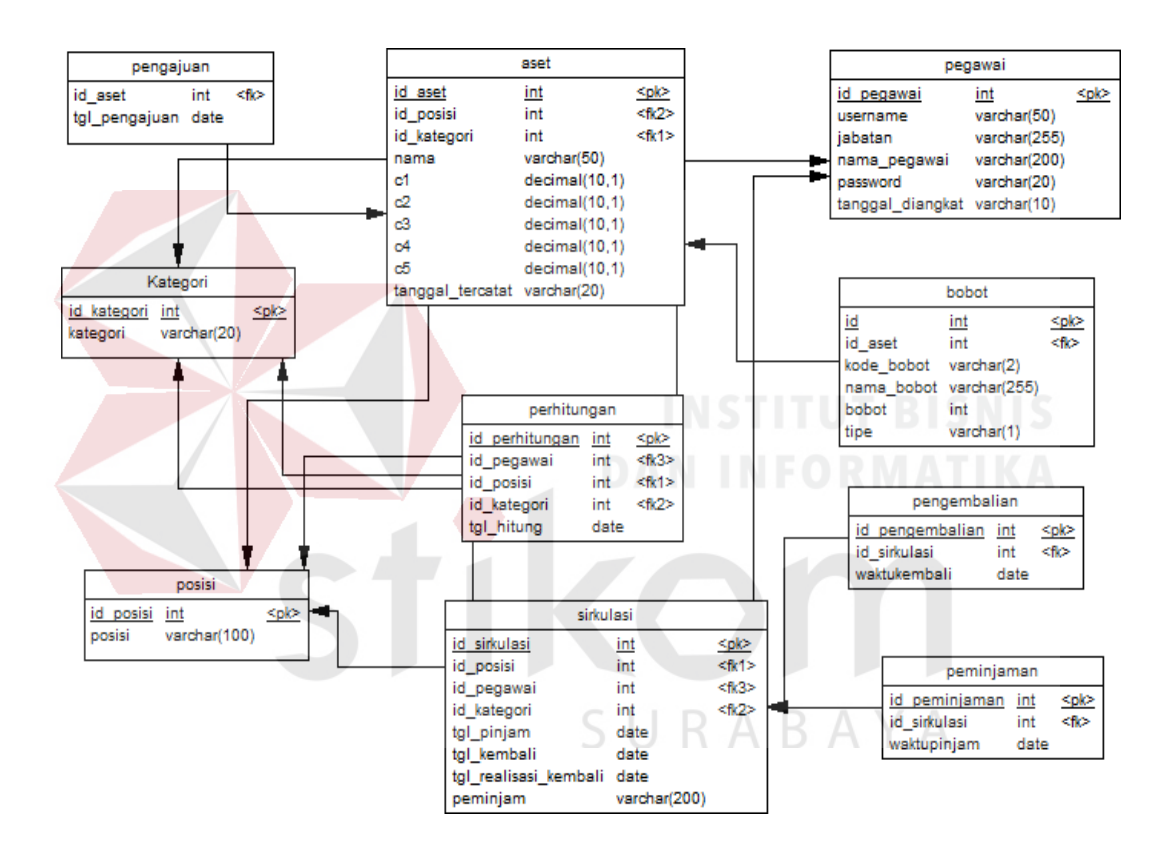

Gambar 3.26 PDM Sistem Informasi Manajemen Aset

#### **F. Struktur Basis Data**

Berdasarkan hasil *physical data model* (PDM) yang telah digambarkan pada Gambar 3.26. dibentuk sebuah struktur basis data yang digunakan sebagai tempat penyimpanan data. Berikut struktur basis data dari Sistem Informasi Manajemen Aset.

1. Nama Tabel : aset *Primary Key* : id\_aset *Foreign Key* : id\_posisi *Foreign Key* : id\_kategori Fungsi : Menyimpan data aset

## Tabel 3.33 Struktur Tabel Aset

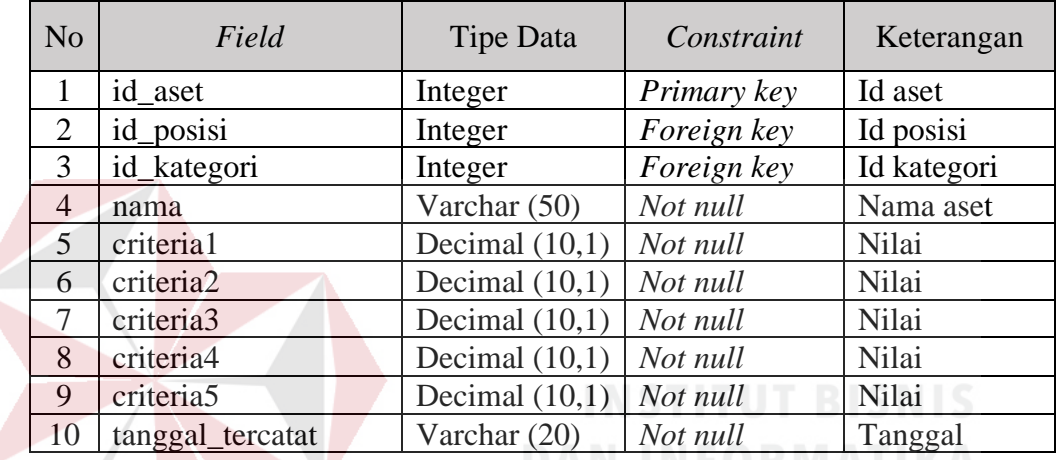

2. Nama Tabel : pegawai

*Primary Key* : id\_pegawai

*Foreign Key* : -

Fungsi : Menyimpan data pegawai B. A Y A

# Tabel 3.34 Struktur Tabel Pegawai

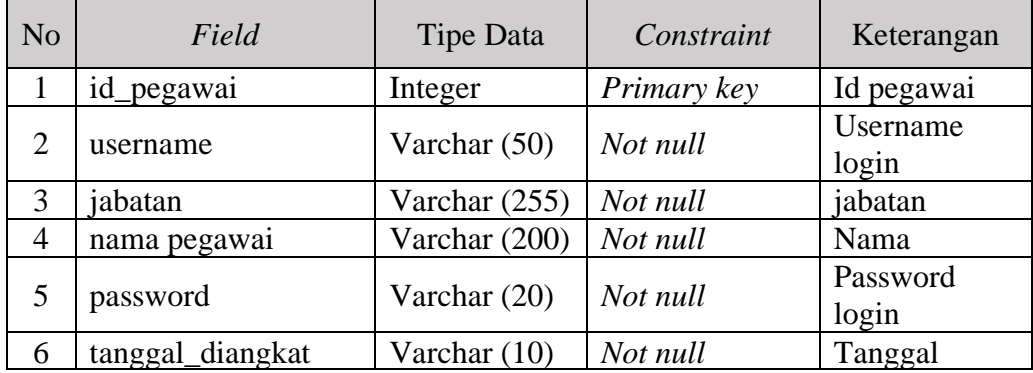

3. Nama Tabel : bobot

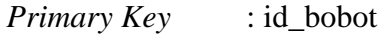

*Foreign Key* : id\_aset

Fungsi : Menyimpan data bobot

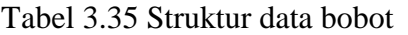

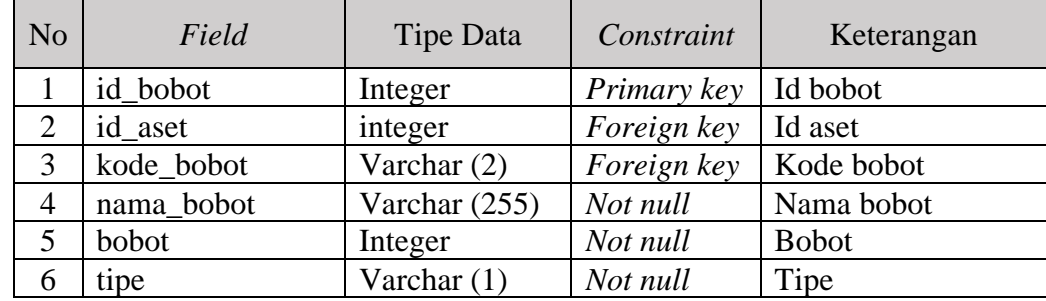

4. Nama Tabel : kategori

*Primary Key* : id\_kategori

*Foreign Key* : -

Fungsi : Menyimpan data kategori

Tabel 3.36 Struktur data kategori

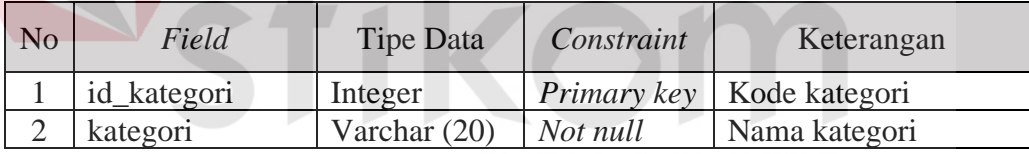

5. Nama Tabel : posisi

*Primary Key* : id\_posisi

*Foreign Key* : -

Fungsi : Menyimpan data posisi

Tabel 3.37 Struktur data posisi

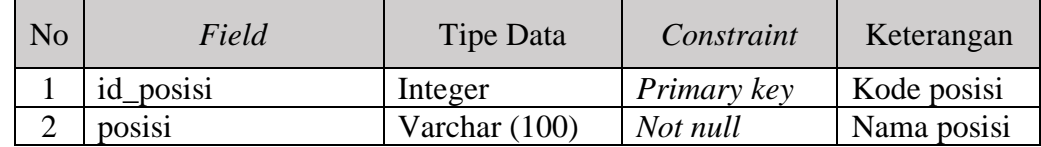

6. Nama Tabel : perhitungan

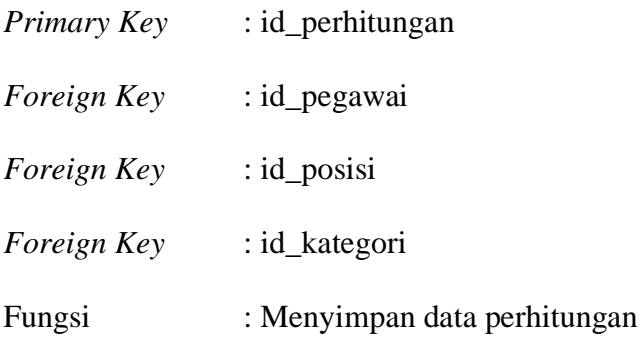

# Tabel 3.38 Struktur data perhitungan

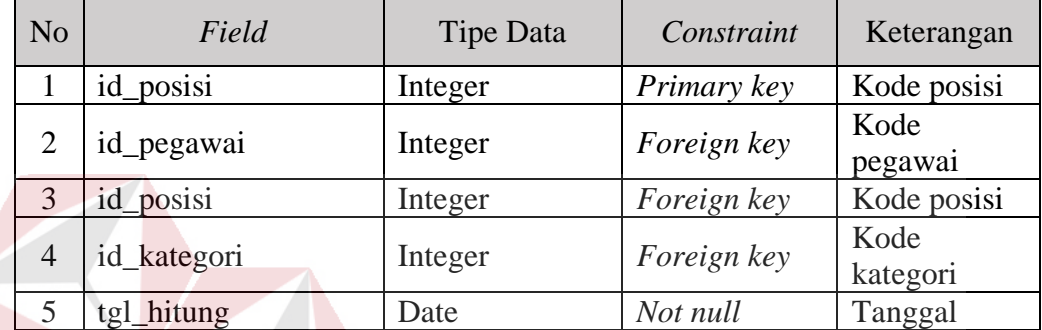

7. Nama Tabel : sirkulasi

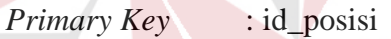

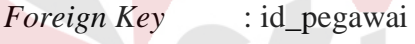

*Foreign Key* : id\_kategori

Fungsi : Menyimpan data sirkulasi

Tabel 3.39 Struktur data sirkulasi

| N <sub>o</sub> | Field                | <b>Tipe Data</b> | Constraint  | Keterangan                     |
|----------------|----------------------|------------------|-------------|--------------------------------|
| 1              | id sirkulasi         | Integer          | Primary key | Kode<br>sirkulasi              |
| 2              | id_posisi            | Integer          | Foreign key | Kode posisi                    |
| 3              | id_kategori          | Integer          | Foreign key | Kode<br>kategori               |
| $\overline{4}$ | tgl_pinjam           | Date             | Not null    | Tanggal<br>pinjam              |
| 5              | tgl_kembali          | Date             | Not null    | Tanggal<br>kembali             |
| 6              | tgl_relisasi_kembali | Date             | Not null    | Tanggal<br>relisasi<br>kembali |

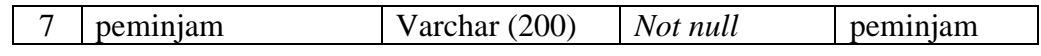

8. Nama Tabel : pengajuan aset

*Primary Key* : id\_aset

*Foreign Key* : -

Fungsi : Menyimpan data pengajuan aset

Tabel 3.40 Struktur data pengajuan aset

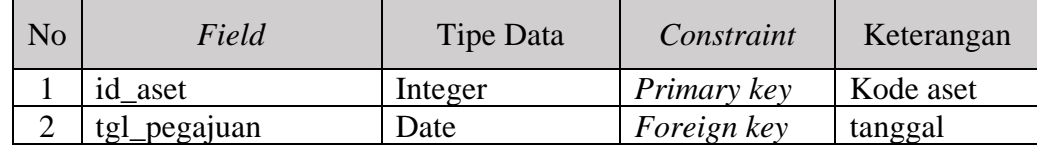

9. Nama Tabel : peminjaman

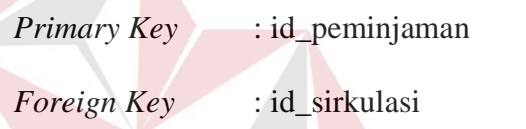

Fungsi : Menyimpan data peminjaman

Tabel 3.41 Struktur data peminjaman

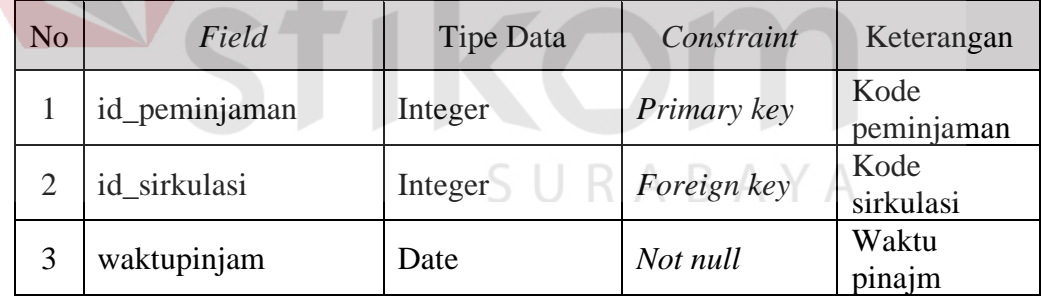

- 10. Nama Tabel : pengembalian
	- *Primary Key* : id\_pengembalian
	- *Foreign Key* : id\_sirkulasi
	- Fungsi : Menyimpan data pengembalian

Tabel 3.42 Struktur data pengembalian

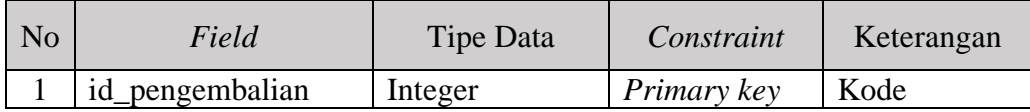

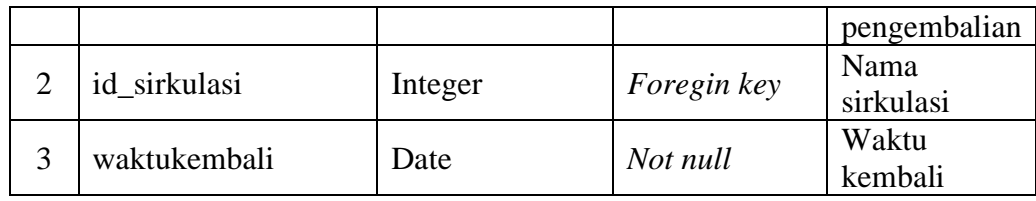

## **G. Desain Antarmuka (***User Interface***)**

Pada tahap ini akan membahas tentang desain *interface* dar Sistem Informasi Aset Manajemen. Penjelasan lebih lengkapnya adalah sebagai berikut:

## G.1.Desain *Interface Login*

Desain tampilan halaman *login* ini dibuat sama untuk semua pengguna dan akan ditampilkan saat pengguna mengakses *dashboard*. Pengguna Sistem Informasi Manajemen Aset harus memasukkan *username* dan *password* yang telah terdaftar/ yang ada pada *database* agar daoat masuk ke halaman selanjutnya. Tampilan desain *login* dapat dilihat pada Gambar 3.27.

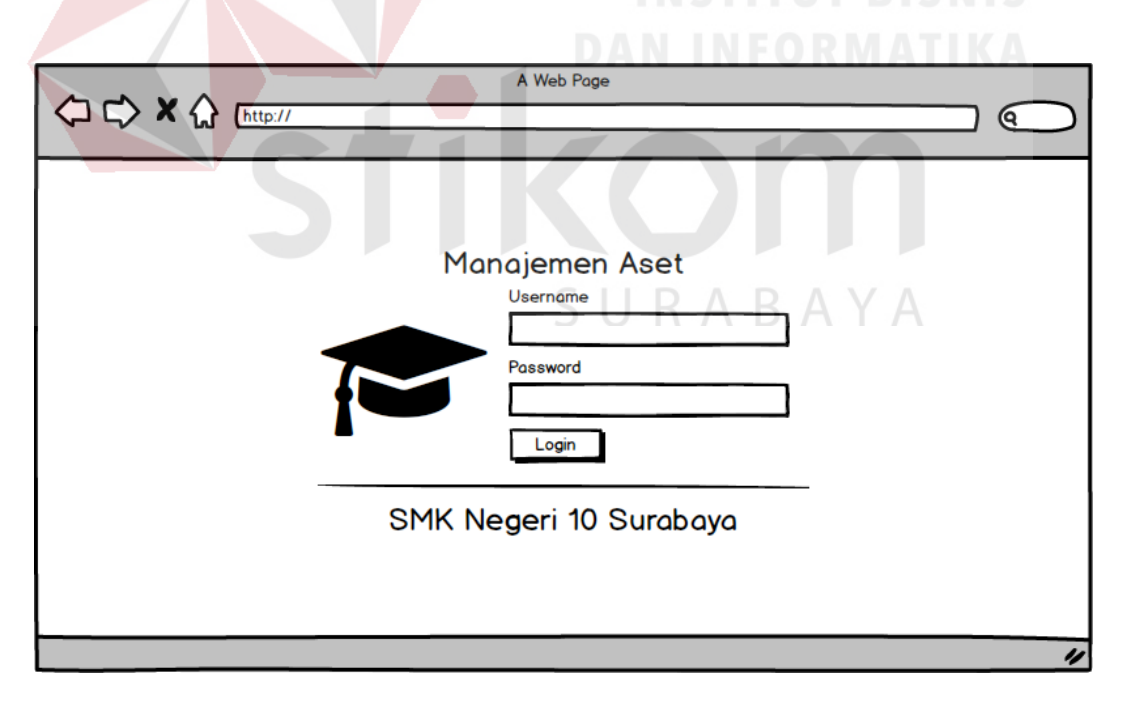

Gambar 3.27 *Interface Login*

#### G.2.Desain *Interface Dashboard*

Desain *interface dashboard* merupakan tampilan pertama *user* setelah melakukan *login* dengan *username* dan *password* yang benar. Menu *dashboard* akan menampilkan data jumlah aset, jumlah pegawai, aset rusak dan sirkulasi. Tampilan desain *dashboard* penjualan dapat dilihat pada Gambar 3.28.

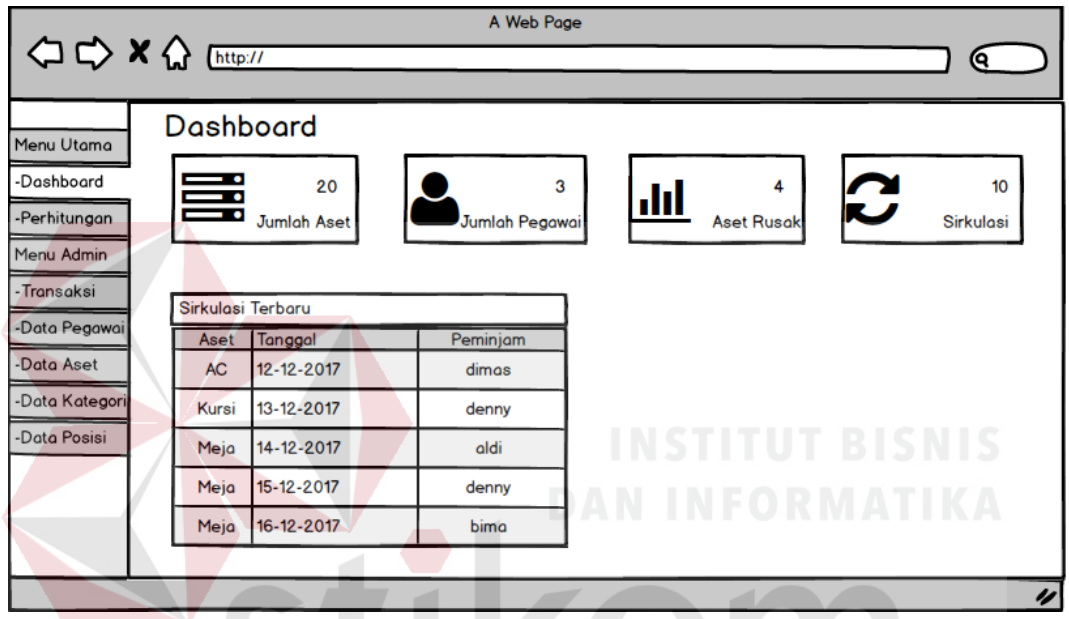

Gambar 3.28 *Dashboard*

G.3.Desain *Interface* Master Data Aset

Desain tampilan master data aset merupakan tampilan *input* data master aset dan *update* data master data aset. Menu untuk menambahkan aset baru kedalam *database*. Menu master aset dapat memperbarui data aset yang ada pada *database*. Tampilan desain master aset dapat dilihat pada Gambar 3.29.

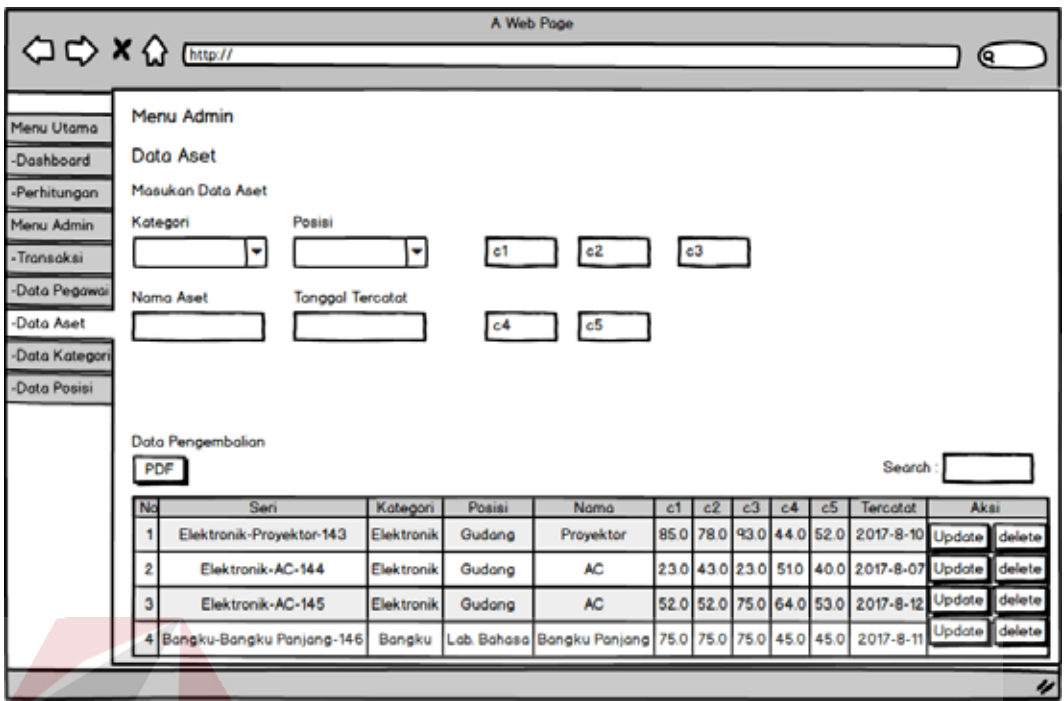

Gambar 3.29 *Interface* Master Data Aset

## G.4.Desain *Interface* Master Pegawai

Desain *interface* master pegawai merupakan tampilan untuk menambah data pegawai pada SMK Negeri 10 Surabaya. Menu master pegawai dapat memperbarui data pegawai pada *database*. Data pegawai digunakan untuk mengisi data pegawai. Tampilan desain master pegawai dapat dilihat pada Gambar 3.30.

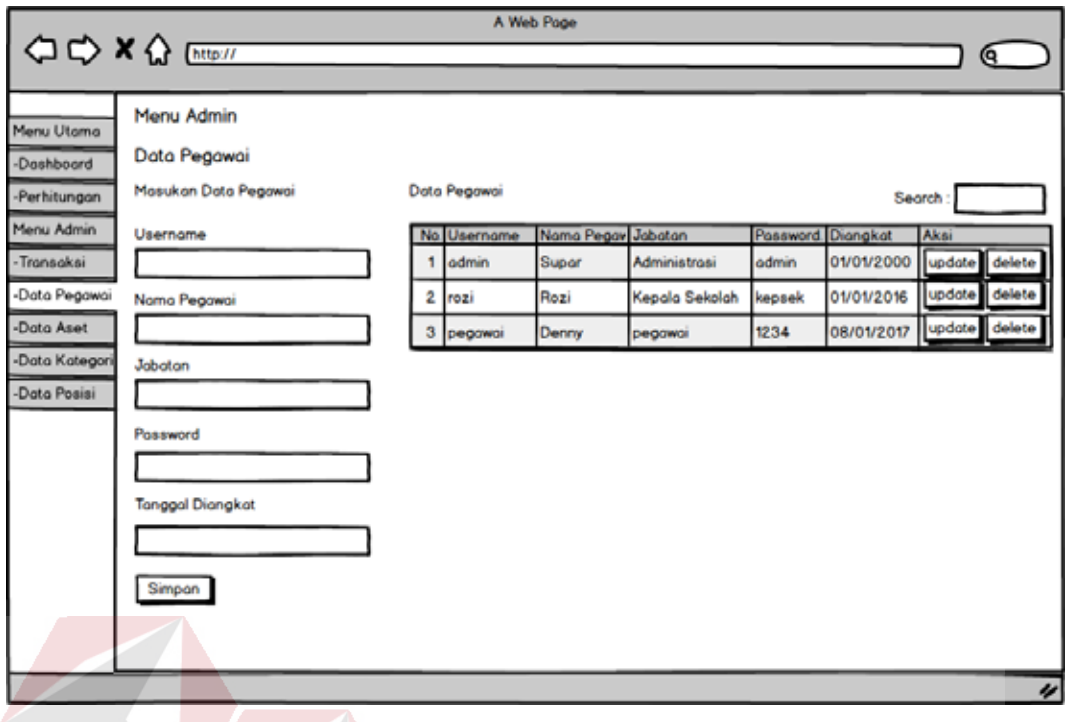

Gambar 3.30 *Interface* Master Pegawai

## G.5.Desain *Interface* Master Posisi

Desain *interface* master posisi merupakan tampilan untuk menambah data posisi pada SMK Negeri 10 Surabaya. Menu master posisi dapat memperbarui data posisi pada *database*. Data posisi digunakan untuk mengisi data posisi. Tampilan desain master pegawai dapat dilihat pada Gambar 3.31.

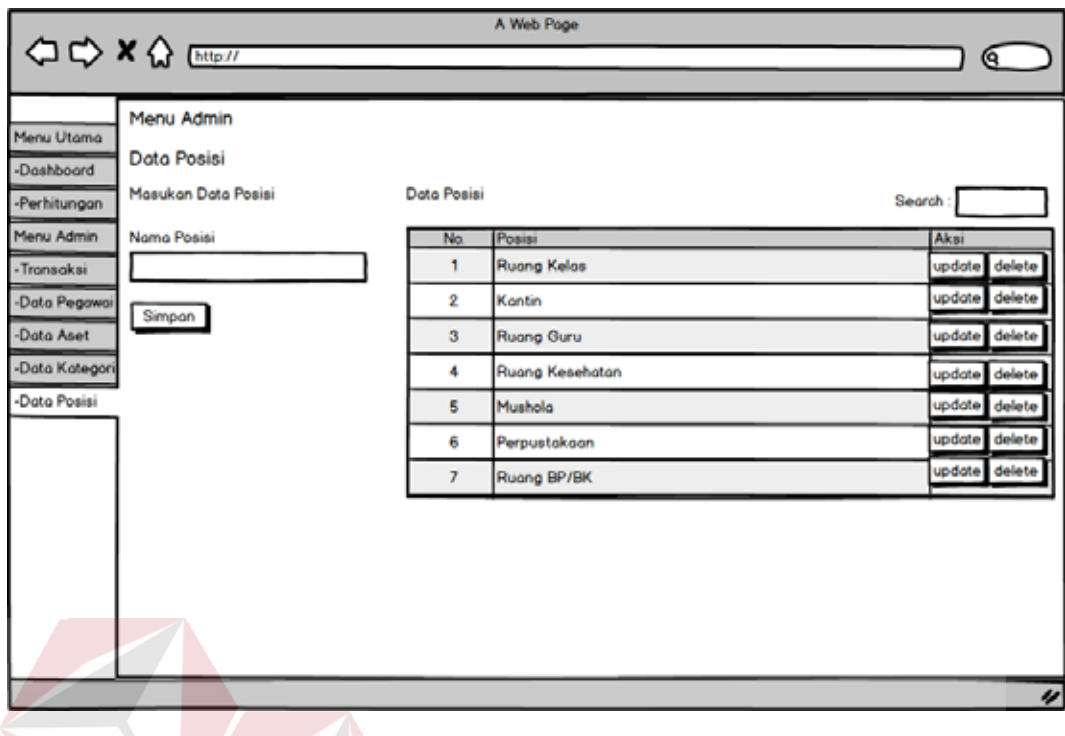

Gambar 3.31 *Interface* Master Posisi

G.6.Desain *Interface* Master Kategori

Desain *interface* master kategori merupakan tampilan untuk menambah data kategori pada SMK Negeri 10 Surabaya. Menu master kategori dapat memperbarui data kategori pada *database*. Data kategori digunakan untuk mengisi data kategori. Tampilan desain master kategori dapat dilihat pada Gambar 3.32

| O D X Q DHP !!<br>$\epsilon$<br>Menu Admin<br>Menu Utama<br>Data Kategori<br>-Dashboard                                                                                                    |
|----------------------------------------------------------------------------------------------------|
|                                                                                                    |
| Masukan Data Kategori<br>Data Kategori<br><b>Search</b><br>-Perhitungan<br>Menu Admin<br>Nama Kategori<br>Kategori<br>Aksi<br>No.<br>delete<br>Meja Kotak<br>٠<br>update<br>-Transaksi<br>delete<br>update<br>2<br>Meja Bundar<br>-Data Pegawai<br>Simpon<br>-Data Aset<br>delete<br>з<br>Elektronik<br>update<br>delete<br>update<br>-Data Kategori<br>Komputer<br>4<br>delete<br>update<br>-Data Posisi<br>5<br>Kursi |
|                                                                                                    |

Gambar 3.32 *Interface Input* Master Kategori

#### G.7.Desain *Interface* Pengajuan Aset

Desain *interface* pengajuan aset merupakan tampilan untuk menambah data aset yang perlu diajukan untuk menggantikan aset yang sudah tidak layak digunakan pada SMK Negeri 10 Surabaya. Menu pengajuan aset dapat memperbarui data pengajuan aset pada *database*. Data pengajuan aset digunakan untuk memilih aset yang sudah tidak layak digunakan lagi. Tampilan desain pengajuan aset dapat dilihat pada Gambar 3.33

| Menu Utama<br>Menu Utama                                                                                                    |                  |  |  |  |  |  |  |  |  |  |  |
|----------------------------------------------------------------------------------------------------|------------------|--|--|--|--|--|--|--|--|--|--|
|                                                                                                    |                  |  |  |  |  |  |  |  |  |  |  |
| <b>Status Aset</b><br>-Dashboard<br>Show 10<br>$\blacktriangleright$ Entries<br>Search:<br>-Perhitungan<br>- Status Aset                                                                     |                  |  |  |  |  |  |  |  |  |  |  |
| Fungs Hayak ampilc Usia ersed Nilai Status<br>No Seri<br>Kategori<br>Nama<br>Menu Admin<br>93.0<br>52.0 95.38 Layak<br>AC.<br>85.0<br>78.0<br>Jektronik - Proyektor - 14: Elektronik<br>44.0 | Pengajuan        |  |  |  |  |  |  |  |  |  |  |
| - Transakai<br>23.0<br>43.0<br>23.0<br>51.0<br>40.0 54.24 Kurang Layak sudah pengajuan<br>Elektronik - AC - 144<br>Elektronik<br>Kursi                                                       |                  |  |  |  |  |  |  |  |  |  |  |
| -Dota Pegawai<br>75.0<br>53.0 69.09 Kurang Layak<br>52.0<br>52.0<br>64.0<br>зΙ<br>Elektronik - AC - 145<br>Meja<br>Elektronik                                                                | Pengajuan        |  |  |  |  |  |  |  |  |  |  |
| -Dota Aset<br>45.0 90.16 Layak<br>75.0<br>45.0<br>75.0<br>4 Meja ligku - Bangku Panjang -<br>75.0<br>Bangku                                                                                  |                  |  |  |  |  |  |  |  |  |  |  |
| -Pengajuan Aset<br>«Data Kategori<br>DAN INFORMATIKA<br>-Dota Posisi                                                                                                    | $\overline{\nu}$ |  |  |  |  |  |  |  |  |  |  |

Gambar 3.33 *Interface Input* Master Kategori

G.8.Desain *Interface* Transaksi Peminjaman

Desain *interface* transaksi peminjaman merupakan tampilan untuk menambah data transaksi peminjaman pada SMK Negeri 10 Surabaya. Menu transaksi peminjaman langsung dapat mencetak laporan peminjaman yang sudah tersimpan di *database*. Data transaksi peminjaman digunakan untuk mengisi data peminjaman. Tampilan desain peminjaman dapat dilihat pada Gambar 3.34.

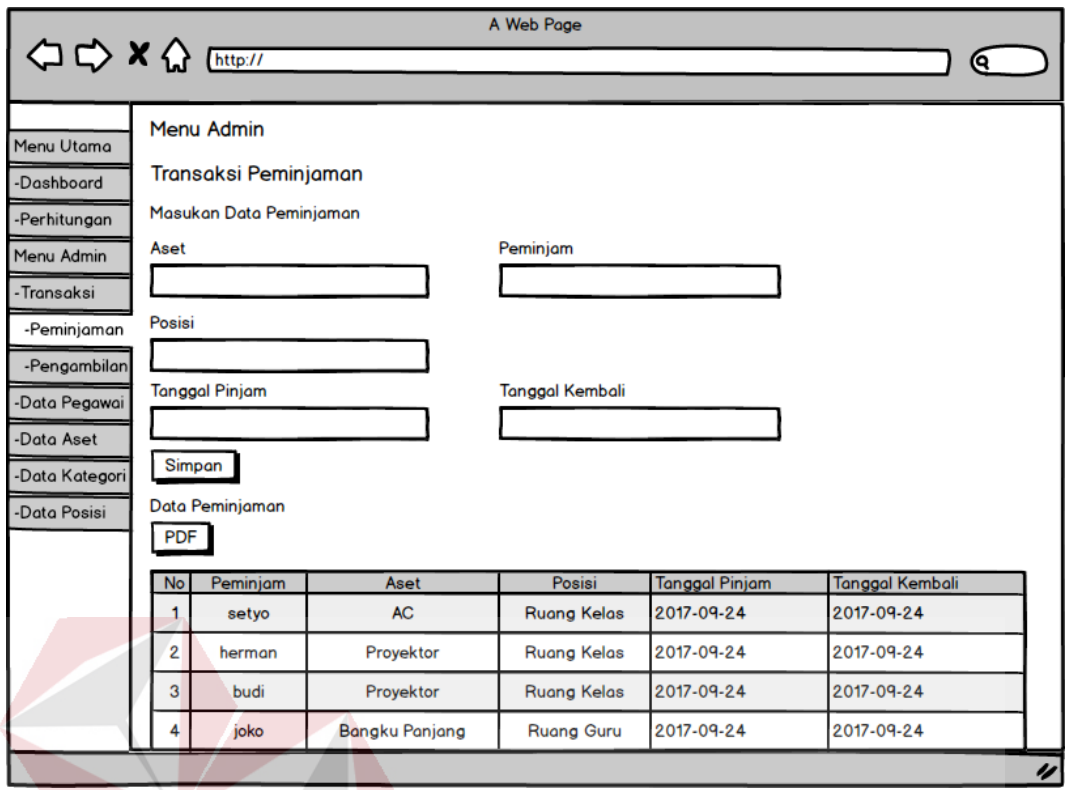

Gambar 3.34 *Interface* Transaksi Peminjaman

G.9.Desain *Interface* Transaksi Pengembalian

Desain *interface* transaksi pengembalian merupakan tampilan untuk menambah data transaksi pengembalian pada SMK Negeri 10 Surabaya. Menu transaksi pengembalian langsung dapat mencetak laporan pengembalian yang sudah tersimpan di *database*. Data transaksi pengembalian digunakan untuk mengisi data pengembalian. Tampilan desain pengembalian dapat dilihat pada Gambar 3.35.

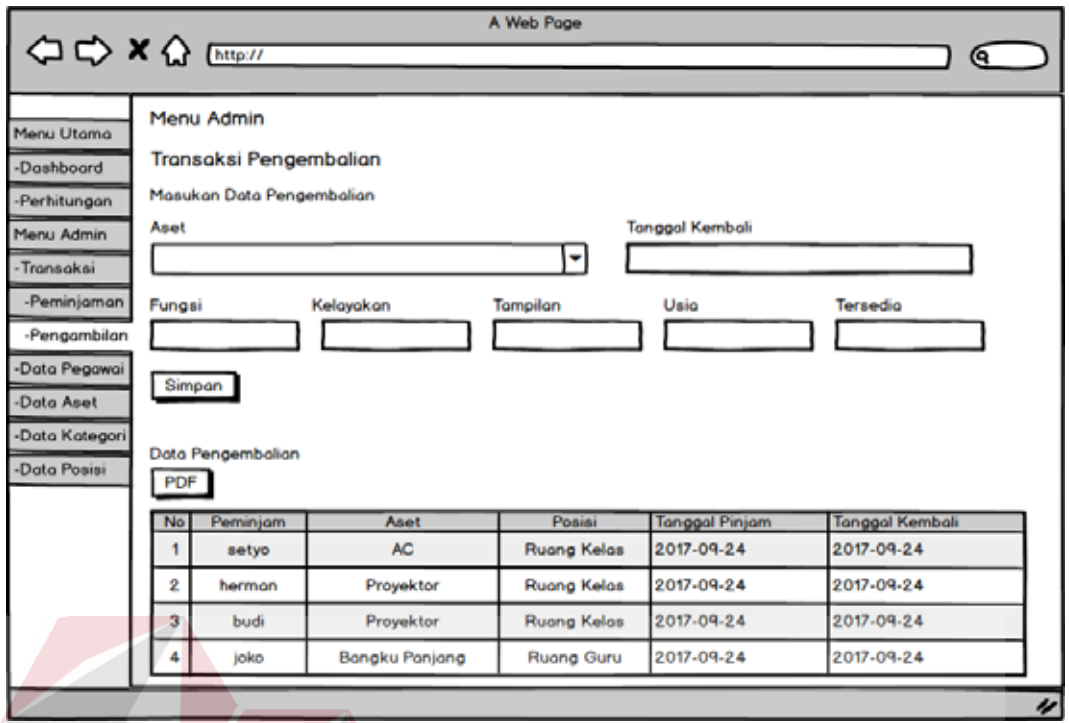

Gambar 3.35 *Interface* Transaksi Pengembalian

#### G.10. Desain *Interface* Status Aset

Desain *interface* status aset merupakan tampilan menu yang di rangkum kedalam satu bentuk Tabel. Pada laporan, *user* dapat melihat status aset yang masih layak digunakan atau tidak dapat digunakan lagi. Tampilan desain status SURABAYA aset dapat dilihat pada Gambar 3.36.

|                                          | A Web Poge<br>$\Box$ $\Rightarrow$ $\times$ $\Omega$ $\Box$<br>Q. |  |                                             |                                    |                 |      |                                              |      |  |           |  |                          |  |
|------------------------------------------|-------------------------------------------------------------------|--|---------------------------------------------|------------------------------------|-----------------|------|----------------------------------------------|------|--|-----------|--|--------------------------|--|
| Menu Utama<br>-Dashboard<br>-Perhitungan |                                                                   |  | Menu Utama<br><b>Status Aset</b><br>Show 10 | $\overline{\phantom{a}}$ Entries   |                 |      |                                              |      |  |           |  |                          |  |
| - Status Aset                            |                                                                   |  | No Seri                                     | Kategori                           | <b>Nama</b>     |      | Fungs Kelayakar Tampilar Usia Tersedic Nilai |      |  |           |  | <b>Status</b>            |  |
| Menu Admin                               |                                                                   |  | <b>AC</b>                                   | Elektronik - Proyektor - 143       | Elektronik 85.0 |      | 78.0                                         | 93.0 |  | 44.0 52.0 |  | 95.38 Layak              |  |
| -Transaksi                               |                                                                   |  | 2 Kursi                                     | Elektronik - AC - 144              | Elektronik 23.0 |      | 43.0                                         | 23.0 |  | 51.0 40.0 |  | 54.24 Kurang Layal       |  |
| -Data Pegawai                            |                                                                   |  | 3 Meja                                      | Elektronik - AC - 145              | Elektronik 52.0 |      | 52.0                                         | 75.0 |  | 64.0 53.0 |  | 69.09 Kurang Layal       |  |
| -Data Aset                               |                                                                   |  |                                             | 4 Meja angku - Bangku Panjang - 14 | Bongku          | 75.0 | 75.0                                         | 75.0 |  | 45.0 45.0 |  | 90.16 Layak              |  |
| -Data Kategori<br>-Data Posisi           |                                                                   |  |                                             |                                    |                 |      |                                              |      |  |           |  | $\overline{\mathscr{C}}$ |  |

Gambar 3.36 Desain *Interface* Status Aset
### **BAB IV**

## **IMPLEMENTASI DAN EVALUASI SISTEM**

Pada bab ini dijelaskan mengenai implementasi dan evaluasi dari Sistem Informasi Manajemen Aset Pada SMK Negeri 10 Surabaya. Implementasi dan evaluasi sistem pada bab ini dijelaskan berdasarkan fungsi pengguna yaitu petugas dan kepala sekolah.

#### **4.1 Implementasi Sistem**

Implementasi sistem merupakan hasil dari analisis dan desain sistem yang telah dibuat sebelumnya. Pada implementasi sistem akan dijelaskan langkahlangkah proses Sistem Informasi Manajemen Aset.

# **4.1.1 Halaman** *Login*

Halaman login pada Sistem Informasi Manajemen Aset merupakan halaman *login* untuk semua pengguna aplikasi mulai dari petugas dan kepala sekolah. pengguna harus mengisikan *username* dan *password* yang benar pada *field* yang tersedia untuk melanjutkan ke halaman selanjutnya. Tampilan halaman *login* dapat dilihat pada Gambar 4.1. SURABAYA

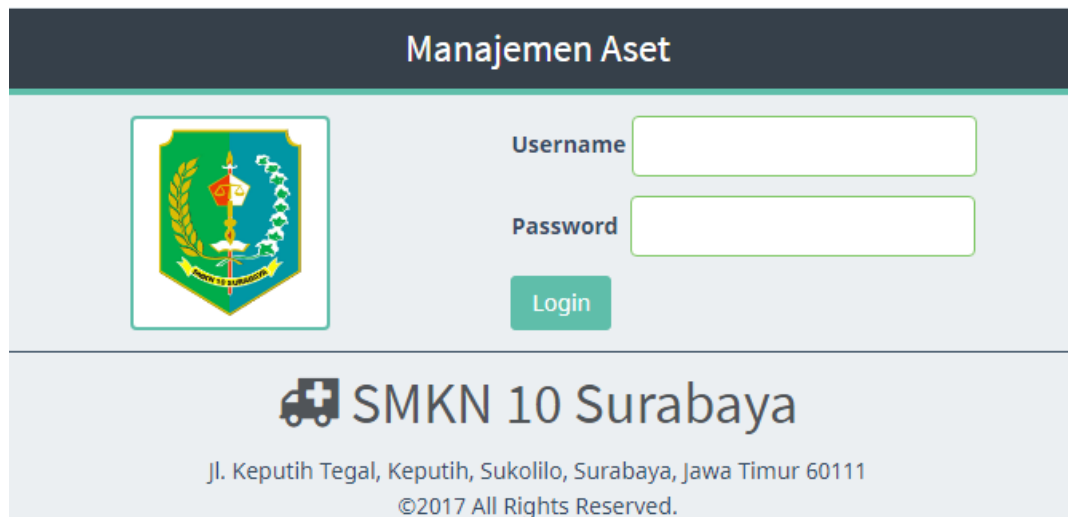

Gambar 4.1 Halaman *Login*

#### **4.1.2 Halaman** *Dashboard*

Halaman dashboard merupakan halaman yang akan muncul pertama kali setelah pengguna berhasil melakukan login kedalam Sistem Informasi Manajemen Aset Pada SMK Negeri 10 Surabaya. pada halaman *dashboard* pengguna dapat melihat sirkulasi terbaru dan dapat mengetahui kondisi-kondisi yang sedang terjadi. Tampilan *dashboard* dapat dilihat pada Gambar 4.2.

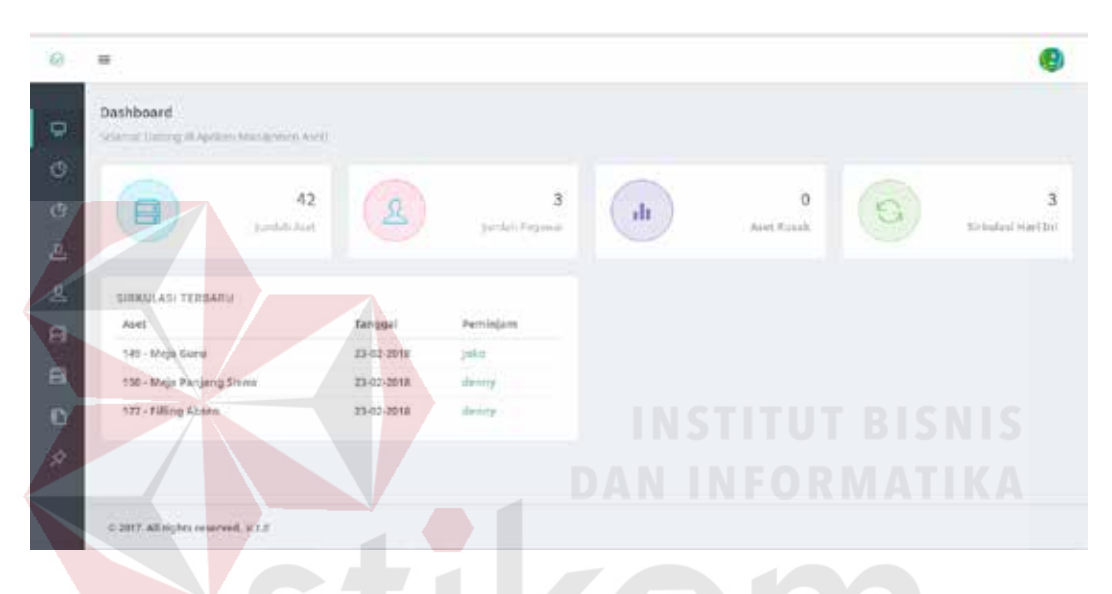

Gambar 4.2 Halaman *dashboard* setelah *login* sukses

#### **4.1.3 Halaman** *Input* **Data Aset**

Halaman *input* data aset merupakan halaman yang digunakan untuk memasukkan data aset lain yang ada di sekolah maupun aset baru. pada halaman *input* data aset, admin akan melihat *field* untuk memasukan nama aset, memilih kategori aset, memilih posisi aset, memasukan nilai aset dan mencantumkan tanggal aset yang sudah masuk kedalam *database* ketika diproses dan pengisian benar maka akan muncul list data-data aset yang sudah disimpan didalam *database* dapat dilihat pada Gambar 4.3.

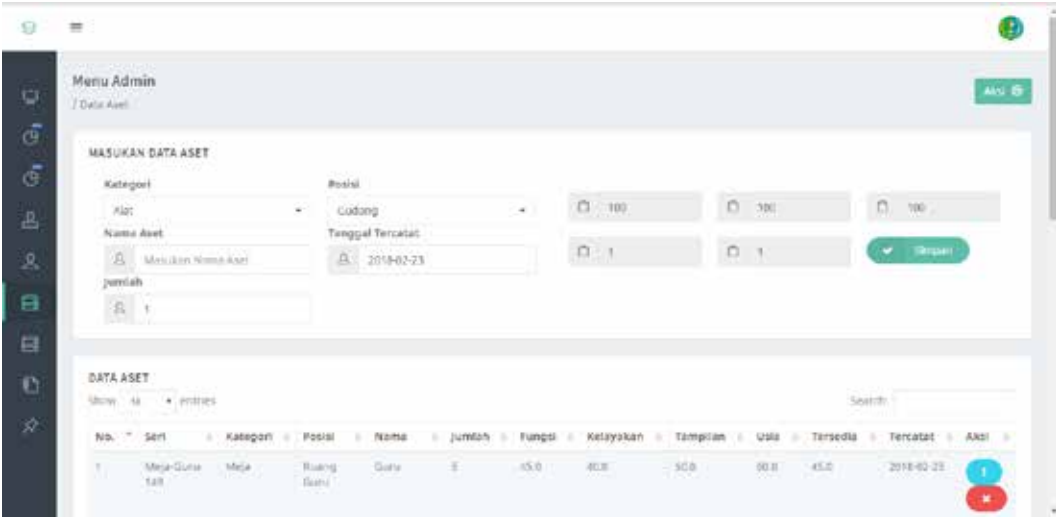

Gambar 4.3 Halaman *Input* Data Aset

# **4.1.4 Halaman** *Input* **Data Pegawai**

Halaman *input* data pegawai merupakan halaman yang digunakan untuk memasukkan data-data pegawai SMK Negeri 10 Surabaya. pada halaman *input* data pegawai petugas akan melihat *form* pegawai dan petugas dapat memasukan data pegawai sesuai dengan *field* yang sudah disediakan ketika berhasil memasukan data maka muncul pemberitahuan bahwa data berhasil disimpan dan akan muncul *list* pegawai yang sudah berhasil di masukan kedalam *database* SURABAYA dapat dilihat pada Gambar 4.4.

| / Data Programal                                              |              |                                       |                               |                             |          |                | AN G                     |
|---------------------------------------------------------------|--------------|---------------------------------------|-------------------------------|-----------------------------|----------|----------------|--------------------------|
| MASUKAN DATA PEGAWAI<br>Username.                             | DATA PEGAWAL | Show to + errors                      |                               |                             |          | Seinfr<br>- 65 |                          |
| A MesAntoniene<br>Contract Children and Child<br>Nome Pegawal | No.          | the state of the state of<br>Username | <b>Nama</b><br>8.0<br>Pegawai | 197<br><b>Jabaran</b>       | Passwood | ٠<br>Diangkat  | $\mathcal{L}$<br>Aksi    |
| <b>Brightner O'Classico</b><br>E Messhin Nemi Propinsi        |              | atimin                                | Tigali                        | Alemany stress<br>1.1.1.1.1 |          | RV/01/2000     | <b>ID</b><br>o.          |
| Jabatan<br>25. Mentersystems Pegrawa<br>Password              | x            | tool                                  | ticut.                        | Kepala Sekolah Kepuak       |          | 01/43/201      | $\overline{\phantom{a}}$ |
| @ Matchin Factword<br><b>CONTRACTOR</b>                       | x            | possout.                              | Feamul A.                     | Pegwiai II                  | pepauli. | 00/01/2017     | $\mathbf{H}$             |

Gambar 4.4 Halaman *Input* Data Pegawai

#### **4.1.5 Halaman** *Input* **Data Kategori**

Halaman input data kategori merupakan halaman yang digunakan untuk memasukkan data-data pegawai SMK Negeri 10 Surabaya. pada halaman input data kategori petugas akan melihat form kategori dan petugas dapat memasukan data kategori sesuai dengan field yang sudah disediakan ketika berhasil memasukan data maka muncul pemberitahuan bahwa data berhasil disimpan dan akan muncul list kategori yang sudah berhasil di masukan kedalam database dapat dilihat pada Gambar 4.5.

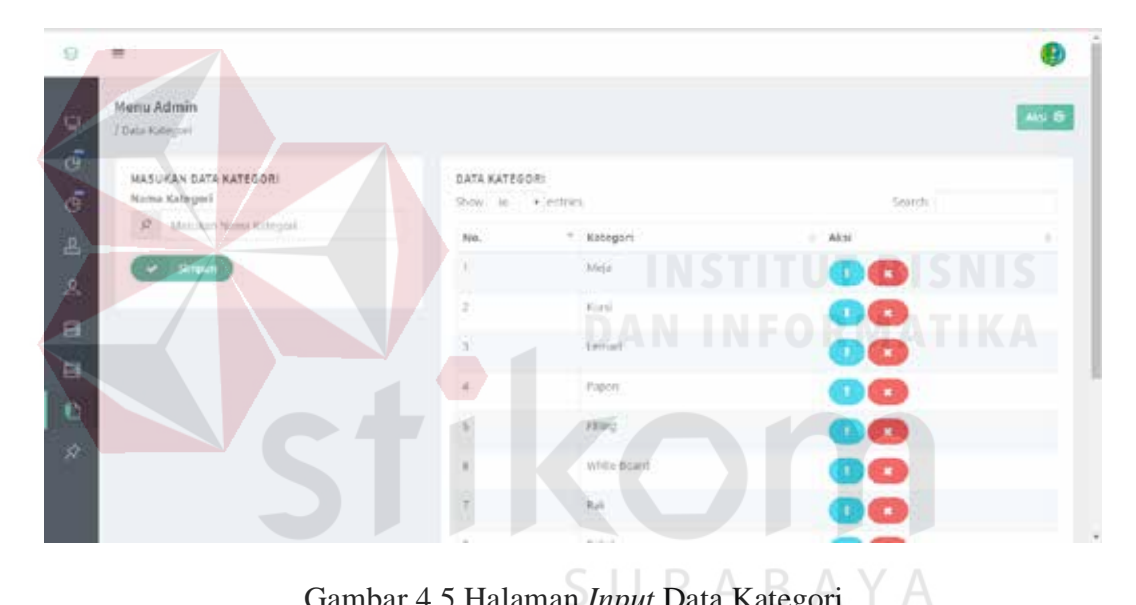

Gambar 4.5 Halaman *Input* Data Kategori

#### **4.1.6 Halaman Input Data Posisi**

Halaman *input* data posisi merupakan halaman yang digunakan untuk memasukkan data-data posisi SMK Negeri 10 Surabaya. pada halaman *input* data posisi akan melihat *form* posisi dan petugas dapat memasukan data posisi sesuai dengan *field* yang sudah disediakan ketika berhasil memasukan data maka muncul pemberitahuan bahwa data berhasil disimpan dan akan muncul *list* posisi yang sudah berhasil di masukan kedalam *database* dapat dilihat pada Gambar 4.6.

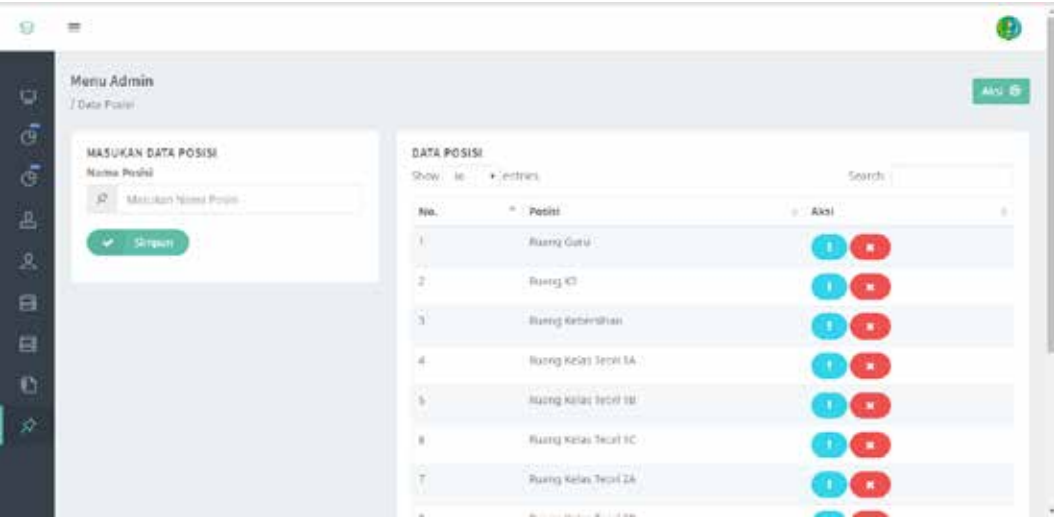

Gambar 4.6 Halaman *Input* Data Posisi

### **4.1.7 Halaman Input Data Pengajuan Aset**

Halaman *input* data pengajuan aset merupakan halaman yang digunakan untuk memasukkan data-data pengajuan aset yang tidak layak digunakan kembali lagi. Pada halaman *input* data pengajuan aset posisi akan melihat *form* pengajuan aset dan petugas dapat memilih aset yang sudah tidak layak digunakan kembali ketika berhasil memasukan data maka muncul pemberitahuan bahwa data berhasil disimpan dan akan muncul *list* aset yang sudah berhasil di masukan kedalam *database* dapat dilihat pada Gambar 4.7.5 U R A B A Y A

| Ð                                           | $\equiv$                                               |                                                         |                |                         |       |                                                         |                |              |      |               |                         |                                           |       |
|---------------------------------------------|--------------------------------------------------------|---------------------------------------------------------|----------------|-------------------------|-------|---------------------------------------------------------|----------------|--------------|------|---------------|-------------------------|-------------------------------------------|-------|
| ٥                                           | <b>DOMESTIC</b><br>Menu Admin<br><b>Institute Aset</b> |                                                         |                |                         |       |                                                         |                |              |      |               |                         |                                           | Aka @ |
| $\tilde{\sigma}$<br>$\frac{1}{\sigma}$<br>昌 |                                                        | PENGAJUAN ASET<br>Show (g - + entries)<br>$u_0$ (i) Sel |                | Il Kebegori II Name III |       |                                                         | <b>British</b> |              |      |               |                         | Statchi<br>Mail / Oatis // Pringsbar / // |       |
| $B_{\rm c}$                                 |                                                        |                                                         |                |                         |       | Fundal IT Relaysian IT Tampillon IT Mila IT Terporta IT |                |              |      |               |                         |                                           |       |
| E.                                          | W.                                                     | Meja-Gizu Meja<br>$-149.1$                              | l na           | Derii i                 | 45.5  | abb.                                                    | 50B            | 05.2         | 45.0 | $\sim$ 11.41. | Tidak.<br>Layer:        | <b>WITH THEFT</b>                         |       |
| 目                                           | ÷                                                      | Meja -<br>rianang.<br>Silves - 159                      | Mela.<br>- 197 | Ferdang<br>sizing.      | 853   | 1.000                                                   | 40.0           | 15.0         | 15.0 | 58            | Kisinho<br><b>Livit</b> |                                           |       |
| Đ.<br>À.                                    | x                                                      | Mija-Sime Mija<br><b>Hondex</b><br>151.                 |                | Sion.<br><b>Fendex</b>  | 100.0 | 500.0                                                   | tecio          | y            | 1.0  | 100           | Layet                   |                                           |       |
|                                             | $\mathcal{L}_{\mathcal{A}}$                            | $Milt-1$<br>Sekolah +<br>tsz:                           | ALM:           | selester.               | 100.0 | 100.0.                                                  | 10033          | $\mathbb{I}$ | 5.U  | top           | Livit.                  |                                           |       |
|                                             | Ŧ                                                      | Maja                                                    | Mok            | Fengurjung 100.0        |       | 100.0                                                   | 100.0          | 1.0.         | 1.0  | 100           | Livel.                  |                                           |       |

Gambar 4.7 Halaman *Input* Pengajuan Aset

## **4.1.8 Halaman** *Input* **Data Peminjaman**

Halaman *input* data peminjaman merupakan halaman yang digunakan untuk memasukkan data-data peminjaman SMK Negeri 10 Surabaya. pada halaman *input* data peminjaman akan melihat *form* peminjaman dan petugas dapat hanya dapat memilih aset dan posisi karena data aset dan posisi sudah tersimpan didalam database sehingga dapat lebih cepat dalam memasukan data peminjaman dan memasukan nama peminjam ketika berhasil memasukan data maka muncul pemberitahuan bahwa data berhasil disimpan dan akan muncul *list* peminjaman yang sudah berhasil di masukan kedalam *database* dapat dilihat pada Gambar 4.8.

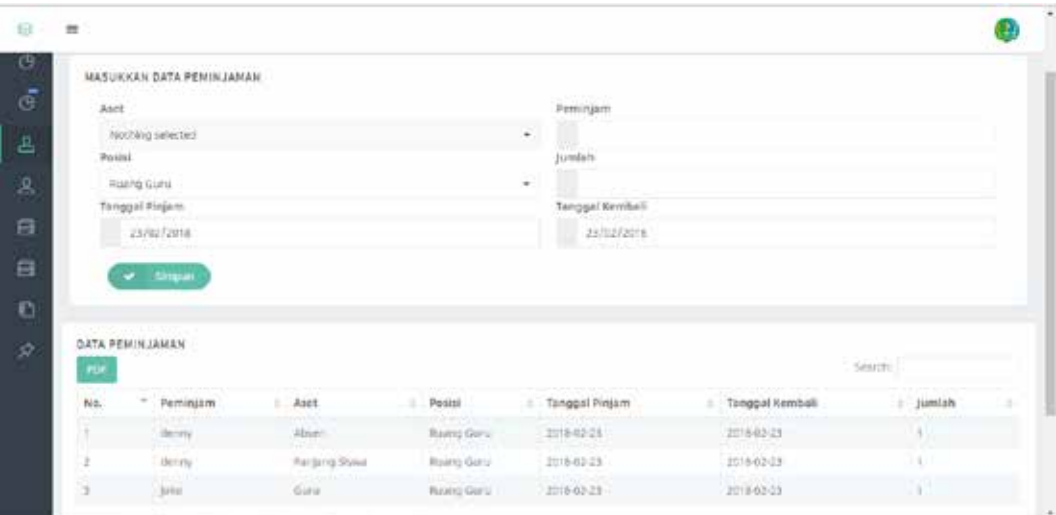

Gambar 4.8 Halaman *Input* Data Peminjaman

# **4.1.9 Halaman** *Input* **Data Pengembalian**

Halaman *input* data pengembalian merupakan halaman yang digunakan untuk memasukkan data-data pengembalian SMK Negeri 10 Surabaya. pada halaman *input* data pengembalian akan melihat *form* pengembalian dan petugas dapat hanya dapat memilih aset yang akan dikembalian karena data aset sudah tersimpan didalam database sehingga dapat lebih cepat dalam memasukan data pengembalian ketika berhasil memasukan data maka muncul pemberitahuan bahwa data berhasil disimpan dan akan muncul *list* pengembalian yang sudah berhasil di masukan kedalam *database* dan *source code* perhitungan dapat dilihat pada Gambar 4.9.

|        | MASUKKAN DATA PENGEMBALIAN |                       |                  |                      |           |   |
|--------|----------------------------|-----------------------|------------------|----------------------|-----------|---|
| Aset   |                            |                       | Tanggel Nembeli  |                      |           |   |
|        | Nushing selected:          |                       | 23702/2018<br>÷. |                      |           |   |
|        |                            | temporated.)          |                  |                      |           |   |
| Fungst |                            | Kelzyskan             | Tampilan         | Usta                 | Tersedia  |   |
|        | $-$ Smoot                  |                       |                  |                      |           |   |
|        | <b>OATA PENGEMBALIAN</b>   |                       |                  |                      |           |   |
| m      |                            |                       |                  |                      | Search:   |   |
| No.    | * Pentriam                 | Aset<br>٠             | Tanggal Pintom   | Tanggal Kemball<br>٠ | i. jumlah |   |
| w<br>× | desiro.                    | Alvino)               | 2018-03-23       | mikel-29             | $-14.1$   |   |
| ż      | demy.                      | <b>Partiers Stora</b> | 2018-02-23       | 2013-02-23           |           | ٠ |

Gambar 4.9 Halaman *Input* Data Pengembalian

# **4.1.10 Halaman Laporan Aset**

Halaman laporan aset merupakan halaman digunakan untuk melihat data laporan aset petugas selanjutnya dapat memasukan nama, posisi, kategori maupun seri di bagian kolom *search* untuk menampilkan data laporan aset yang sudah berhasil dicari oleh pengguna. Tampilan dari laporan aset dapat dilihat pada Gambar 4.10.

| o  | ⇒            |                                                       |                        |                                           |                              |                    |            |                 |                      |              |          |                     |                     |
|----|--------------|-------------------------------------------------------|------------------------|-------------------------------------------|------------------------------|--------------------|------------|-----------------|----------------------|--------------|----------|---------------------|---------------------|
| n  | DATA ASET.   | <b>TELEVISION</b><br>thow to - antiries               |                        |                                           |                              |                    |            |                 |                      |              | salar    |                     |                     |
| D. | nd el<br>Nb. | Ser!                                                  | Kategori               | POLISE                                    | Nama                         | Turntan            | Fumest     | Kelayakan       | Tarriplian           | Usla         | Tersedia | Tercatat            | <b>Akan</b><br>n de |
|    |              | Meja-Gora-<br>349                                     | Aleja:                 | Ruang<br>fami i<br>19990                  | <b>Sam</b><br>cзм            |                    | 45.0       | 45.6<br>ыs      | 518<br>8 M G         | 富吉           | 45.6     | 2018-02-21<br>58 O. | ×<br>$\bullet$      |
|    | ž,           | MeSer<br>Periens<br>Sleep 150                         | Meta                   | Ruangkide                                 | Ranskog<br>Slower)           | 150                | <b>300</b> | 30.0<br>m       | 80.0                 | 15.0         | 15.0     | 2015-02-29          | ×                   |
|    | x            | <b>KANDIDA DE TER</b><br>Mittle Stowa<br>Petrdels-151 | McLa                   | Ruang Kolz                                | slova <sup>-</sup><br>Ferdel | <b>bo</b>          | 100.0      | 309.0           | 100.0                | Y.D.         | 18.4     | 2010/02/21          | n.<br>$\mathbf{R}$  |
|    | x            | Alet-Selizian Atet<br>The Common                      |                        | <b>Guidang</b><br><b><i>Followand</i></b> | <b>Takimiah</b>              | . .<br>1035<br>HE- | 100.6      | 108.0<br>a esta | 100.0<br><b>DOM:</b> | 1.5.<br>THE. | 78       | 2018-02-23          | ٠.<br>$\mathbf{R}$  |
|    | s            | Mela<br>Peopriyes<br>153'<br>9259                     | o en 1<br>stela<br>mes | Guilerg.                                  | Pengunjung 12                |                    | 100.11     | 3130.0          | 100.8<br>m           | T.D          | 1.2      | 2018-02-23          | т.<br>$\mathbf{R}$  |
|    | ×            | Moja<br>Xemputer-<br>$12.1 -$                         | treia                  | Litt.<br><b>KEITOU</b>                    | <b>Körripubbi</b>            | $300 -$            | 100.0      | YD0.0           | 100.0                | 1.1          | $-100$   | 2018-02-23          | n                   |

Gambar 4.10 Halaman Laporan Aset

#### **4.1.11 Halaman Laporan Peminjaman**

Halaman laporan peminjaman merupakan halaman digunakan untuk melihat data laporan peminjaman petugas selanjutnya dapat memasukan nama aset, posisi, peminjam maupun tanggal dibagian kolom *search* untuk menampilkan data laporan peminjaman yang sudah berhasil dicari oleh pengguna, jika ingin mencetak laporan hanya tekan tombol pdf yang sudah disediakan. Tampilan dari laporan aset dapat dilihat pada Gambar 4.11.

| No. | Peminiam     | Aset          | Posisi      | Tanggal Pinjam<br>$\sim$ | Tanggal Kembali | Jumlah |  |
|-----|--------------|---------------|-------------|--------------------------|-----------------|--------|--|
|     | denty        | Absen         | Rusing Guru | 2018-02-23               | 2018-02-23      | t.     |  |
|     | digitiny.    | Panjang Slowa | Ruang Guru  | (2018-02-23)             | 2018-02-23      |        |  |
|     | <b>Rokic</b> | Guru          | Ruang Guni  | 2018-02-23               | 2018-02-23      |        |  |

Gambar 4.11 Halaman Laporan Peminjaman

### **4.1.12 Halaman Laporan Pengembalian**

Halaman laporan pengembalian merupakan halaman digunakan untuk melihat data laporan pengembalian petugas selanjutnya dapat memasukan nama aset, peminjam maupun tanggal dibagian kolom *search* untuk menampilkan data laporan pengembalian yang sudah berhasil dicari oleh pengguna, jika ingin mencetak laporan hanya tekan tombol pdf yang sudah disediakan. Tampilan dari laporan aset dapat dilihat pada Gambar 4.12.

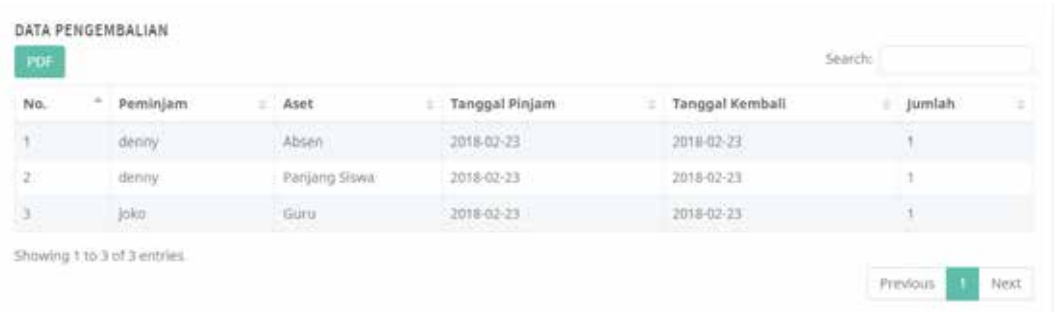

## Gambar 4.12 Halaman Laporan Pengembalian

#### **4.2 Uji Coba Sistem**

Uji coba sistem dilakukan untuk menemukan kesalahan - kesalahan secara fungsional dengan mengacu pada desain uji coba yang telah dibuat. Berikut hasil uji coba yang digunakan.

# **4.2.1 Uji Coba** *Input* **Data Aset**

Uji coba fungsi *input* data aset dilakukan oleh penulis ke aplikasi untuk mengetahui fungsi yang telah dibuat berjalan sesuai kebutuhan fungsional dan non-fungsional. Untuk melakukan uji coba fungsi dilakukan dengan melakukan akses ke halaman tersebut. *Input* data aset dapat dilihat pada Gambar 4.13.

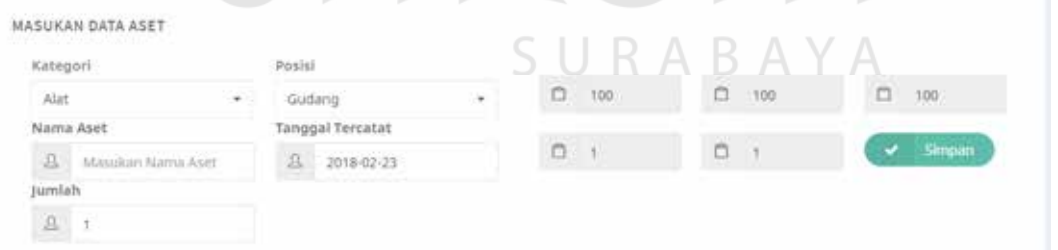

Gambar 4.13 *Input* Data Aset

Adapun penjelasan hasil uji proses *input* data aset dapat dilihat pada Tabel

4.1.

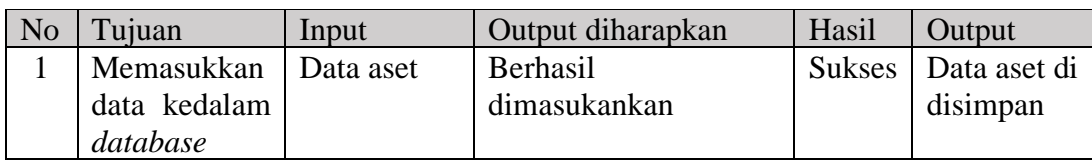

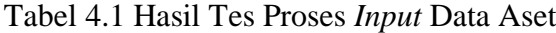

# **4.2.2 Uji Coba** *Input* **Data Pegawai**

Uji coba fungsi *input* data pegawai dilakukan oleh penulis ke aplikasi untuk mengetahui fungsi yang telah dibuat berjalan sesuai kebutuhan fungsional dan non-fungsional. Untuk melakukan uji coba fungsi dilakukan dengan melakukan akses ke halaman tersebut. *Input* data pegawai dapat dilihat pada Gambar 4.14.

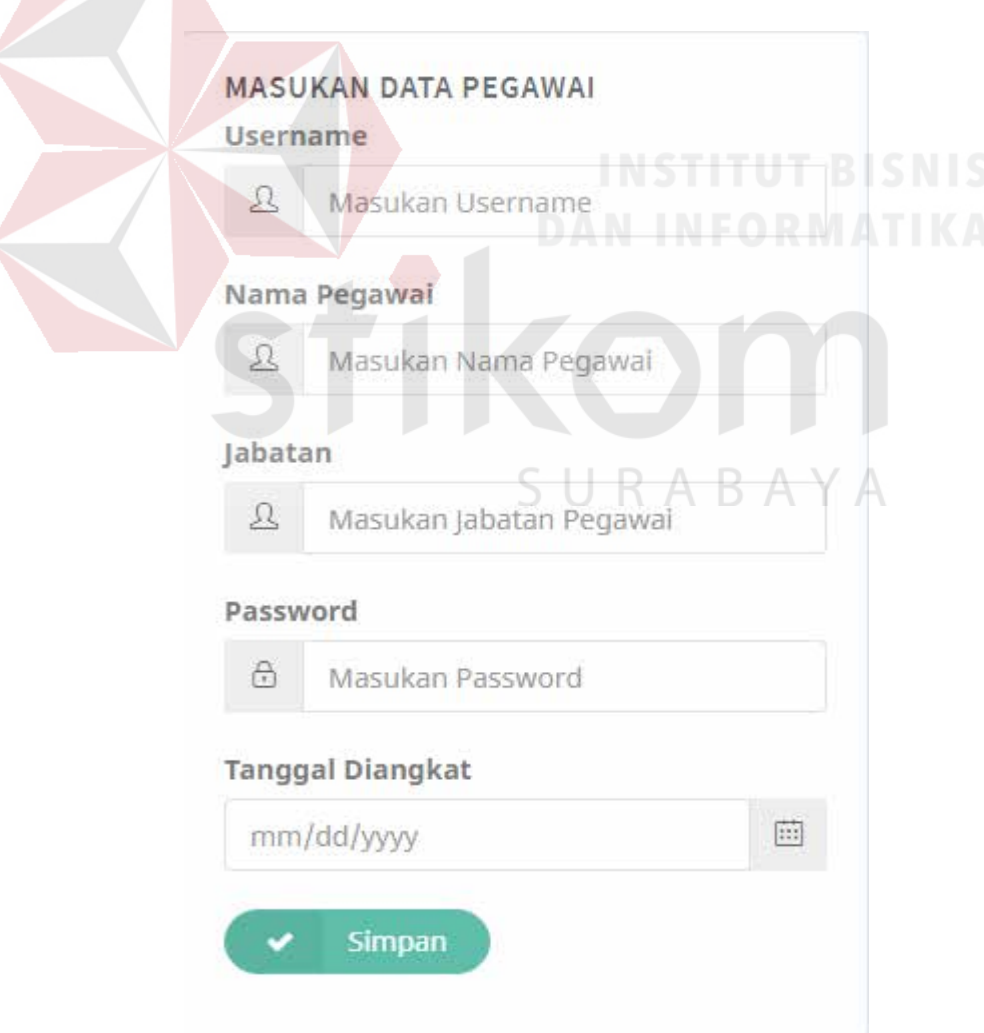

Gambar 4.14 *Input Data* Pegawai

Adapun penjelasan hasil uji proses *input* data pegawai dapat dilihat pada Tabel 4.2.

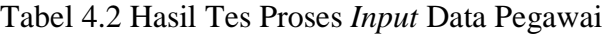

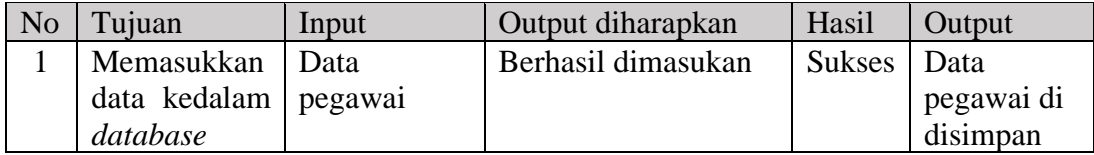

# **4.2.3 Uji Coba** *Input* **Data Kategori**

Uji coba fungsi *input* data kategori dilakukan oleh penulis ke aplikasi untuk mengetahui fungsi yang telah dibuat berjalan sesuai kebutuhan fungsional dan non-fungsional. Untuk melakukan uji coba fungsi dilakukan dengan melakukan akses ke halaman tersebut. *Input* data kategori dapat dilihat pada Gambar 4.15.

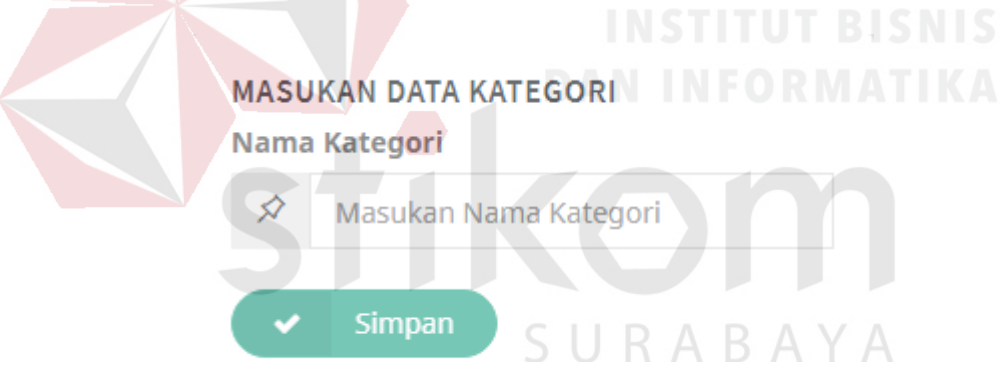

Gambar 4.15 *Input* Data Kategori

Adapun penjelasan hasil uji proses *input* data kategori dapat dilihat pada

Tabel 4.3.

| N <sub>o</sub> | Tujuan                  | Input | Output diharapkan   | Hasil  | Output      |
|----------------|-------------------------|-------|---------------------|--------|-------------|
|                | Memasukkan Data         |       | Berhasil dimasukkan | Sukses | l Data      |
|                | data kedalam   kategori |       |                     |        | kategori di |
|                | database                |       |                     |        | disimpan    |

Tabel 4.3 Hasil Tes Proses *Input* Data Kategori

#### **4.2.4 Uji Coba** *Input* **Data Posisi**

Uji coba fungsi *input* data posisi dilakukan oleh penulis ke aplikasi untuk mengetahui fungsi yang telah dibuat berjalan sesuai kebutuhan fungsional dan non-fungsional. Untuk melakukan uji coba fungsi dilakukan dengan melakukan akses ke halaman tersebut. *Input* data posisi dapat dilihat pada Gambar 4.16.

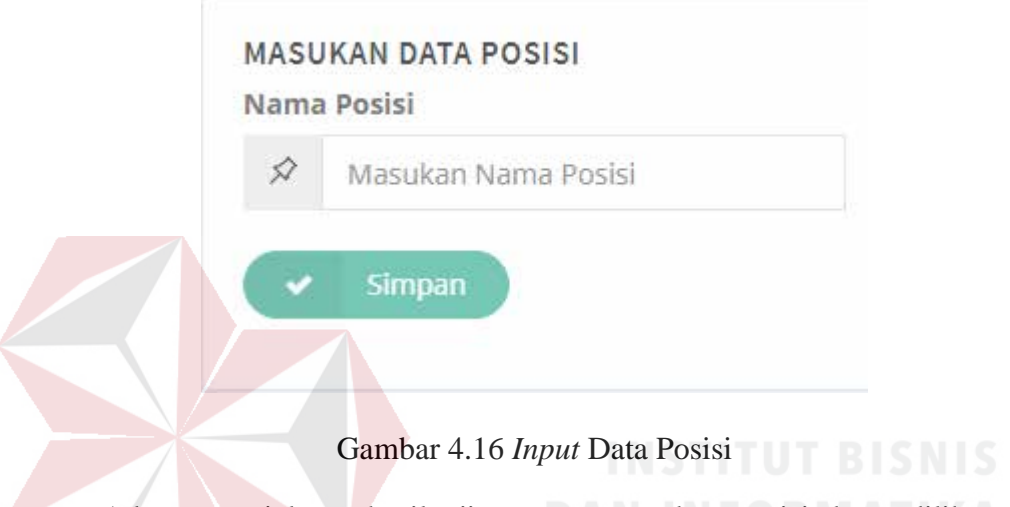

Adapun penjelasan hasil uji proses *input* data posisi dapat dilihat pada

Tabel 4.4.

Tabel 4.4 Hasil Tes Proses *Input* Data Posisi

| N <sub>o</sub> | Tujuan                   | Input | Output diharapkan  | Hasil | Output               |
|----------------|--------------------------|-------|--------------------|-------|----------------------|
|                | Memasukkan   Data posisi |       | Berhasil dimasukan |       | Sukses   Data posisi |
|                | data kedalam             |       |                    |       | di disimpan          |
|                | database                 |       |                    |       |                      |

# **4.2.5 Uji Coba** *Input* **Pengajuan Aset**

Uji coba fungsi *input* data pengajuan aset dilakukan oleh penulis ke aplikasi untuk mengetahui fungsi yang telah dibuat berjalan sesuai kebutuhan fungsional dan non-fungsional. Untuk melakukan uji coba fungsi dilakukan dengan melakukan akses ke halaman tersebut. *Input* data pengajuan aset dapat dilihat pada Gambar 4.17.

| Show to      | · entries<br>the country of the angle of the country and the country |                  |                  |                |             |                                        |      |       |               |                              | Search:                        |   |
|--------------|----------------------------------------------------------------------|------------------|------------------|----------------|-------------|----------------------------------------|------|-------|---------------|------------------------------|--------------------------------|---|
| No. 11 Seci  | D.                                                                   | Kätegori II Nama | <b>II</b>        |                |             | <b>Bobot</b>                           |      |       | tilla!        | Status III                   | Pengajuan<br><b>STATE REAL</b> | n |
|              |                                                                      |                  |                  | Fungsi il      |             | Kelayakan   Tampilan   Usia   Tersedia |      |       |               |                              |                                |   |
| 10           | Meja - Guru Meja<br>$-149$                                           |                  | - Guru           | 45.0           | 40.0.       | 50.0                                   | 60.0 | 45.0  | 31.61         | Tidak <sup>®</sup><br>Layak. | Pengajuan                      |   |
| $\mathbb{Z}$ | Meja-<br>Panjang<br>Slowa - 150                                      | Meja             | Panjang<br>Slowa | 80,0           | 80.0        | 30.0<br><b>COST</b>                    | 15.0 | 15.0  | $\frac{1}{2}$ | Kurang<br>Layak              |                                |   |
| Ł,           | Meja-Siswa Meja<br>Pendek-<br>151                                    |                  | Slowa.<br>Pendek | 100.0<br>94000 | 100.0<br>m  | 100.0                                  | 1,0  | $1/2$ | 100           | Leyak<br>3135644             |                                |   |
| à.           | Alat-<br>Sekulah -<br>152                                            | Atat             | Sekolah          | 100.0          | 100.0<br>-- | 100.6<br>- 7                           | 1.0  | T.G   | 100           | Layak                        |                                |   |

Gambar 4.17 *Input* Pengajuan Aset

Adapun penjelasan hasil uji proses *input* pengajuan aset dapat dilihat pada

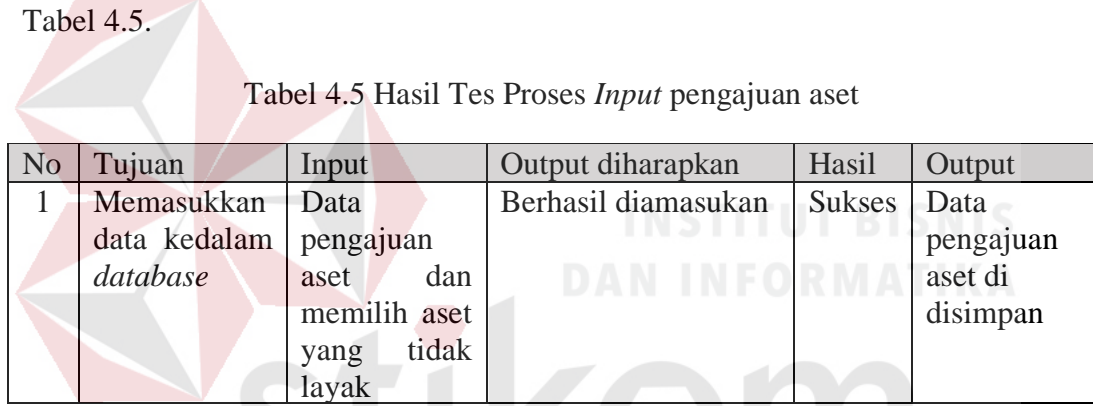

# **4.2.6 Uji Coba** *Input* **Data Peminjaman**

Uji coba fungsi *input* data peminjaman dilakukan oleh penulis ke aplikasi untuk mengetahui fungsi yang telah dibuat berjalan sesuai kebutuhan fungsional dan non-fungsional. Untuk melakukan uji coba fungsi dilakukan dengan melakukan akses ke halaman tersebut. *Input* data peminjaman dapat dilihat pada Gambar 4.18.

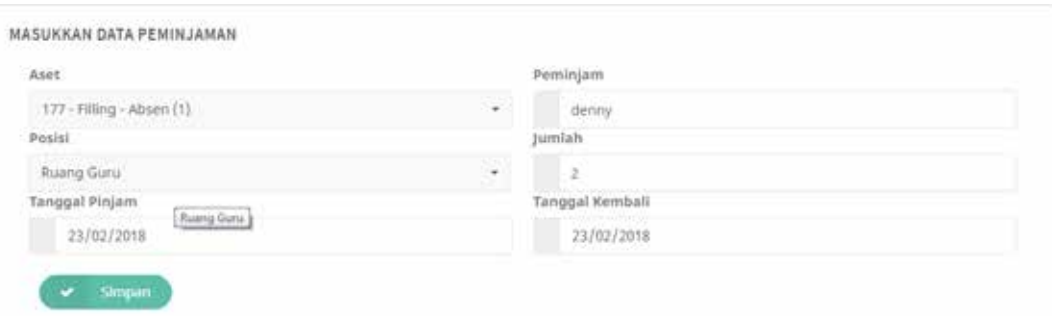

## Gambar 4.18 *Input* Data Peminjaman

Adapun penjelasan hasil uji proses *input* data peminjaman dapat dilihat

pada Tabel 4.6.

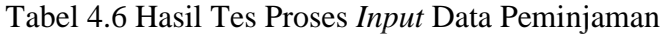

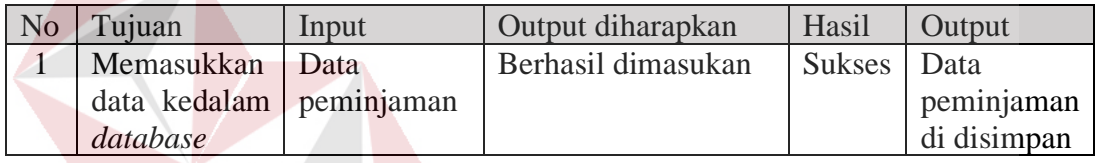

# **4.2.7 Uji Coba** *Input* **Data Pengembalian**

Uji coba fungsi *input* data pengembalian dilakukan oleh penulis ke aplikasi untuk mengetahui fungsi yang telah dibuat berjalan sesuai kebutuhan fungsional dan non-fungsional. Untuk melakukan uji coba fungsi dilakukan dengan melakukan akses ke halaman tersebut. *Input* data pengembalian dapat dilihat pada Gambar 4.19.

| 177 - Filling - Absen<br><b>MACRO CONTRACT</b> |                             | $\sim$                 | 23/02/2018 |          |
|------------------------------------------------|-----------------------------|------------------------|------------|----------|
| Fungsi                                         | <b>MANY CO</b><br>Kelayakan | press with<br>Tampilan | Usia       | Tersedia |
| $5 - 1$                                        | $5 - 1$                     | $5 - 1$                | $5 - 1$    | $5 - 1$  |

Gambar 4.19 *Input* Data Pengembalian

Adapun penjelasan hasil uji proses *input* data pengembalian dapat dilihat pada Tabel 4.7.

| No | Tujuan            | Input                                   | Output diharapkan | Hasil         | Output       |
|----|-------------------|-----------------------------------------|-------------------|---------------|--------------|
|    | Memasukkan   Data |                                         | Berhasil          | Sukses   Data |              |
|    |                   | data kedalam   Pengembalian   dimasukan |                   |               | Pengembalian |
|    | database          |                                         |                   |               | di disimpan  |

Tabel 4.7 Hasil Tes Proses *Input* Data Pengembalian

# **4.2.8 Uji Coba Laporan Aset**

Uji coba fungsi laporan aset dilakukan penulis ke aplikasi untuk mengetahui fungsi telah berjalan sesuai dengan kebutuhan fungsional dan nonfungsional. Untuk melakukan uji coba fungsi dilakukan dengan melakukan akses ke halaman tersebut. Pengguna memilih menu memilih laporan aset akan tampil pada halaman seperti pada Gambar 4.20.

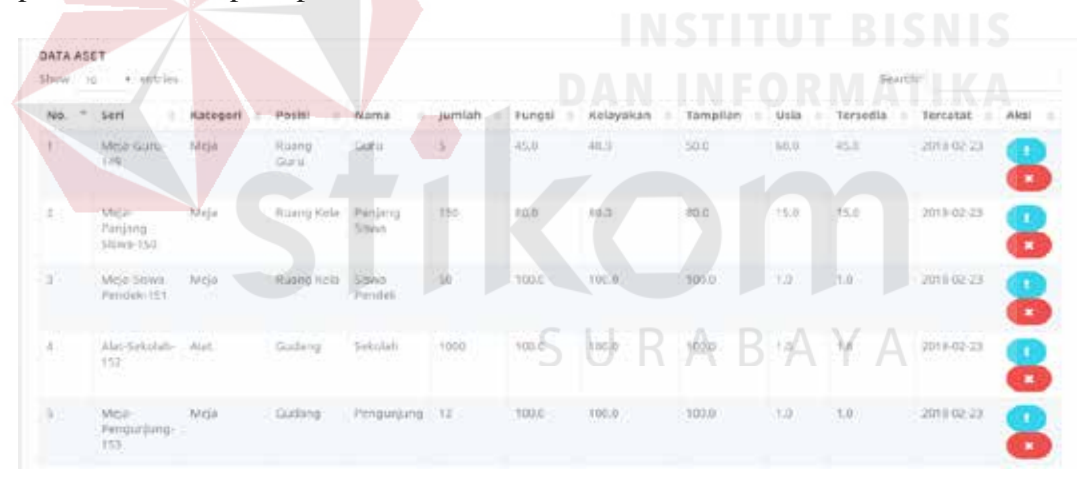

Gambar 4.20 Tampilan Laporan Aset

Adapun penjelasan hasil uji proses laporan aset dapat dilihat pada Tabel

4.8.

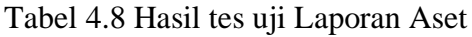

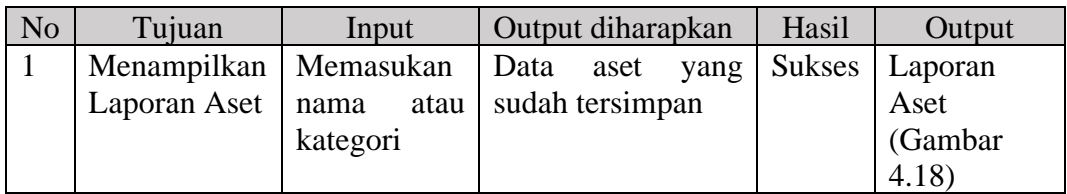

## **4.2.9 Uji Coba Laporan Peminjaman**

Uji coba fungsi laporan peminjaman dilakukan penulis ke aplikasi untuk mengetahui fungsi telah berjalan sesuai dengan kebutuhan fungsional dan nonfungsional. Untuk melakukan uji coba fungsi dilakukan dengan melakukan akses ke halaman tersebut. Pengguna memilih menu memilih laporan peminjaman akan tampil pada halaman seperti pada Gambar 4.21.

| No. | Peminjam    | Aset          | ٠ | Posisi     | Tanggal Pinjam | Tanggal Kembali | Jumlah | ÷ |
|-----|-------------|---------------|---|------------|----------------|-----------------|--------|---|
|     | denny       | Absen.        |   | Ruang Guru | 2018-02-23     | 2018-02-23      |        |   |
|     | dehrij      | Panjang Siswa |   | Ruang Guru | 2018-02-23     | 2018-02-23      |        |   |
|     | <b>Giol</b> | Guru          |   | Ruang Guru | 2018-02-23     | 2018-02-23      |        |   |

Gambar 4.21 Tampilan Laporan Peminjaman

Adapun penjelasan hasil uji proses laporan peminjaman dapat dilihat pada

Tabel 4.9.

| $\overline{\text{No}}$ | Tujuan                                                       | Input |           | Output diharapkan | Hasil | Output     |
|------------------------|--------------------------------------------------------------|-------|-----------|-------------------|-------|------------|
|                        | Menampilkan   Memasukan   Data peminjaman   Sukses   Laporan |       |           |                   |       |            |
|                        | Laporan                                                      | aset  | atau vang | sudah             |       | peminjaman |

Tabel 4.9 Hasil tes uji Laporan Peminjaman

tersimpan

#### **4.2.10 Uji Coba Laporan Pengembalian**

peminjam

Peminjaman

Uji coba fungsi laporan pengembalian dilakukan penulis ke aplikasi untuk mengetahui fungsi telah berjalan sesuai dengan kebutuhan fungsional dan nonfungsional. Untuk melakukan uji coba fungsi dilakukan dengan melakukan akses

(Gambar 4.19)

ke halaman tersebut. Pengguna memilih menu memilih laporan aset akan tampil pada halaman seperti pada Gambar 4.22.

| No. | ۰ | Peminjam | : Aset        | <b>Tanggal Pinjam</b> | ٠ | Tanggal Kembali | ÷ | Jumlah |  |
|-----|---|----------|---------------|-----------------------|---|-----------------|---|--------|--|
| W.  |   | denny.   | Absen         | 2018-02-23            |   | 2018-02-23      |   |        |  |
| ž.  |   | denny    | Panjang Siswa | 2018-02-23            |   | 2018-02-23      |   |        |  |
| j.  |   | joko     | Guru          | 2018-02-23            |   | 2018-02-23      |   |        |  |

Gambar 4.22 Tampilan Laporan Pengembalian

Adapun penjelasan hasil uji proses laporan pengembalian dapat dilihat pada Tabel 4.10.

Tabel 4.10 Hasil tes uji Laporan Pengembalian

| N <sub>o</sub> | Tujuan       | Input        | Output diharapkan                                | Hasil | Output     |
|----------------|--------------|--------------|--------------------------------------------------|-------|------------|
|                | Menampilkan  |              | Memasukan   Data pengembalian   Sukses   Laporan |       |            |
|                | Laporan      | atau<br>nama | sudah<br>vang                                    |       | Pengembali |
|                | Pengambalian | kategori     | tersimpan                                        |       | an (Gambar |
|                |              |              |                                                  |       | 4.20       |

# **4.3 Uji Coba Non Fungsional**

Uji coba non-fungsional adalah pengujian yang dilakukan untuk mengidentifikasi hasil tes non-fungsional yaitu otentikasi, hak akses, dan *performance*. Hasil uji coba non-fungsional terbagi dalam tiga kategori dijelaskan sebagai berikut.

# **4.3.1 Uji Coba Non Fungsional (Otentikasi)**

Berikut ini adalah detil uji coba non-fungsional untuk kategori otentikasi yang dapat dilihat pada Tabel 4.11.

Tabel 4.11 Uji Coba Non-Fungsional *Otentikasi*

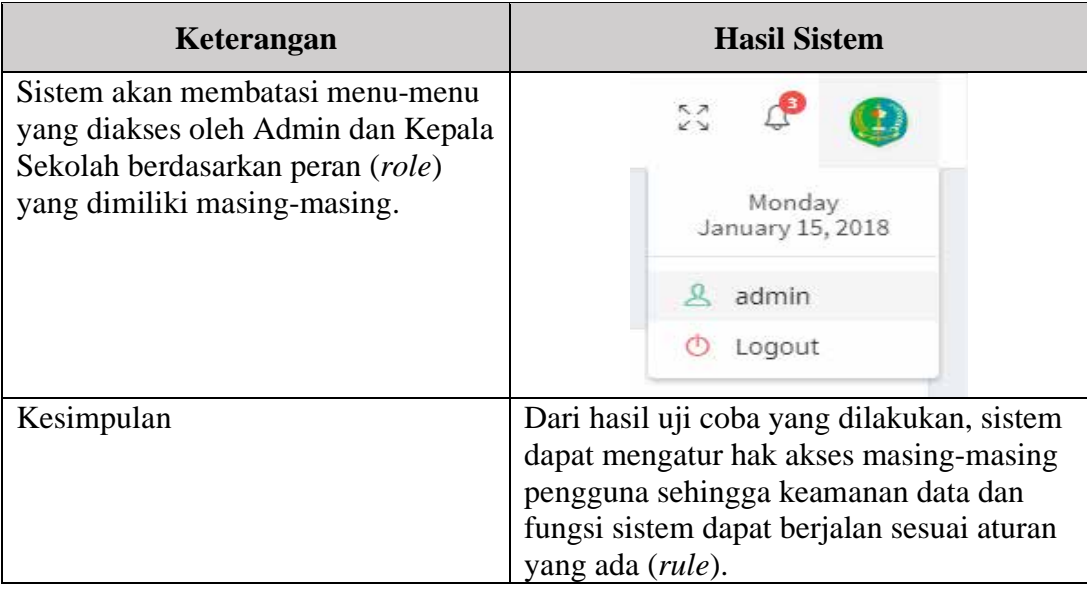

# **4.3.2 Uji Coba Non Fungsional (Hak Akses)**

Berikut ini adalah detil uji coba non-fungsional untuk kategori Hak Akses

yang dapat dilihat pada Tabel 4.12.

# Tabel 4.12 Uji Coba Non-Fungsional Hak Akses

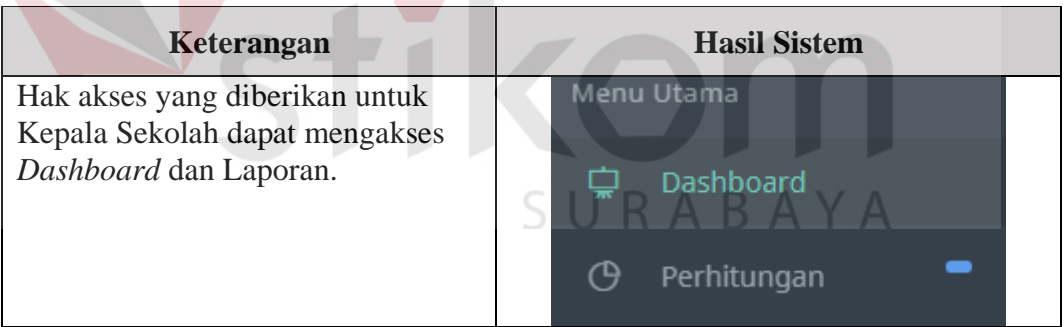

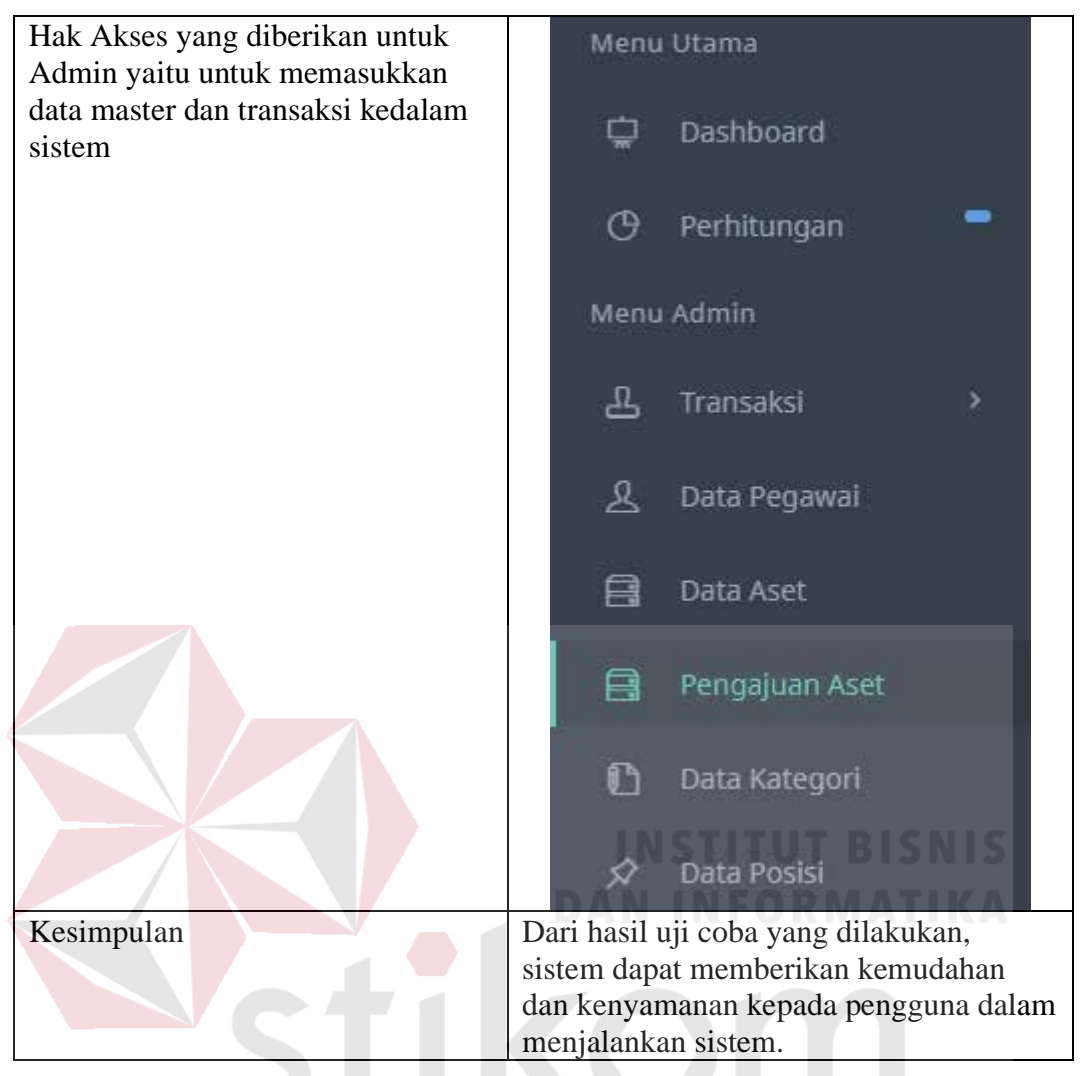

**4.3.3 Uji Coba Non Fungsional (***Performance***)** 

Berikut ini adalah detil uji coba non-fungsional untuk kategori *Performance* yang dapat dilihat pada Tabel 4.13.

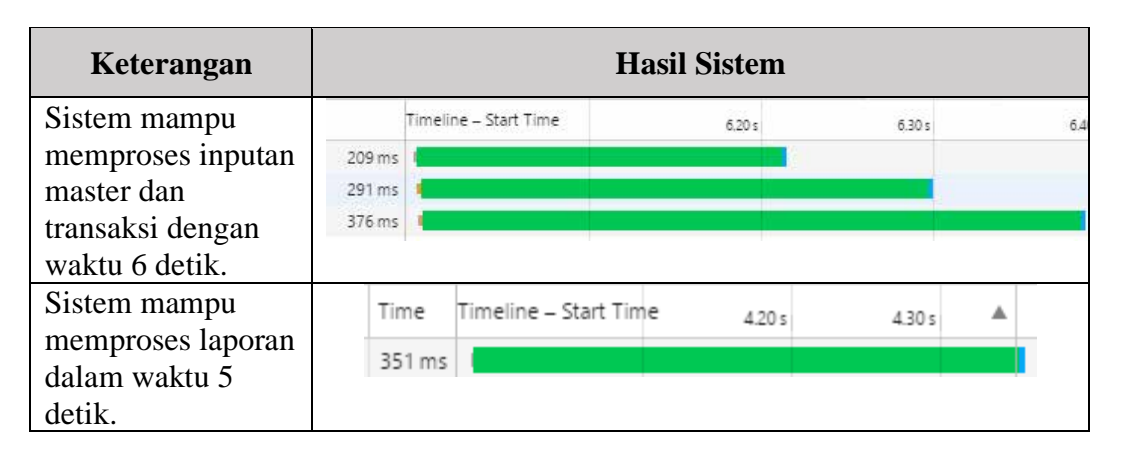

Tabel 4.13 Uji Coba Non-Fungsional *Performance* 

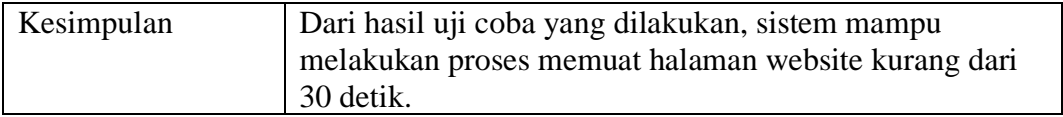

## **4.4 Evaluasi Sistem**

Berdasarkan hasil uji coba fungsional dan uji coba non-fungsional yang sudah dilakukan, maka selanjutnya akan dilakukan evaluasi sistem. Berikut ini adalah hasil evaluasi dari aplikasi yang dibangun yang dapat dilihat pada Tabel 4.14.

No Permasalahan Penyelesaian Pada Hasil Oleh Aplikasi Fitur/Halaman 1 Petugas kesulitan Transaksi Aplikasi Terpenuhi dalam hal memeliki peminjaman, kemudahan memaskukan data transaksi yang terlalu banyak dalam hal pengembalian, dan tidak terarsip pencatatan datapengajuan aset dan dengan rapi data sehingga dapat semua master mempermudah petugas dalam menyusun data 2 | Kepala sekolah Petugas lebih laporan **Terpenuhi** kesulitan melihat mudah dalam transaksi banyaknya data yang menyusun data peminjaman, Д tersimpan dan tersimpan laporan rapi. Karena, transaksi aplikasi pengembalian memiliki fungsi dan laporan menampilkan aset data aset, peminjaman dan pengembalian dengan dapat memelih aset yang perlu dilihat

Tabel 4.14 Hasil Evaluasi Sistem

Berdasarkan hasil evaluasi sistem dalam Tabel 4.14 dapat dilihat bahwa aplikasi yang telah dibangun dapat membantu SMK Negeri 10 Surabaya, dalam hal :

- 1. Menangani terjadinya kehilangan data dan penyusunan data yang rapi.
- 2. Menangani kesulitan pencatatan yang masih menggunakan buku besar dan masih menggunakan *Microsoft excel* dengan adanya aplikasi ini maka dapat mempermudah pencatatan aset lebih cepat dan membantu kinerja.

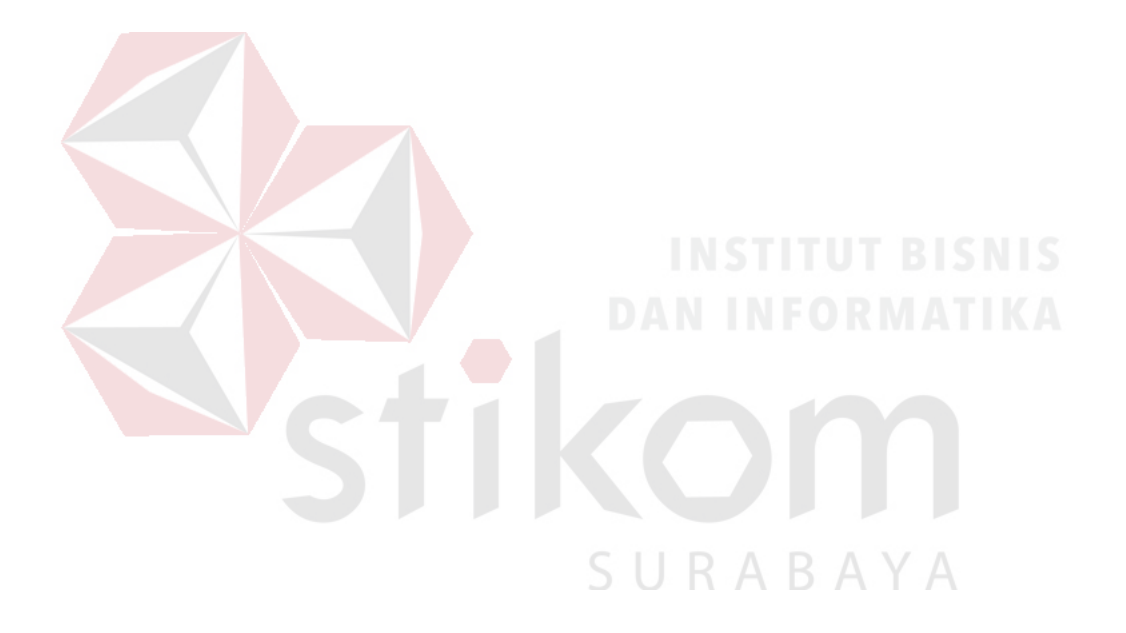

#### **BAB V**

#### **PENUTUP**

#### **5.1 Kesimpulan**

Berdasarkan hasil implementasi dan evaluasi sistem, Sistem Informasi Aset Manajemen Pada SMK Negeri 10 Surabaya dapat disimpulkan sebagai berikut :

- 1. Sistem Informasi Manajemen Aset yang telah dibangun dapat mempermudah proses untuk mendapatkan data aset, peminjaman aset dan pengembalian aset dengan cepat, begitu juga dalam melakukan pencatatan dan pembuatan laporan terhadap aset, peminjaman aset dan pengembalian aset.
- 2. Aplikasi ini menghasilkan tiga laporan diantaranya adalah laporan aset, laporan peminjaman aset dan laporan pengembalian aset pada SMK Negeri 10 Surabaya.

# **5.2 Saran**

# SURABAYA

Dengan tersusunnya Sistem Informasi Manajemen Aset Menggunakan Pada SMK Negeri 10 Surabaya, maka disarankan beberapa hal sebagai berikut:

- 1. Diperlukan infrastruktur yang tepat untuk menjalankan Sistem Informasi Aset Manajemen ini.
- 2. Aplikasi ini dapat dikembangkan kembali untuk aplikasi proses pengajuan aset yang kurang layak dapat dilanjutkan ke tahap perbaikan.
- 3. Sistem informasi manajemen aset ini dapat dikembangkan kembali berbasis *mobile* atau *android*.

#### **DAFTAR PUSTAKA**

- Anonim, (2010). Petunjuk Teknis Pemeliharan & Perawatan Aset Sarana-Prasarana Sekolah Bersama Masyarakat (Buku III), Jakarta: Decentralized Basic Education (DBE-1) USAID*.*
- Arief, M.Rudianto. (2011). Pemrograman Web Dinamis Menggunakan PHP dan Mysql. Yogyakarta: Andi.
- IEEE (1990). IEEE *Standard Glossary of Software Enggineering Terminology*. IEEE Standard 610.12-1990. New York: *Institute of Electrical and Electronics Engineers* (IEEE)
- Kendall, and Kendall. (2006). *Analisis dan Perancangan Sistem Jilid 1*. Jakarta: Prenhallindo.
- Margianti, E,S. (2011). Sistem Informasi Manajemen. Jakarta: Gunadarma.
- Mohd, Ehmer Khan. (2011). *Different Approaches to White Box Testing Technique for Finding Error*. Sultanate of Oman. *,Al Musanna College of Technology.*
- Nugroho, Adi. (2006). E-commerce. Bandung. Informatika Bandung
- Pressman, Roger S. (2002). *Rekayasa Perangkat Lunak Pendekatan Praktisi (Buku 1)*. Edisi 2. Yogyakarta: Andi.
- Salusu, J. (2006). Pengambilan Keputusan Stratejik Untuk Organisasi Publik dan Organisasi Nonprofit. Yogyakarta: Graha Ilmu.
- Siregar, Doli D. (2004). *Manajemen Aset*. Jakarta: Gramedia Pustaka Utama.
- Sugiama, A Gima. (2013). *Manajemen Aset Pariwisata*. Bandung: Guardaya Intimarta.

SURABAYA